# Руководство по настройке

# **MERCURY 9120 LASER "AURORA".**

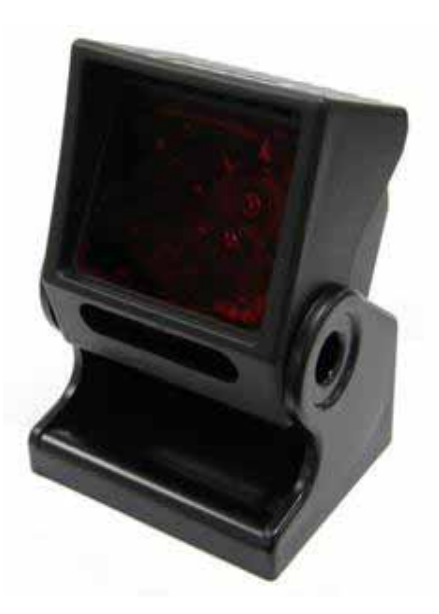

#### Введение

#### Методы настройки

Однокодовый Многокодовый

#### Перезапуск

Загрузка умолчаний

#### Секция А: Типы кодов и правила декодирования

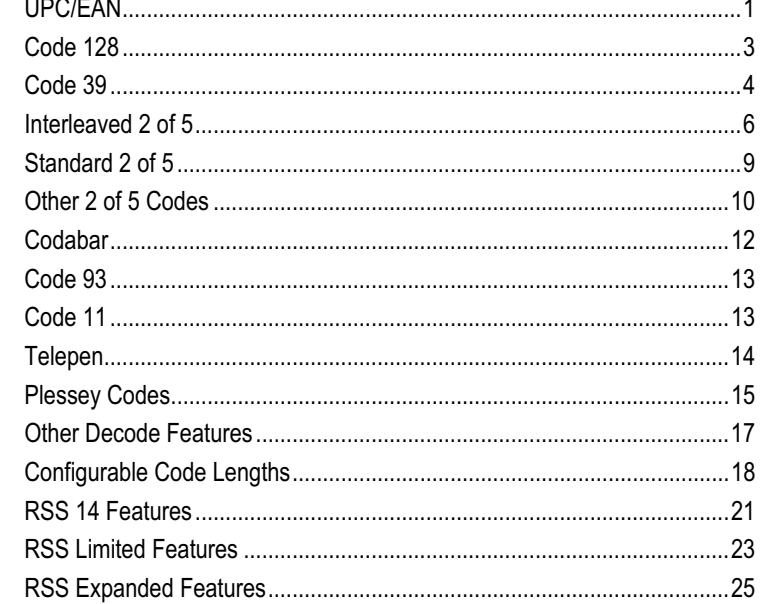

#### Секция В: Дополнения

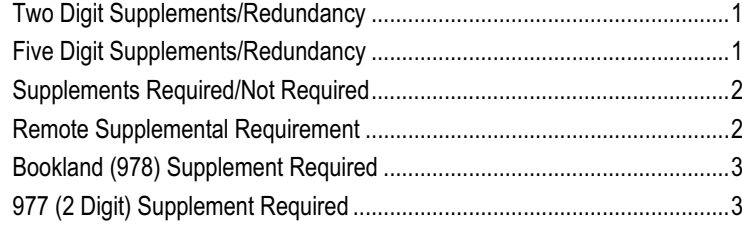

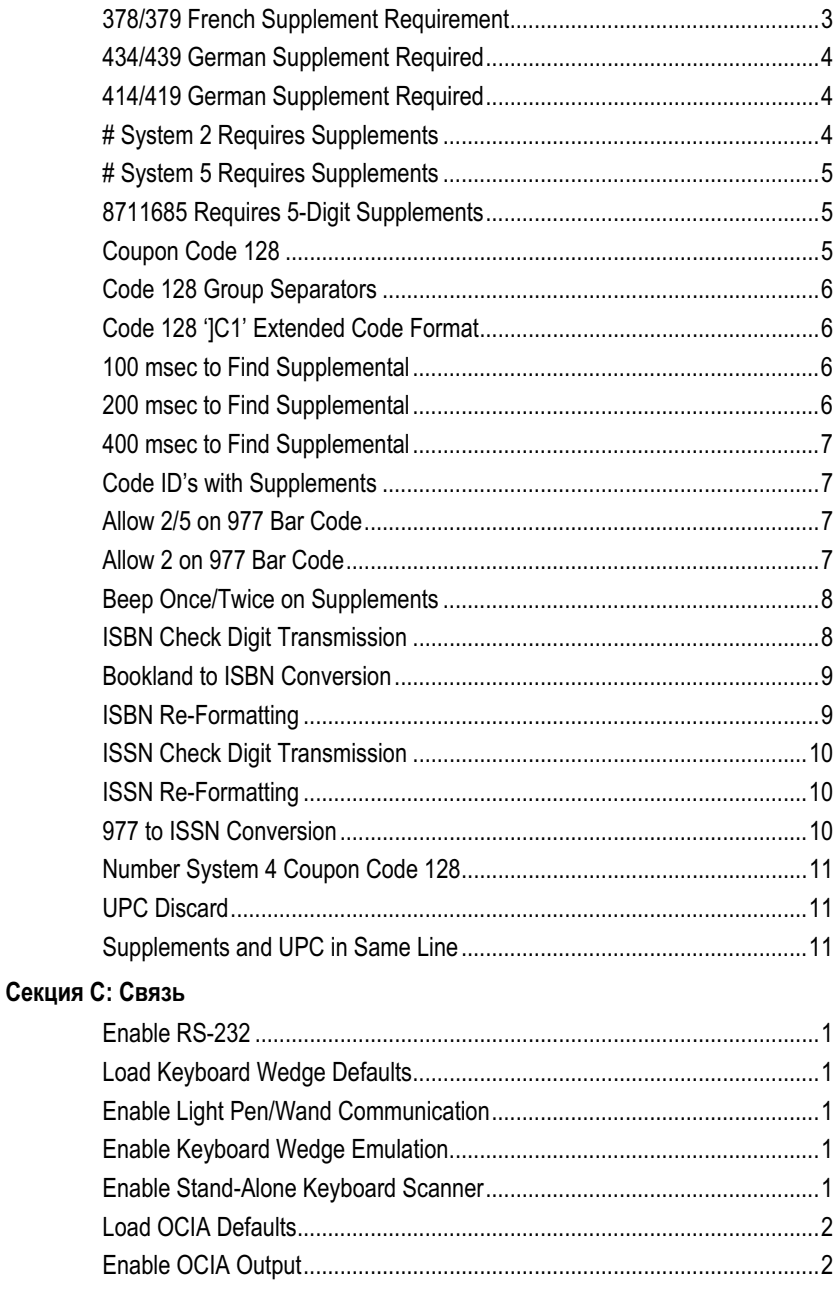

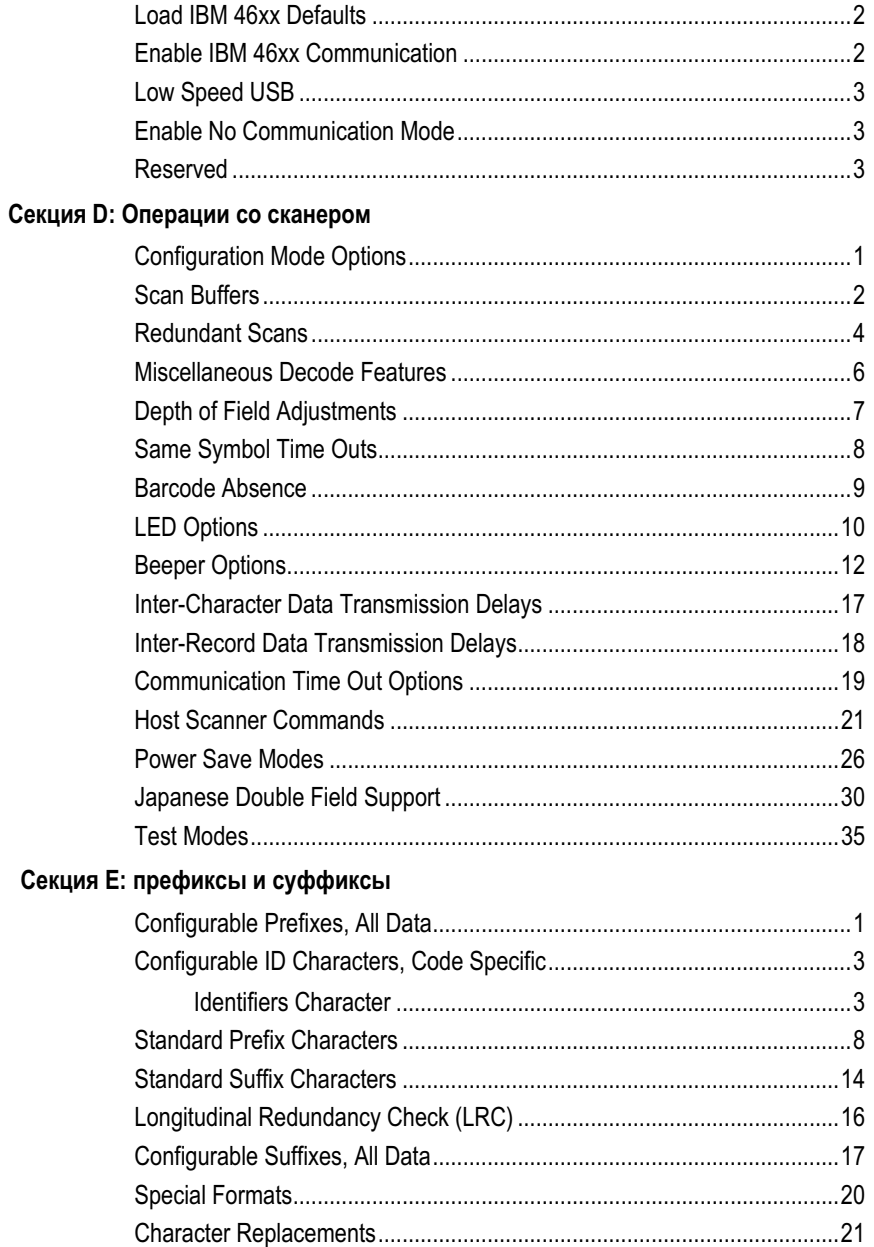

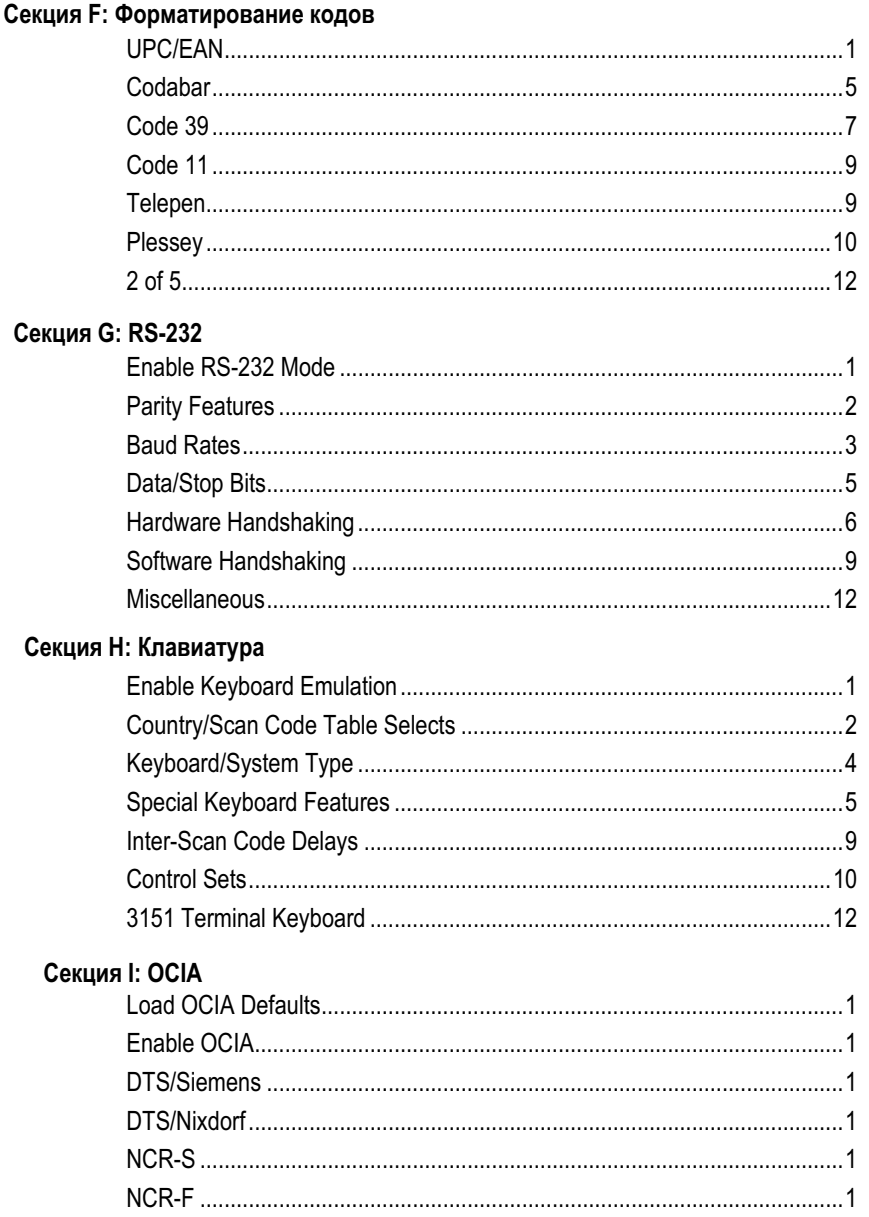

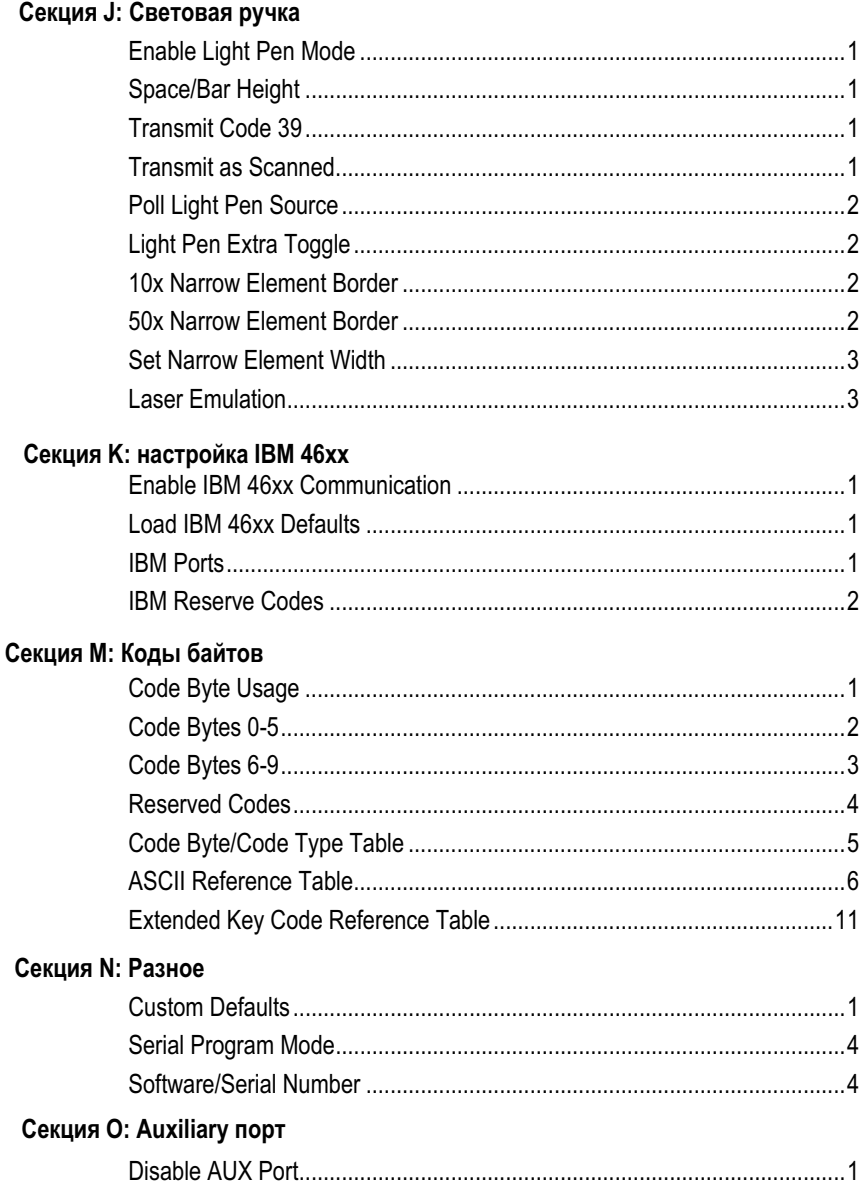

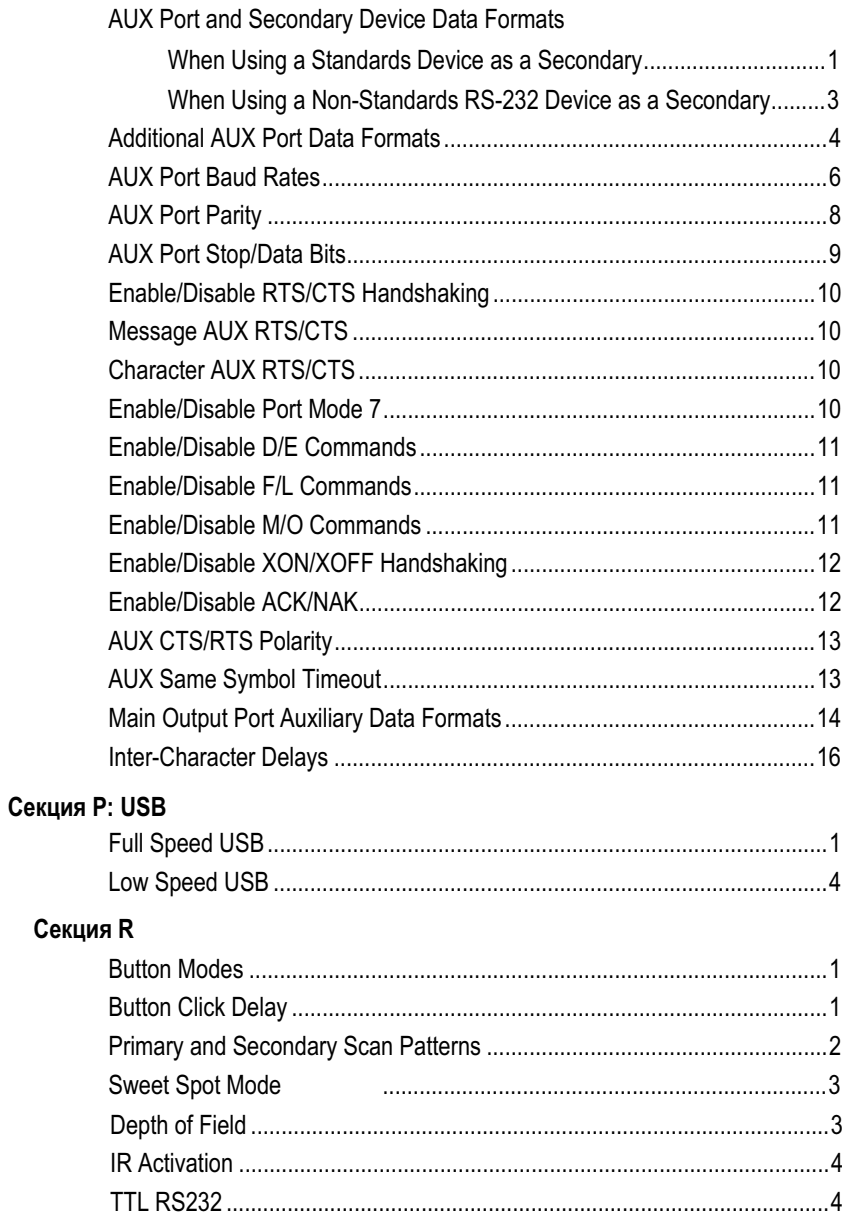

#### Введение

Ваш новый сканер уже имеет стандартные заводские настройки. Для изменения настроек в соответствии с необходимостью, используйте данное руководство.

Сканер хранит внесенные в настройки изменения и после выключения питания.

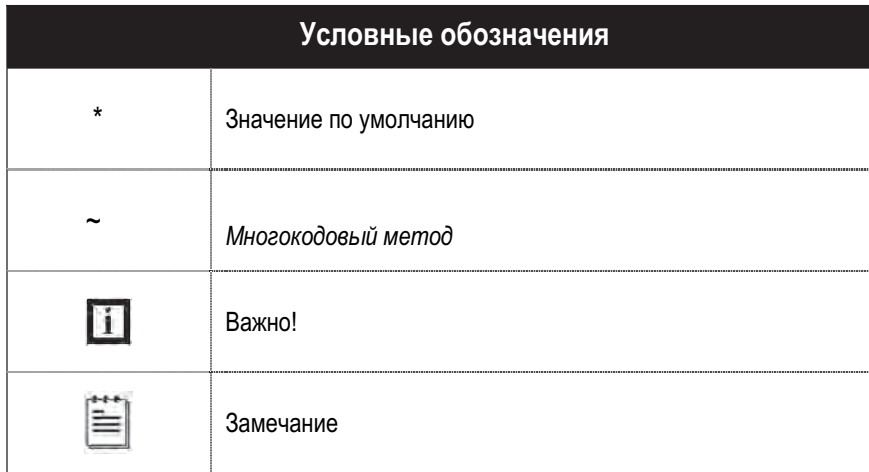

#### Методы настройки

Существует 2 метода настройки:

#### Однокодовый метод

Большинство функций включаются и выключаются этим методом.

- 1. Включите сканер
- 2. Сканируйте необходимый код настройки
- 3. Сканер выдает сигнал о сохранении изменений

#### Многокодовый метод

- 1. Включите сканер
- 2. Сканируйте Enter/Exit Configuration Mode код [3 гудка]
- 3. Сканируйте нужные коды [1 гудок]
- 4. Сканируйте *Enter/Exit Configuration Mode* код [3 гудка] Изменения сохранены

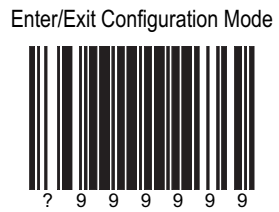

Для отмены изменений до выполнения пункта 4 выключите сканер.

#### Перезапуск

Для возврата к стандартным настройкам сосканируйте Загрузить умолчания

? КВ модель загрузит свои умолчания, а остальные модели загрузят умолчания для RS-232

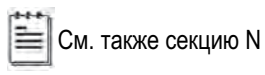

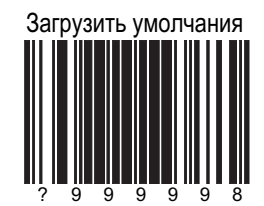

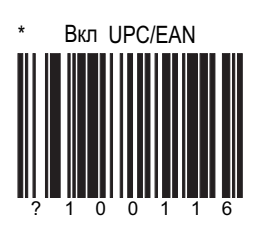

### UPC/EAN

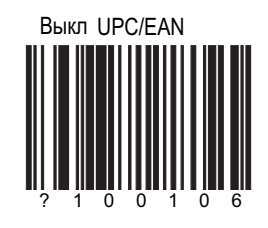

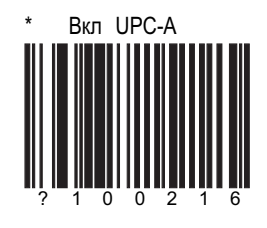

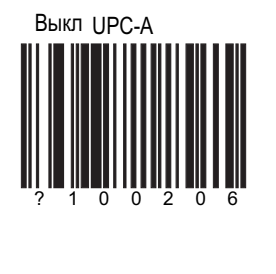

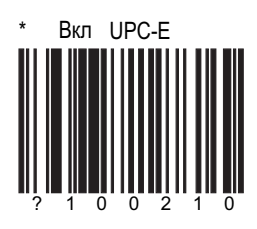

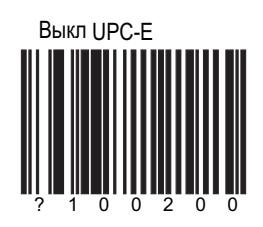

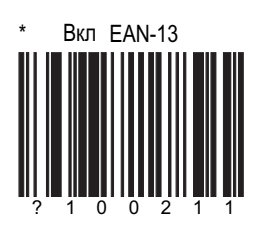

## UPC/EAN

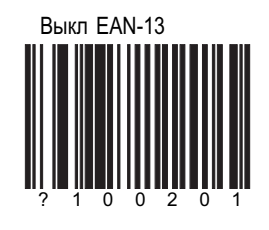

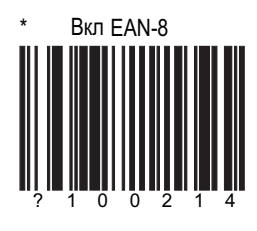

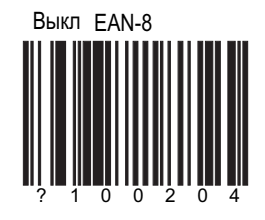

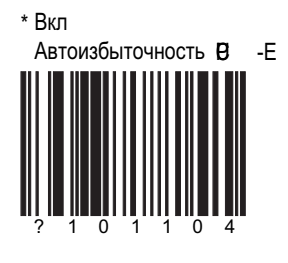

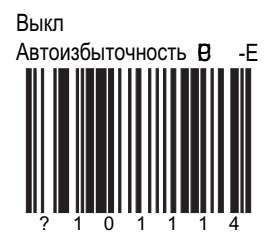

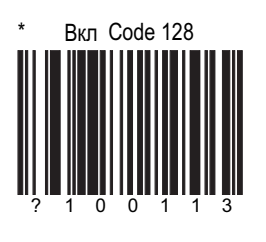

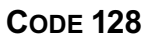

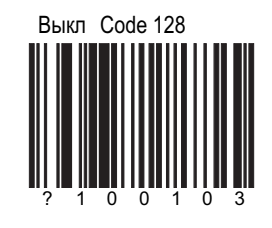

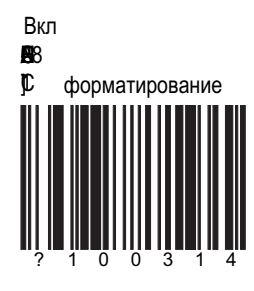

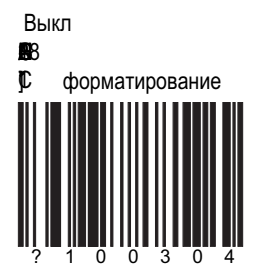

См. также Секция В, с 5

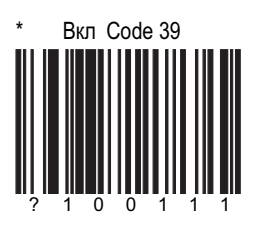

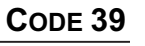

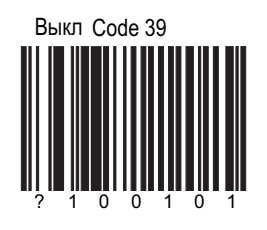

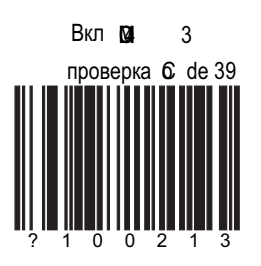

Включена проверка по модулю 43 контрольного разряда

Передавать 43 контрольный разряд

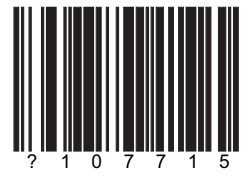

Для передачи обе функции должны быть включены

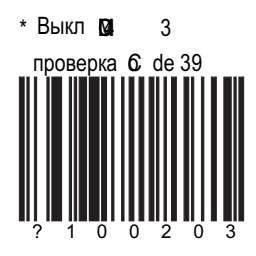

Выключена проверка по модулю 43 контрольного разряда

\* Не передавать 43 контрольный разряд

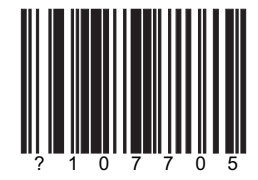

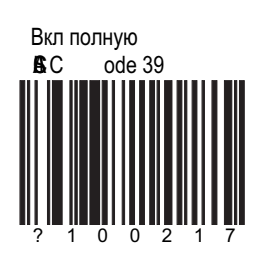

### CODE 39

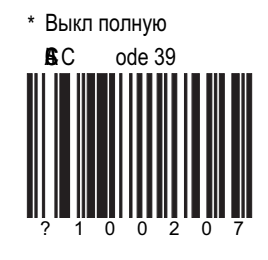

Вкл поддержку **R**<br>(Italian Pharmaceutical Codes)

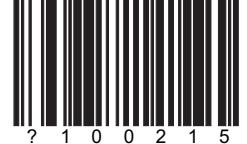

Сканер будет конвертировать Code 39 в формат  $\mathbf R$ 

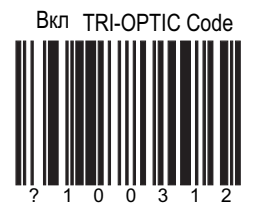

\* Выкл поддержку **R** 

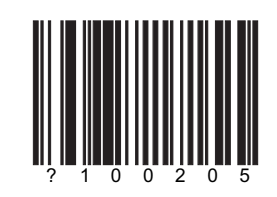

Сканер НЕ будет конвертировать Code 39 в формат  $\, {\bf R} \,$ 

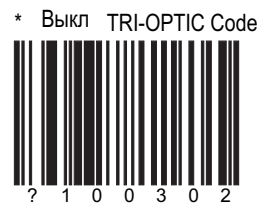

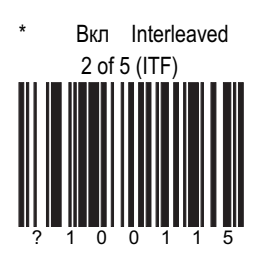

#### **INTERLEAVED 2 OF 5**

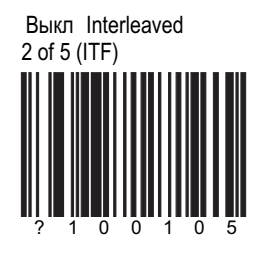

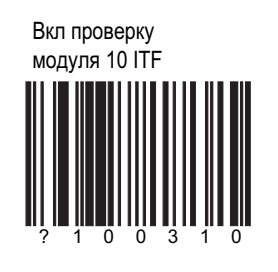

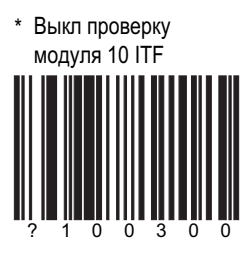

Передавать контрольную цифру

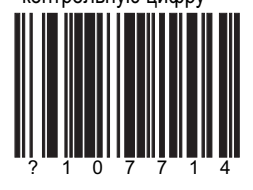

Сканер передает контрольную цифру Interleaved 2 of 5 (ITF) \* Не передавать

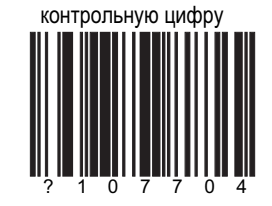

Сканер НЕ передает контрольную цифру Interleaved 2 of 5 (ITF) Оба параметра должны быть включены для работы.

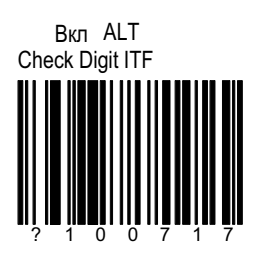

#### NTERLEAVED 2 OF 5

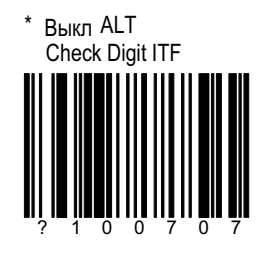

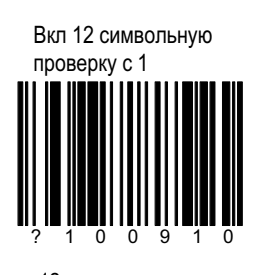

12 символьная проверка ITF начинается с 1, а не с 0

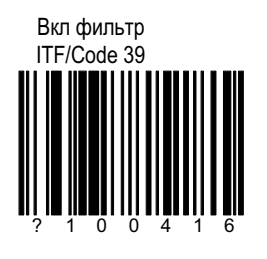

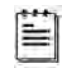

Эта функция может нарушить чтение Codabar, Code 93 и других нестандартных кодов

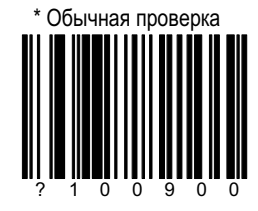

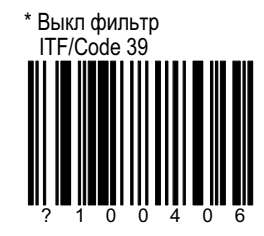

Блокировка 1 символа

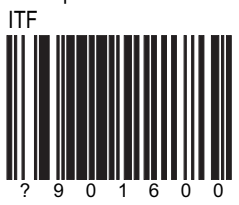

#### **INTERLEAVED 2 OF 5**

Блокировка 2 символа<br>ITF

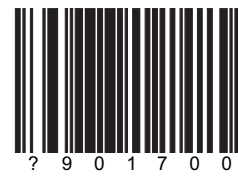

См также секцию М

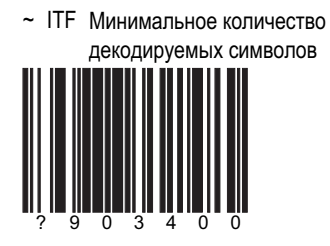

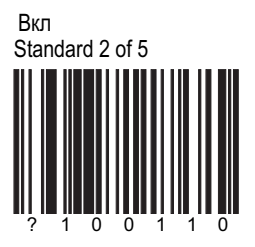

#### STANDARD 2 OF 5

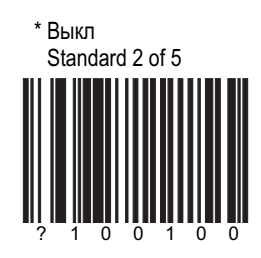

 $\sim$  Standard 2 of 5 Ограничение количества символов

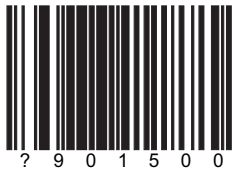

Установка минимального количества декодируемых символов.

См. секцию М

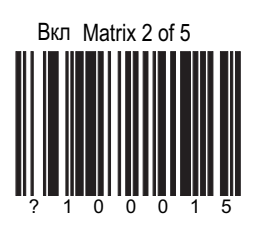

### **ДРУГИЕ 2 ОГ 5 CODES**

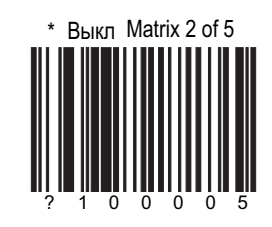

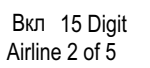

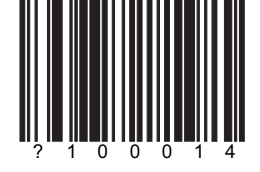

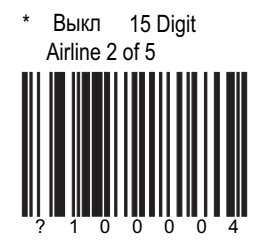

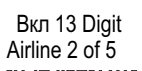

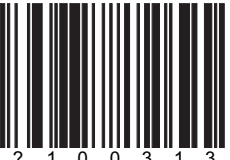

#### **ДРУГИЕ 2 ОГ 5 CODES**

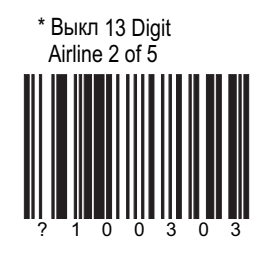

Вкл Hong Kong<br>2 of 5

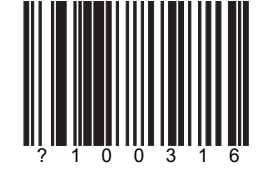

\* Выкл Hong Kong<br>2 of 5

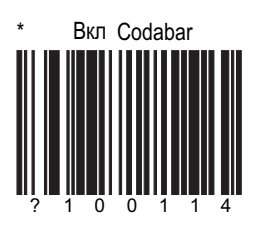

#### **CODABAR**

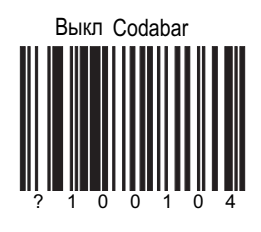

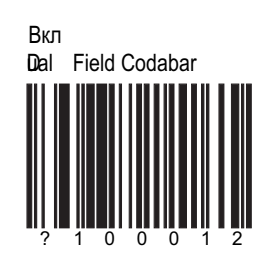

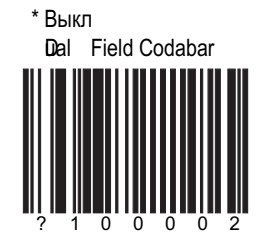

Вкл табуляцию в<br>Dual Codabar

ō  $\overline{8}$ ...<br>0 1 Сканер вставляет табуляцию между двойными полями Codabar.

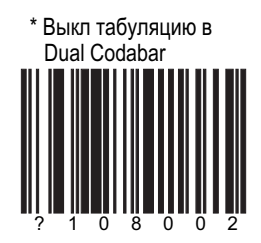

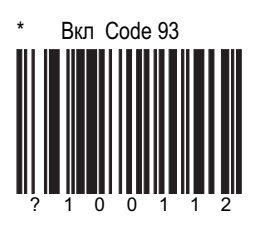

CODE 93 CODE 11

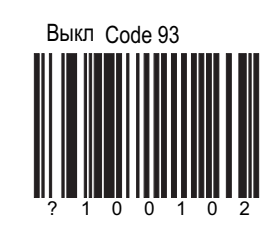

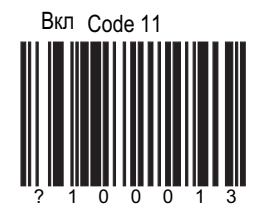

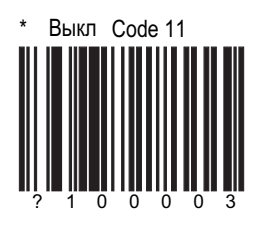

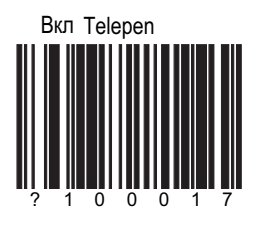

### **TELEPEN**

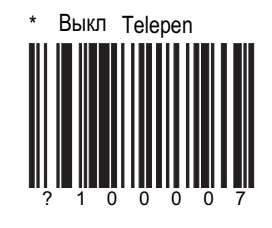

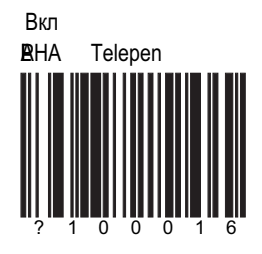

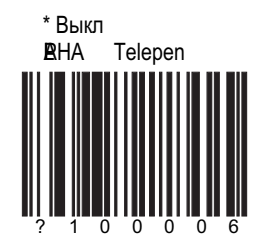

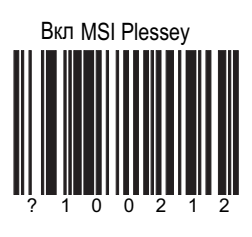

**PLESSEY CODES** 

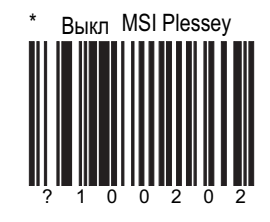

\* Отключить проверку контрольной цифры в<br>MSI Plessey

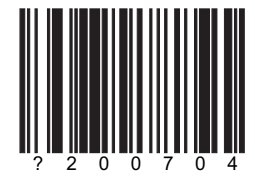

Влючить двойную проверку контрольной цифры в<br>MSI Plessey

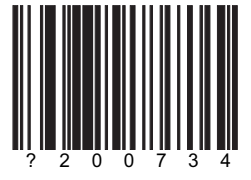

Влючить проверку контрольной цифры в<br>MSI Plessey

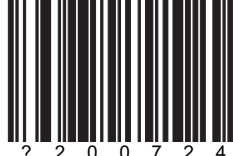

Передавать контрольную цифру

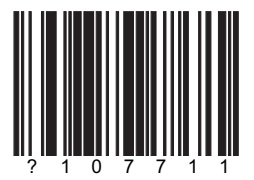

Функция работает, если оба параметра активны

#### **PLESSEY CODES**

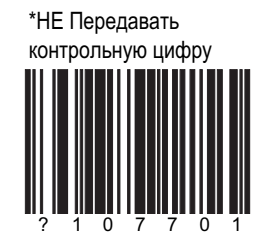

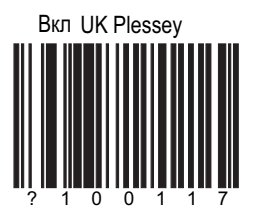

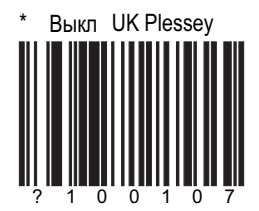

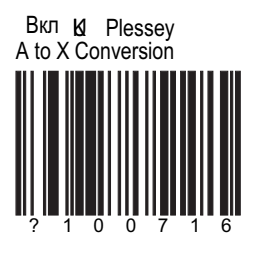

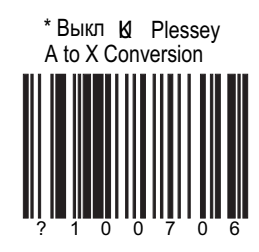

#### СЕКЦИЯ А | страница 17 Другие параметры декодирования

#### Вкл Двойную границу/ широкое поле кода

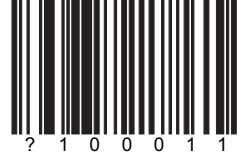

\* Выкл Двойную границу/ широкое поле кода

Минимальное кол-во символов

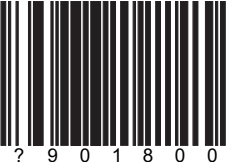

По умолчанию 4. Комбинируя этот код с нужными байтами кода, можно истановить мин. кол-во символов для всех не UPC/EAN ШК

Фиксированное кол-во символов Доступно 7 ШК блокировки длины. Особые коды могут быть настроены методом Multi-Code

#### Haпример

- 1. Сосканируйте enter/exit ШК
- 2. Сосканируйте код "Блокировка длины 1"
- 3. Сосканируйте 3 байта установки длины
- 4. Сосканируйте "Блокировка типа кода 1"
- 5. Сосканируйте 3 байта установки типа обратитесь к секции М
- 6. При необхлдимости повторите пункты 2 -5
- 7. Сосканируйте enter/exit ШК

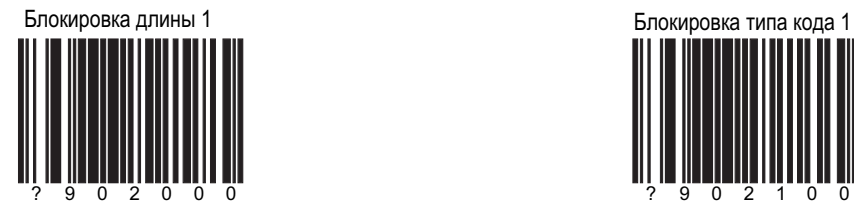

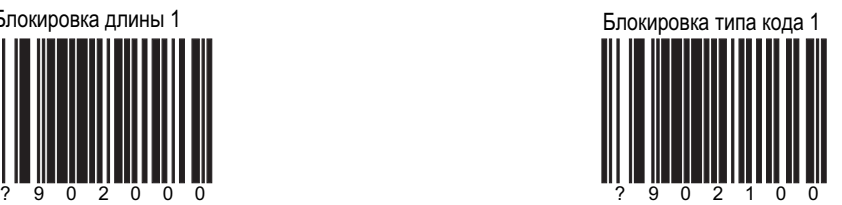

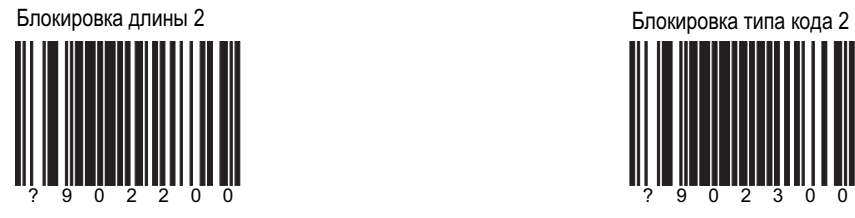

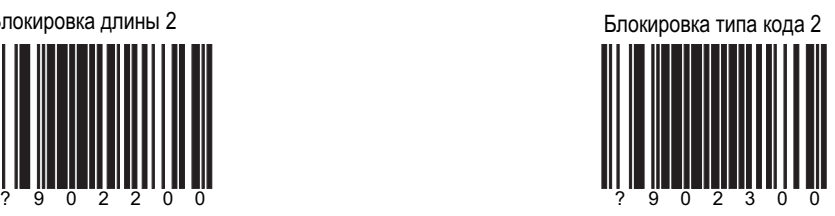

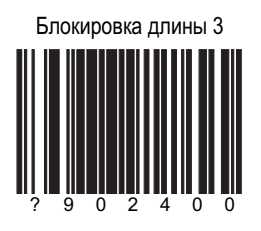

### Настройка длины кода

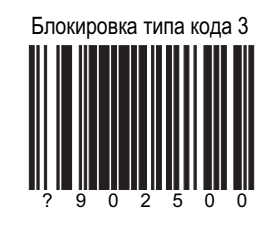

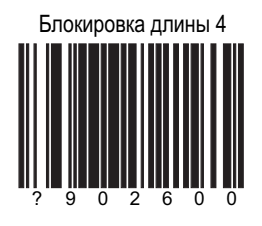

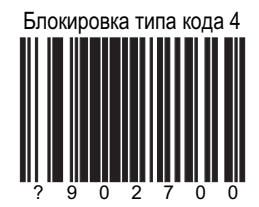

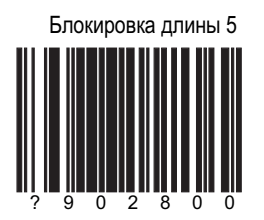

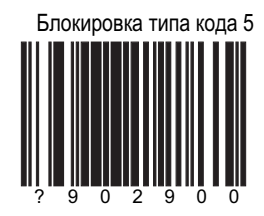

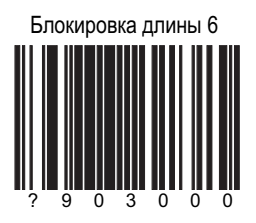

### Настройка длины кода

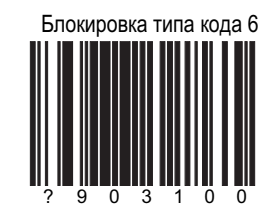

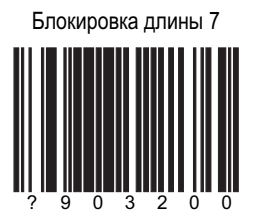

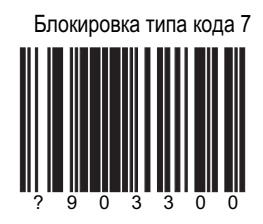

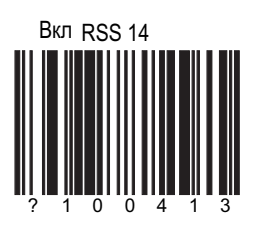

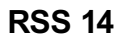

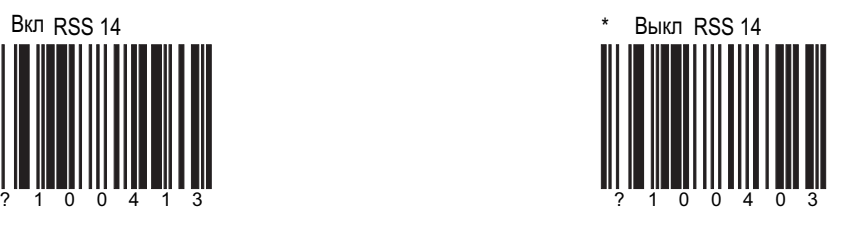

\* Передавать контрольную

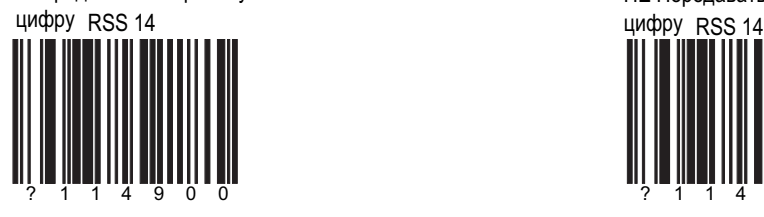

НЕ Передавать контрольную

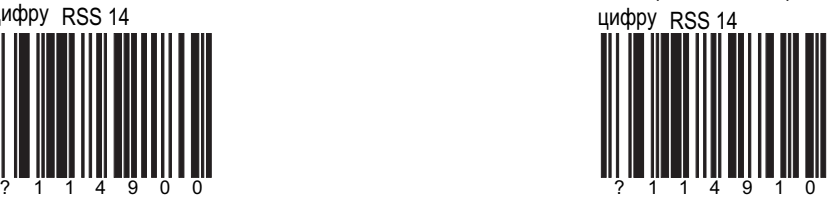

# \* Передавать и пространно так и так и так и так и так и так и не не и так и не передавать

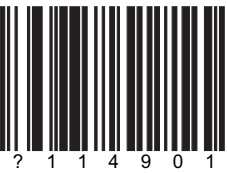

по умолчанию "01"

### **RSS 14**

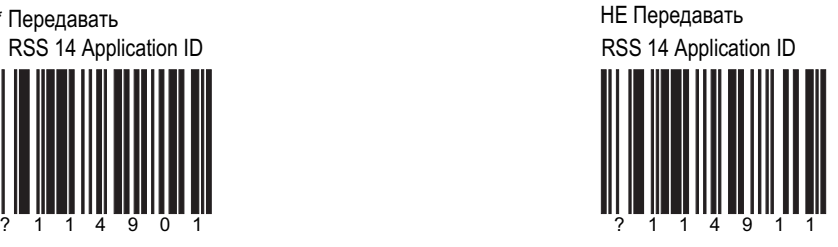

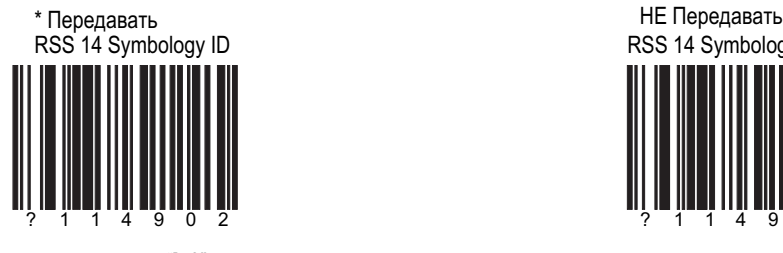

по умолчанию "]е0"

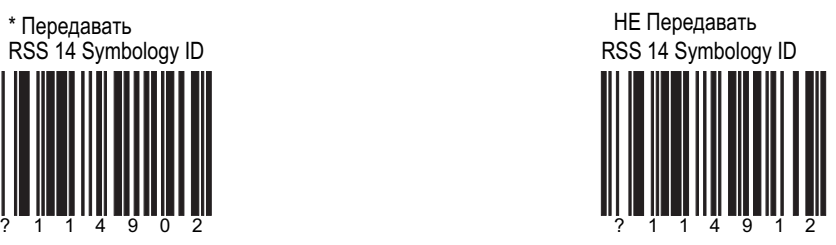

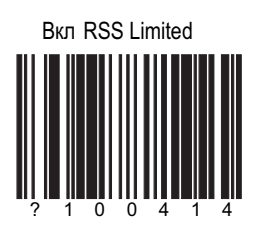

## **RSS LIMITED**

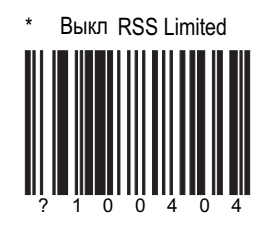

\* Передавать контрольную цифру RSS Limited

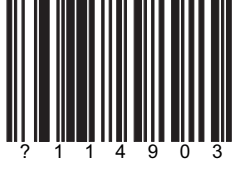

НЕ Передавать контрольную цифру RSS Limited

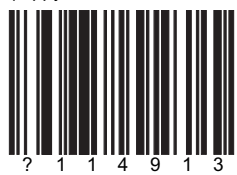

\* Передавать RSS Limited Application ID

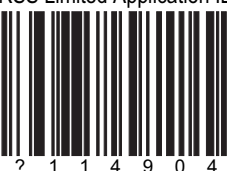

По умолчанию "01"

#### **RSS LIMITED**

НЕ Передавать RSS Limited Application ID

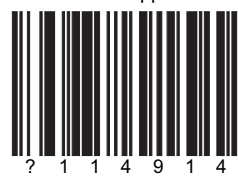

\* Передавать RSS Limited Symbology ID

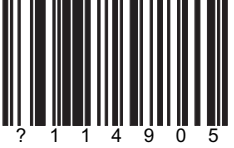

По умолчанию "]е0"

НЕ Передавать RSS Limited Symbology ID

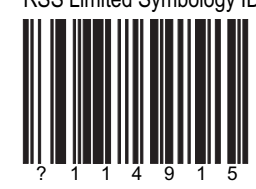

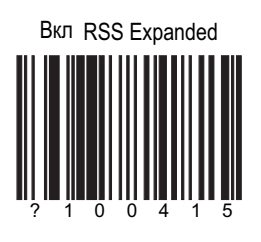

### **RSS EXPANDED**

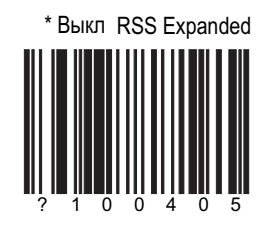

\* Передавать RSS Expanded Symbology ID

По умолчанию "Је0"

НЕ Передавать RSS Expanded Symbology ID

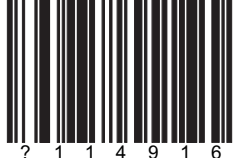

### ДОПОЛНЕНИЯ / ИЗБЫТОЧНОСТЬ

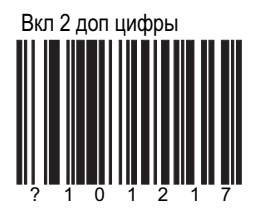

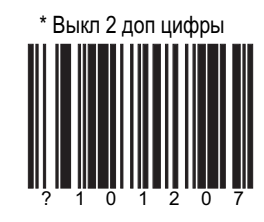

\* Вкл 2 избыточные цифры

2 избыточные цифры добавляются перед передачей данных

Выкл 2 избыточные цифры

2 избыточные цифры не добавляются

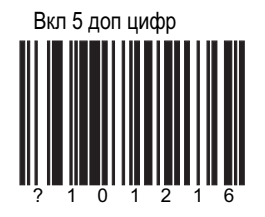

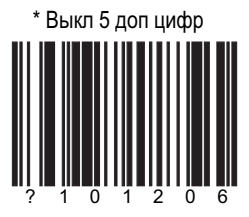
#### СЕКЦИЯ В | страница 2 ДОПОЛНЕНИЯ / ИЗБЫТОЧНОСТЬ

#### $*$  Вкл 5 избыточных

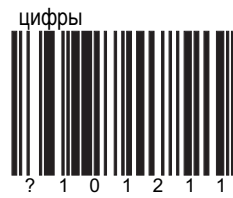

5 избыточные цифры добавляются перед передачей данных

" " Выкл 5 избыточных цифры

> 5 избыточные цифры не добавляются

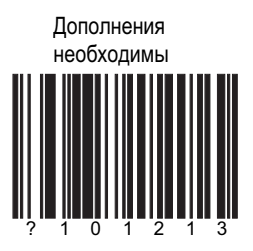

для всех кодов UPC/EAN Дополнения необходимы

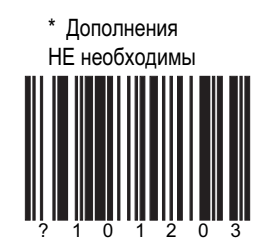

для всех кодов UPC/EAN и советания в том не так и для всех кодов UPC/EAN Дополнения НЕ необходимы

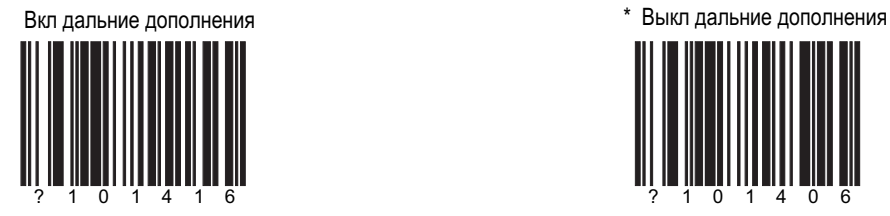

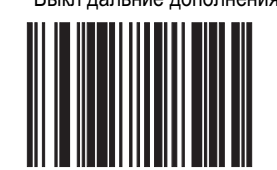

#### СЕКЦИЯ В | страница 3 ДОПОЛНЕНИЯ

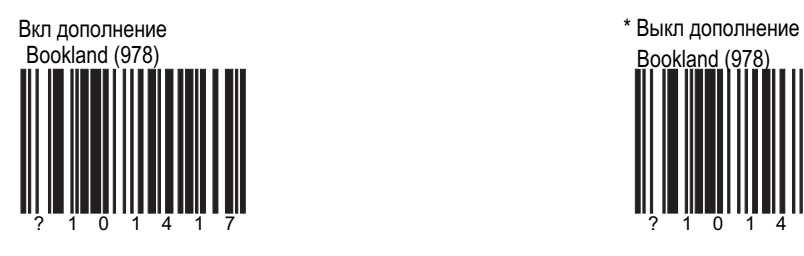

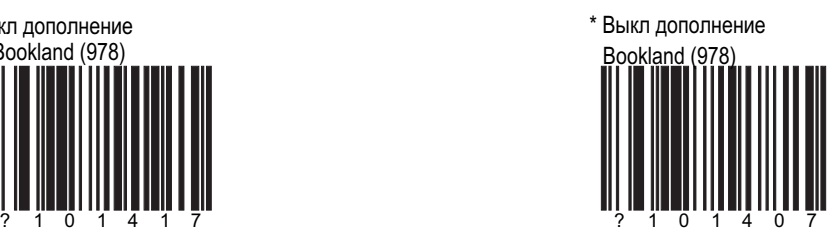

977 (2 цифры)

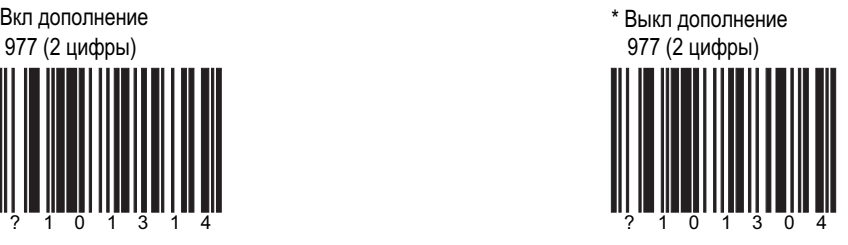

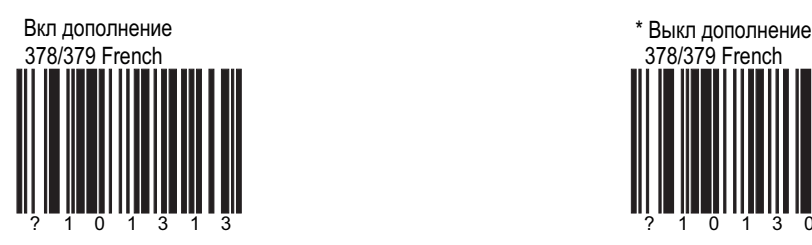

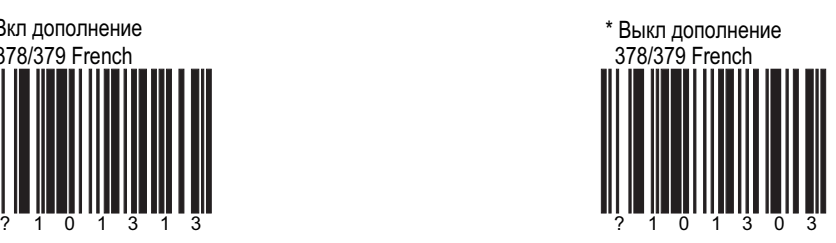

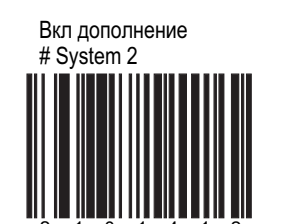

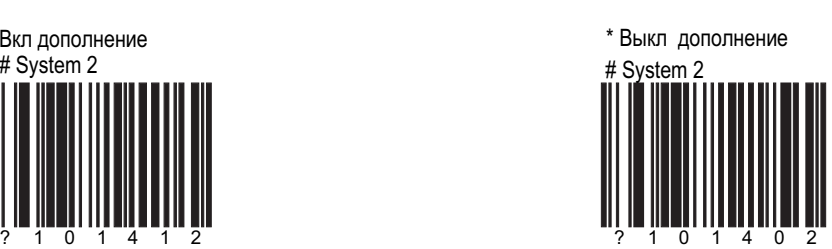

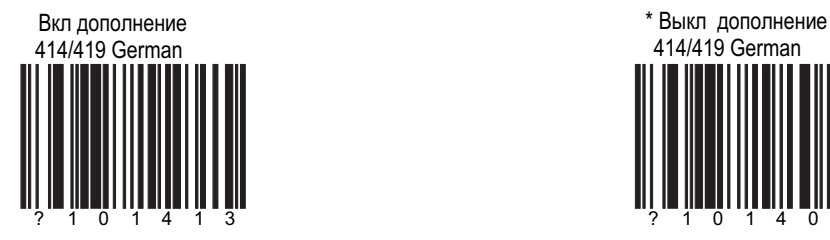

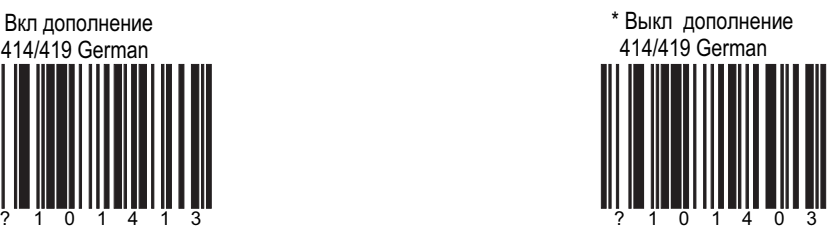

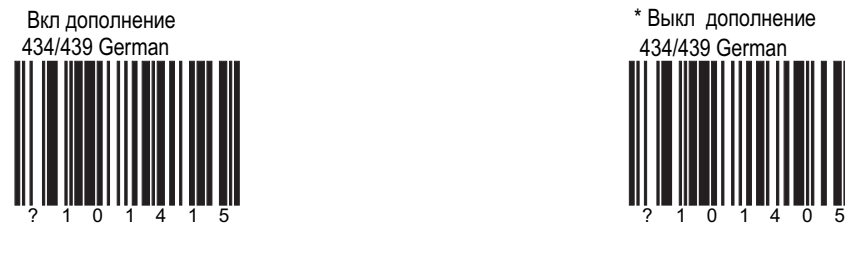

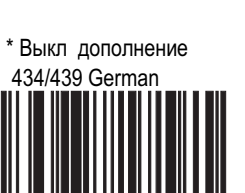

#### СЕКЦИЯ В | страница 4 ДОПОЛНЕНИЯ

#### Вкл дополнение

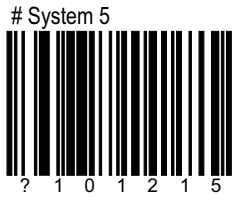

#### ДОПОЛНЕНИЯ

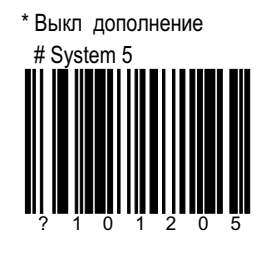

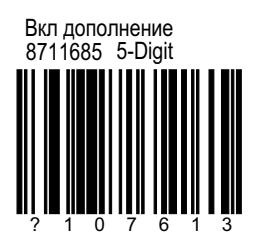

Вкл дополнение 5 цифр для кода EAN-13 начинающихся с 8711685

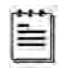

Эта функция доступна не для всех моделей

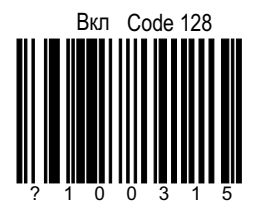

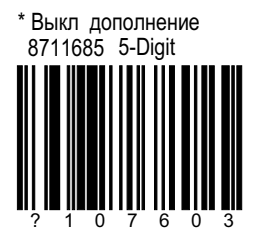

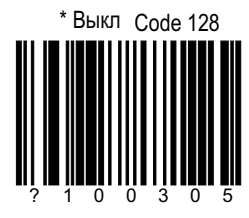

#### СЕКЦИЯ В | страница 6 **Винария В 2** ОПОЛНЕНИЯ

Code 128 ']C1' Вкл широкий формат

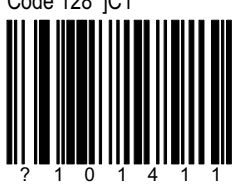

Сканер будет передавать ']С1' в начале кода code 128

? 1 0 1 4 0 1 Code 128 ']C1' \* Выкл широкий формат

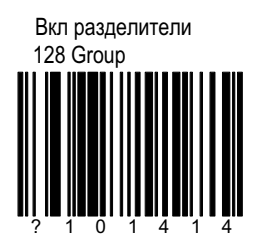

"GS" (1DH) будет передан с Code 128

100 мсек на поиск

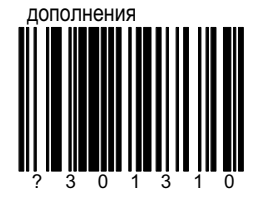

200 мсек на поиск

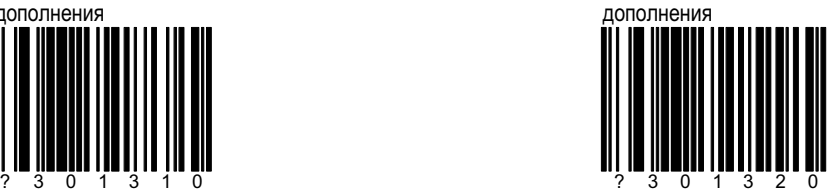

? 1 0 1 4 0 4

128 Group \* Вкл разделители

ДОПОЛНЕНИЯ

400 мсек на поиск

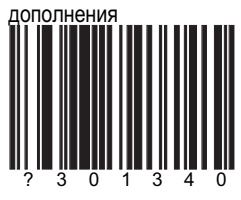

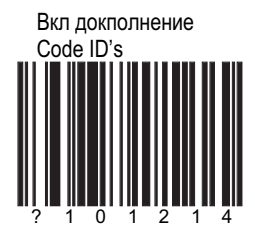

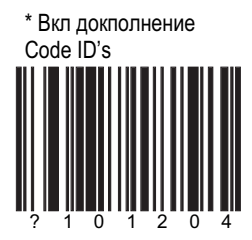

Разрешить 2/5 на 977 ШК

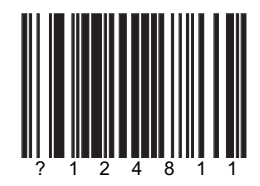

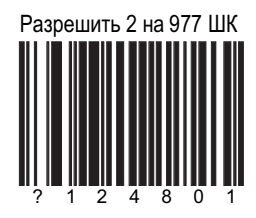

### \* Одиночный звук

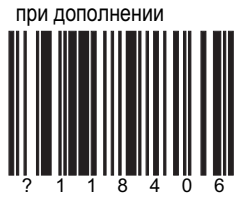

#### ДОПОЛНЕНИЯ

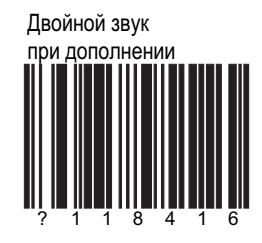

Вкл передачу контрольной цифры<br>ISBN

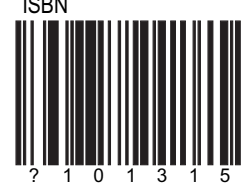

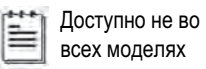

Выкл передачу контрольной цифры **ISBN** 

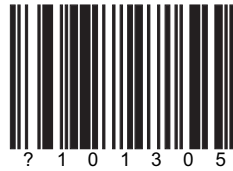

## СЕКЦИЯ В | страница 9 **Винария В и страница** 9 и страница 9 и страница 9 и страница 2 и страница 2 и страница

#### **Вкл Bookland to** ISBN Conversion

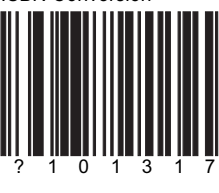

Ë Доступно Не во всех моделях

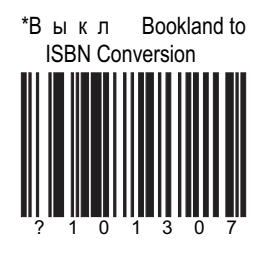

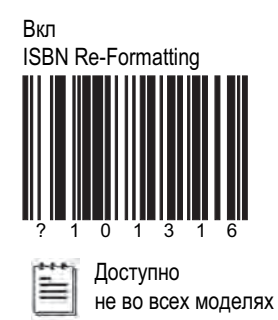

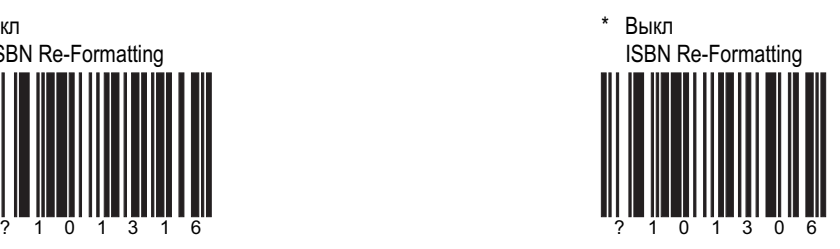

#### СЕКЦИЯ В | страница 10 ДОПОЛНЕНИЯ

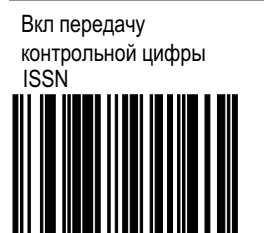

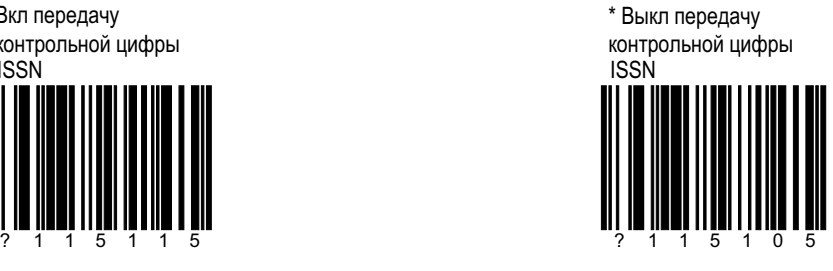

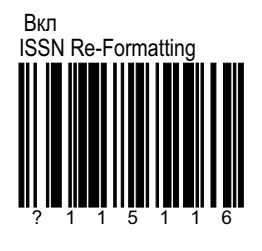

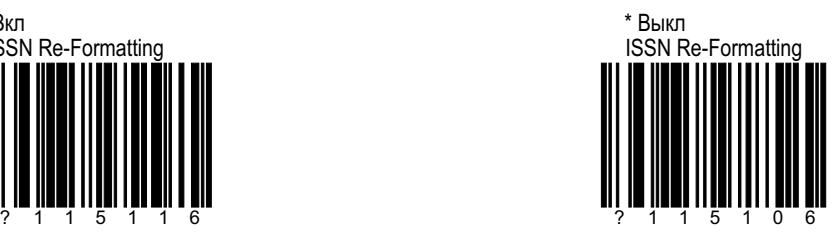

Вкл конвертацию 977<br>в ISSN

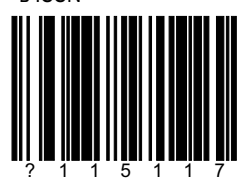

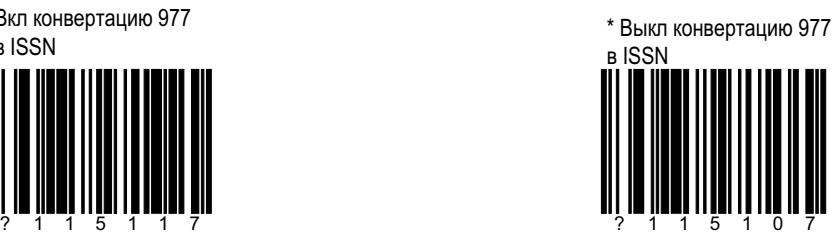

## СЕКЦИЯ В | страница 11 ПА И ДОПОЛНЕНИЯ

#### Number System 4 Coupon Code 128 ȼɤɥ ȼɵɤɥ

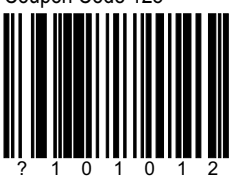

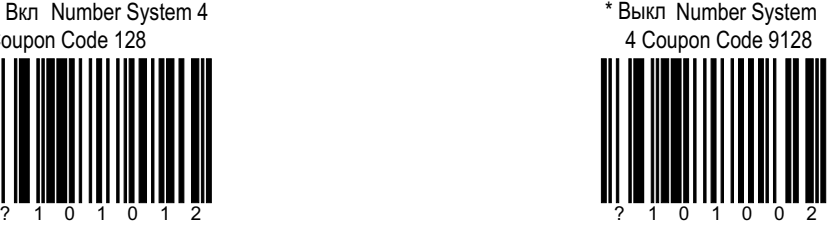

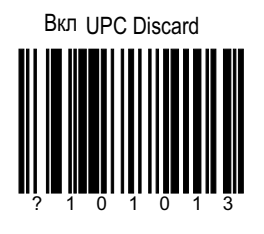

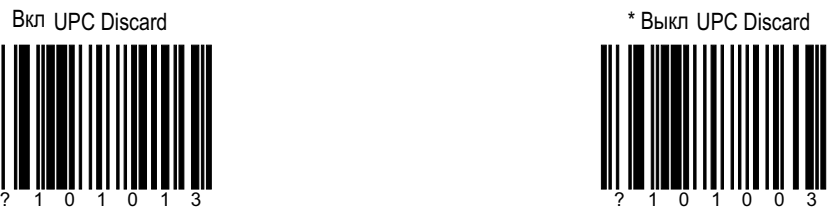

Разрешать дополнения и UPC в любой строке

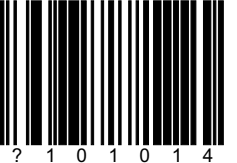

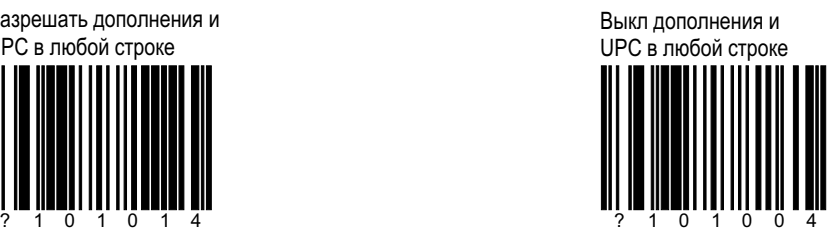

#### СЕКЦИЯ С | страница 1 СВЯЗЬ

# \* BKJ RS-232

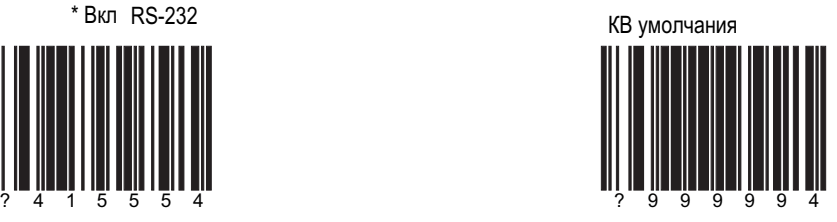

Сосканируйте перед выбором обычного или ocoбого режима

Вкл связь со световой ручкой в температивность и температивность и температивность Вкл эмуляцию КВ

Используйте, если сканер на месте световой ручки

Вкл особый клавиатурный сканер ? 5 1 5 5 1 5 3

> Используйте, если сканер работает без клавиатуры

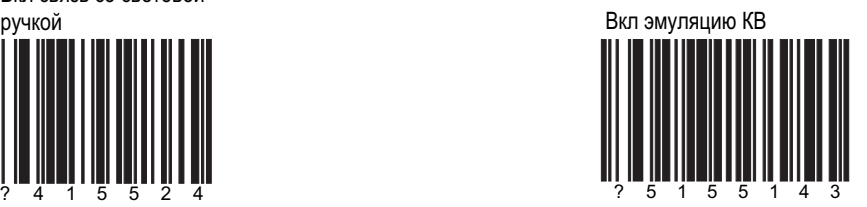

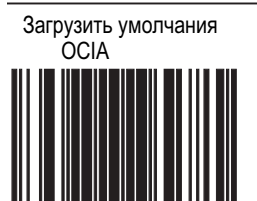

#### **СВЯЗЬ**

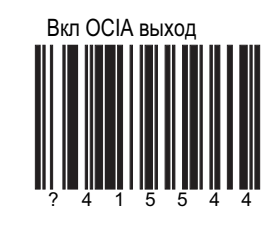

Загрузить умолчания<br>IBM 46xx

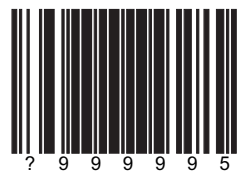

Сосканируйте перед<br>выбором связи<br>IBM 46xx

Вкл IBM 46хх связь

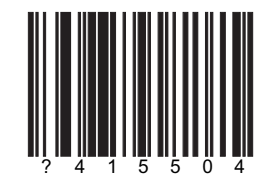

 $\mathbb{E}$  Доступно<br>не во всех моделях

#### Загрузить низкую

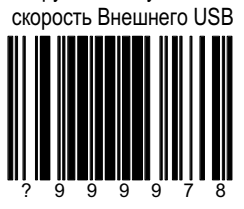

Включить низкую скорость Внешнего USB

См. секцию Р

Загрузить низкую<br>скорость внутреннего USB

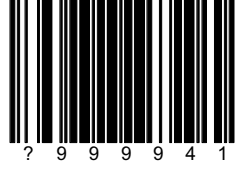

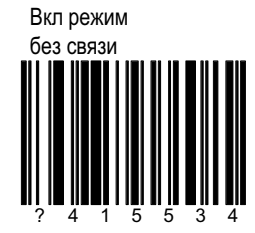

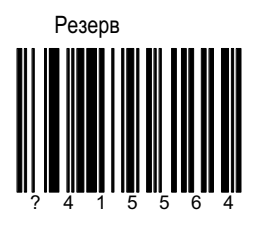

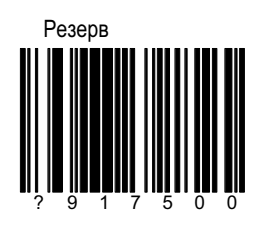

#### **СВЯЗЬ**

#### **ОПЦИИ НАСТРОЙКИ**

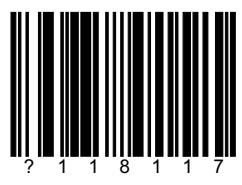

Настройка при включении

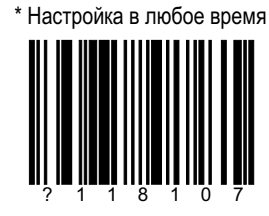

Сканирование управляющих кодов при включении

Если после включения сканируется торговый код, он не воспримет коды настройки

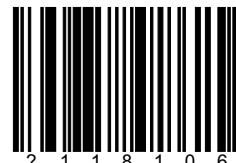

\* Сканирование управляющих кодов в любое время

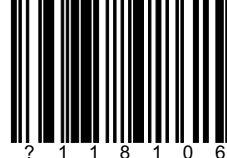

Выкл<br>Single Code Configuration

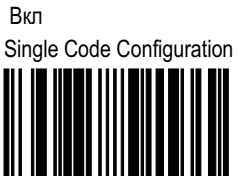

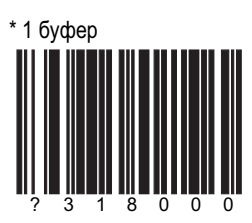

Сканер сканирует только 1 код до передачи.

#### Буфер сканирования

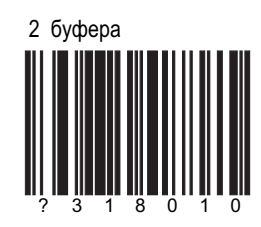

Сканер сканирует 2<br>кода до передачи.

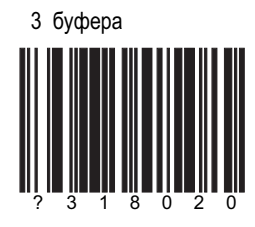

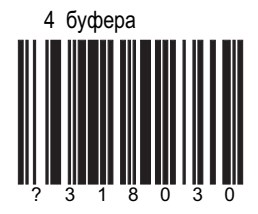

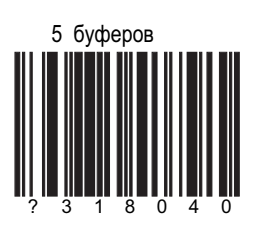

Буфер сканирования

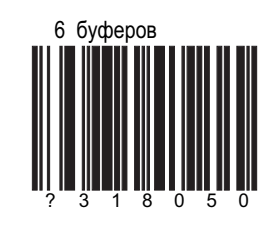

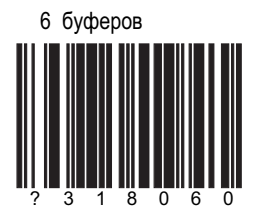

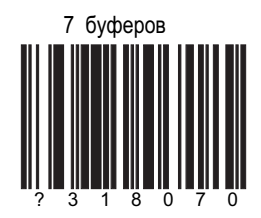

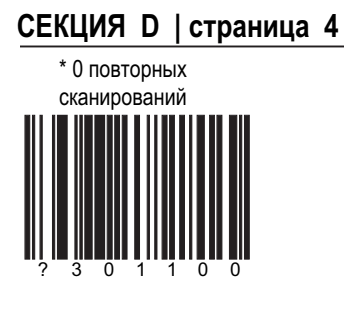

#### Повторное сканирование

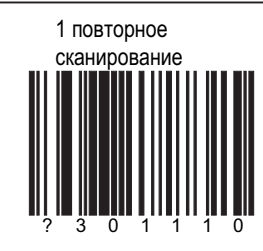

2 повторных сканирования  $\overline{0}$ 

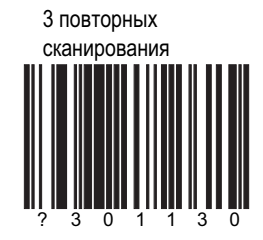

#### СЕКЦИЯ D | страница 5 4 повторных сканирования

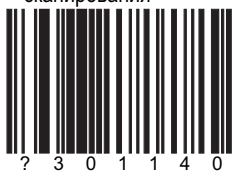

#### Повторное сканирование

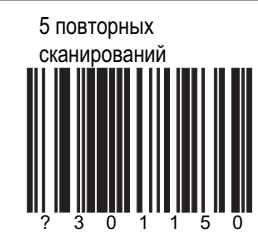

6 повторных сканирований

 $\overline{0}$ 

Ш

7 повторных сканирований  $\overline{0}$ 

## \* Вкл сегментное декодирование UPC

#### Смешанное декодирование

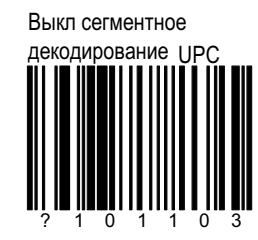

Особая проверка

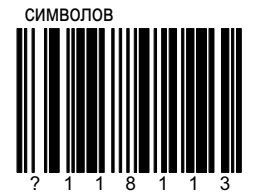

проверяется 1 символ

\* Нормальная проверка символов

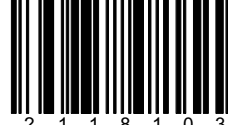

проверяются 3 символа

#### Настройка поля сканирования

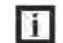

Не изменяйте эти параметры без технического специалиста!!!

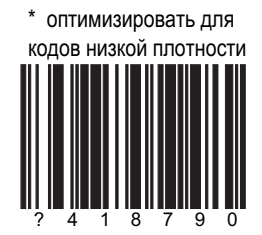

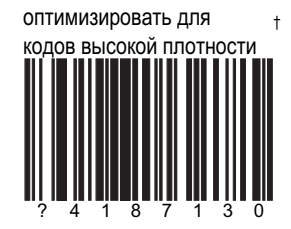

фиксировать для + кодов высокой плотности

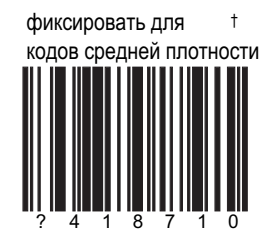

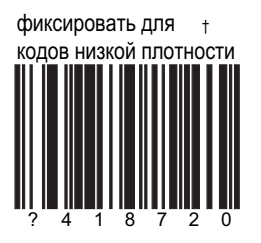

† Для использования только в многоплоскостном режиме

#### Задержка сканирования

Можно выставить задержку сканирования после того, как ШК убирается из поля сканирования. Значения от 50 до 6350 мсек.

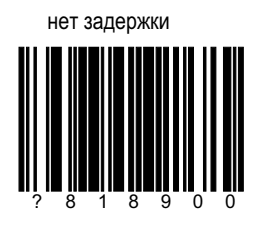

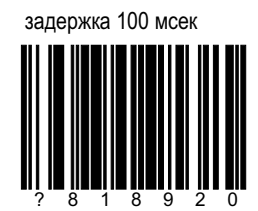

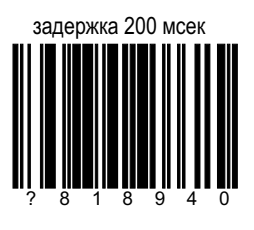

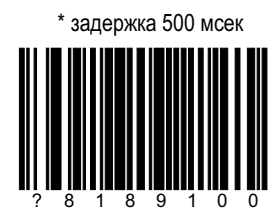

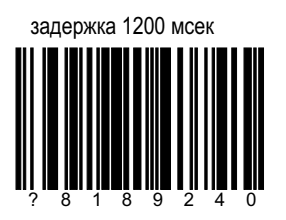

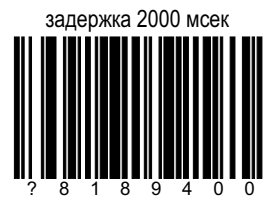

#### бесконечная задержка

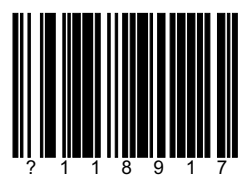

сканер не будет читать ШК

#### Задержка сканирования

настраиваемая задержка

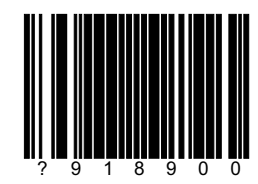

Используя этот код и коды от 001 до 127 из секции М настройте задержку от 50 до 6350 мсек (шаг 50 мсек)

#### Присутствие ШК

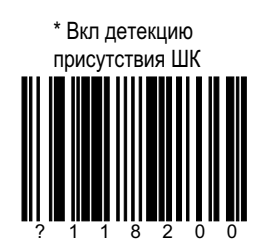

Выкл детекцию присутствия ШК

#### СЕКЦИЯ D | страница 10 **июня в Мастройка диода**

Вкл мигание зеленым, если необходимо

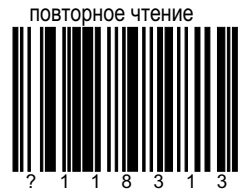

\* Выкл мигание зеленым, если необходимо

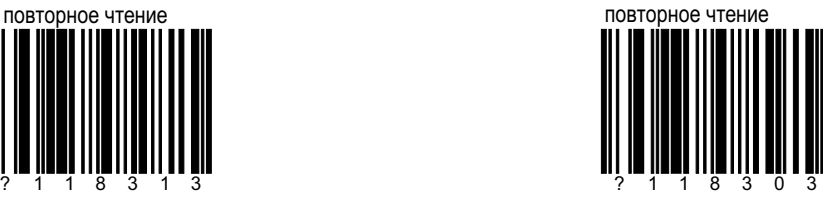

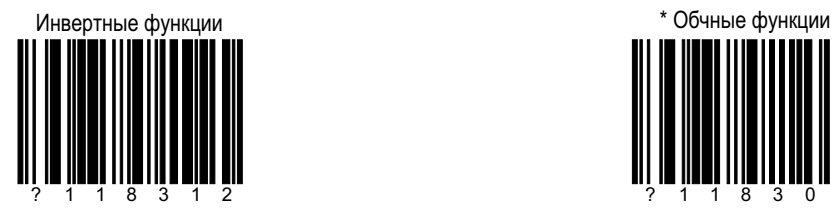

Зеленый= чтение успешно

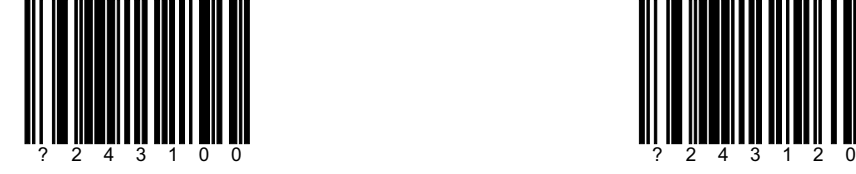

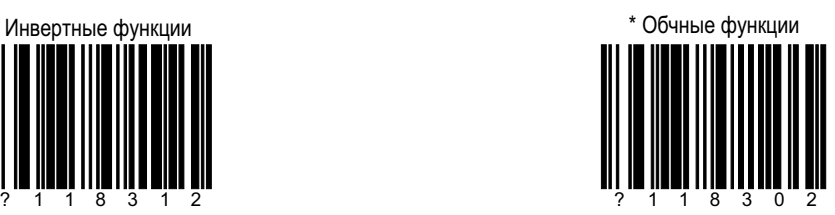

Зеленый = лазер вкл Красный = лазер вкл<br>Зеленый= чтение успешно

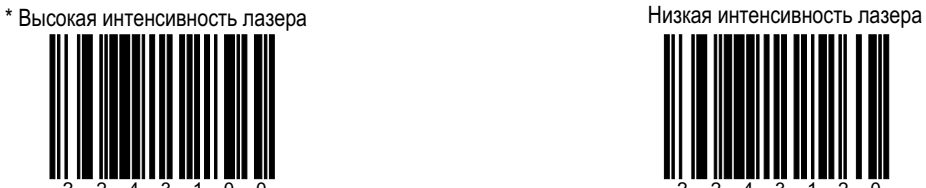

Laser LED is Low Intensity

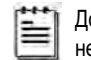

Доступно не во всех моделях

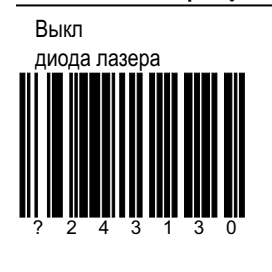

#### Настройка диода

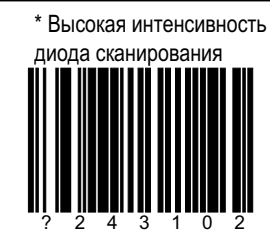

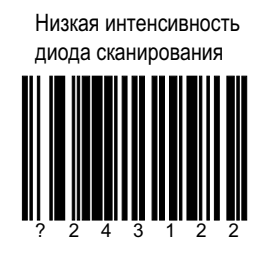

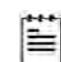

Доступно не во всех моделях

Выкл диода сканирования

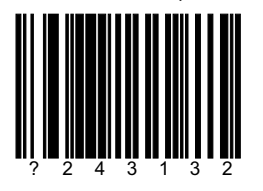

 $\mathbb{E}$  Доступно

не во всех моделях

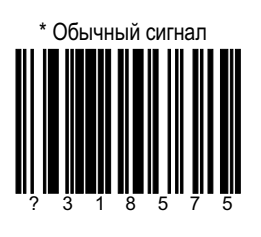

Настройка сигнала

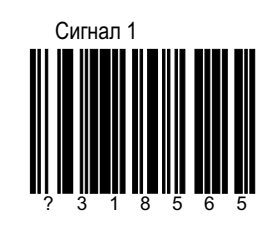

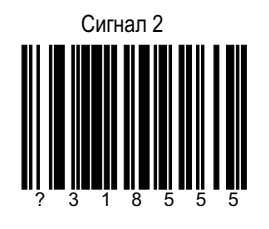

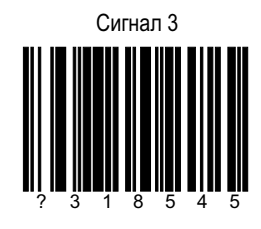

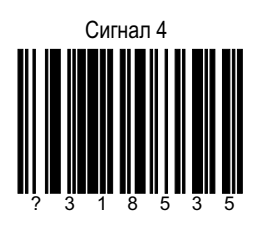

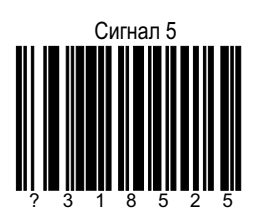

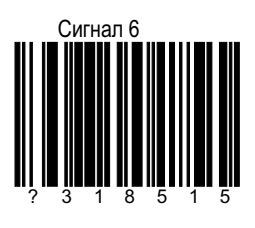

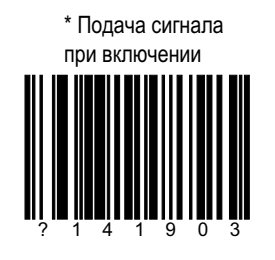

Настройка сигнала

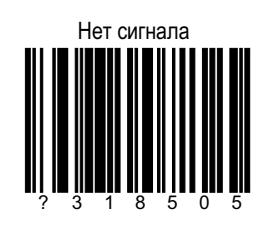

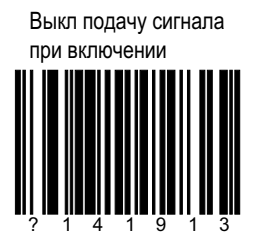

\* Вкл клавишу контроля звука

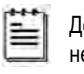

Доступно не во всех моделях Выкл клавишу контроля звука

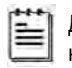

Доступно не во всех моделях

#### Следующий сигнал

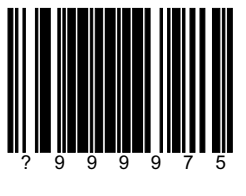

#### Настройка сигнала

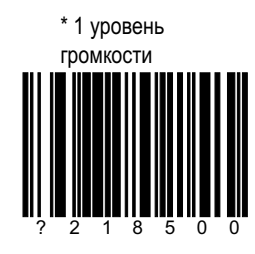

3 уровень

громкости

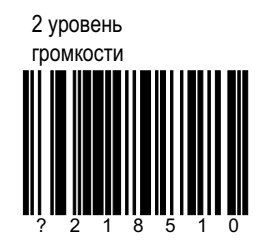

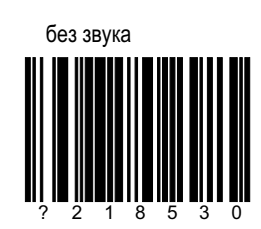

#### \* 1 сигнал на дополнения

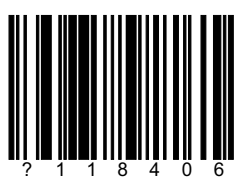

#### Настройка сигнала

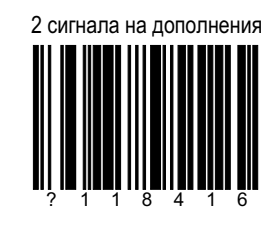

Вкл быстрый сигнал

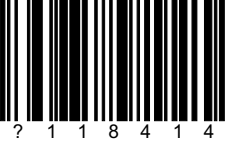

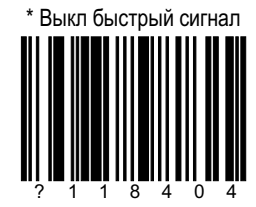

Сигнал по команде BEL

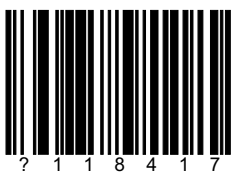

Сигнал по команде от компьютера

#### Настройка сигнала

\* Игнор. команду BEL

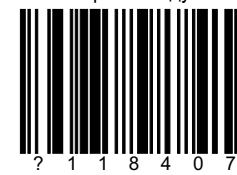

Вкл сигнал при успешном чтении в режиме световой ручки

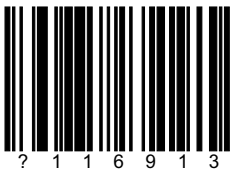

\* Выкл сигнал при успешном чтении в режиме световой ручки

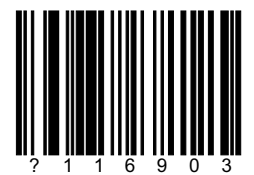

#### Задержка передачи данных

Задержка передачи данных к компьютеру необходима для непереполнения входного буфера компьютера.

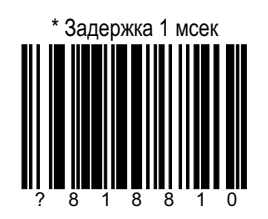

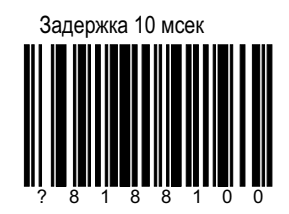

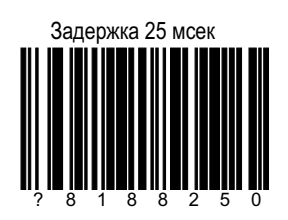

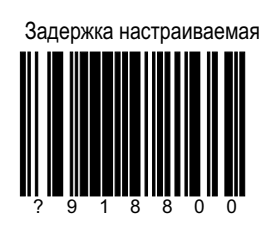

Используя этот ШК и коды из секции М настройте задержку от 1 до 255 мсек

Задержка передачи данных

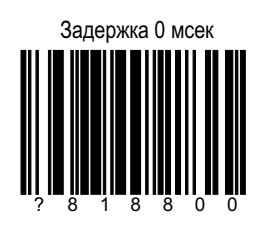

#### Задержка передачи данных между чтениями

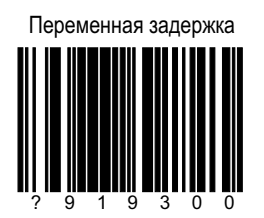

Выкл лазер при задержке

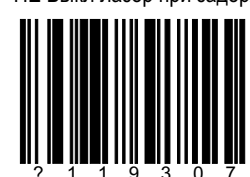

\* НЕ Выкл лазер при задержке

Вкл ограничение ожидания

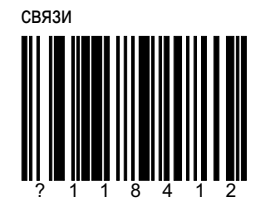

#### Установки времени связи

\* Выкл ограничение ожидания СВЯЗИ

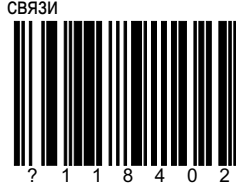

\* Сигнал перед передачей

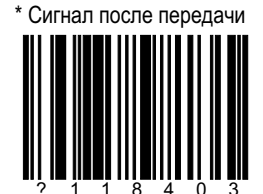

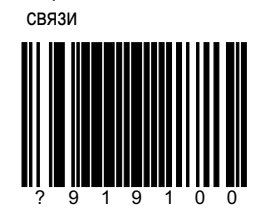

Переменное ожидание

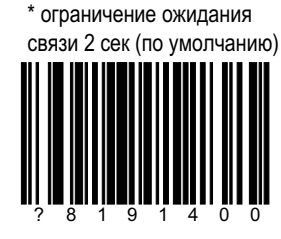

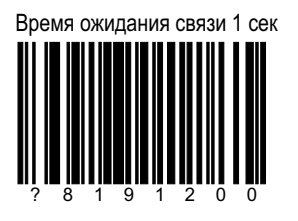

#### Установки времени связи

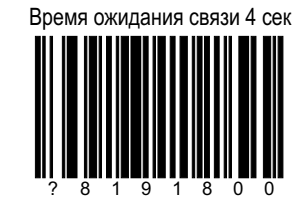

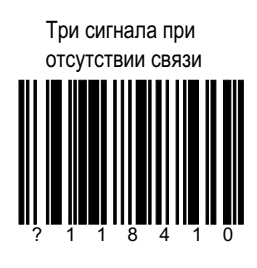

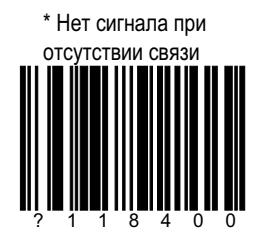

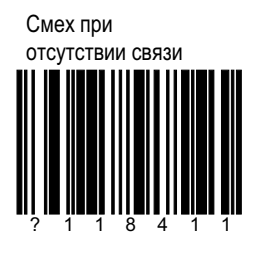

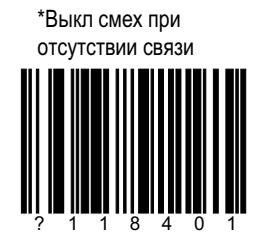

#### Команды хоста

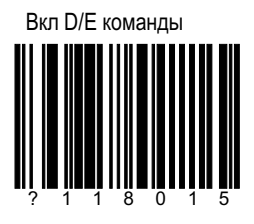

Сканер будет включаться и выключаться по командам D/E в ASCII от комп-а.

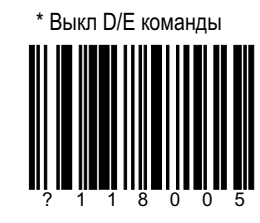

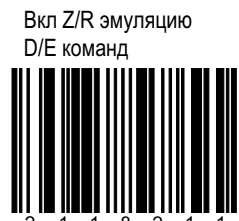

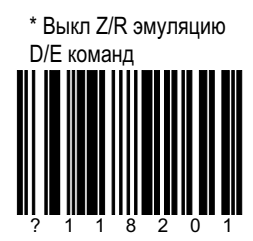

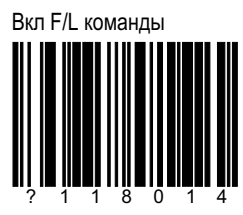

Команды включают и выключают лазер.

#### Команды хоста

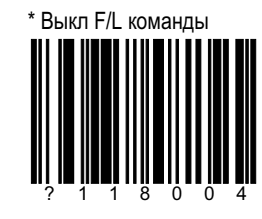

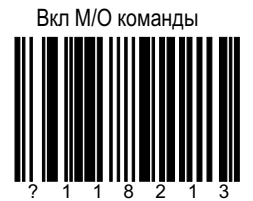

Команды включают и выключают двигатель. † В многоплоскостном режиме

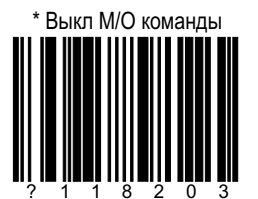

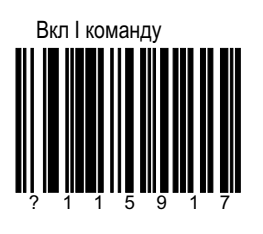

#### Команды хоста

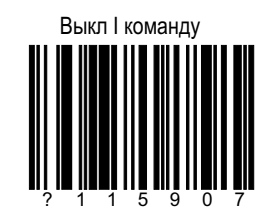

Вкл і команду

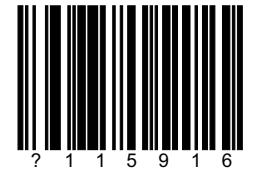

Выкл і команду  $\mathbb{I}$ 

Вкл SI/SO команду

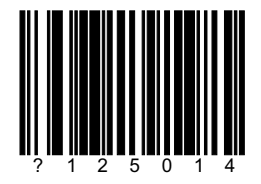

Выкл SI/SO команду

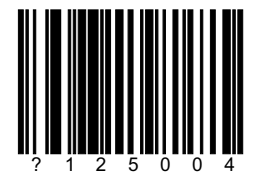
## СЕКЦИЯ D | страница 24 Команды хоста

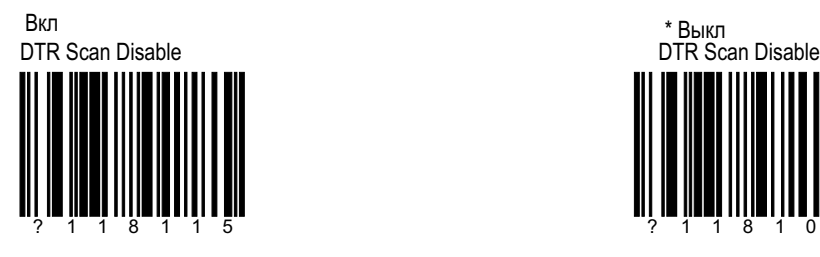

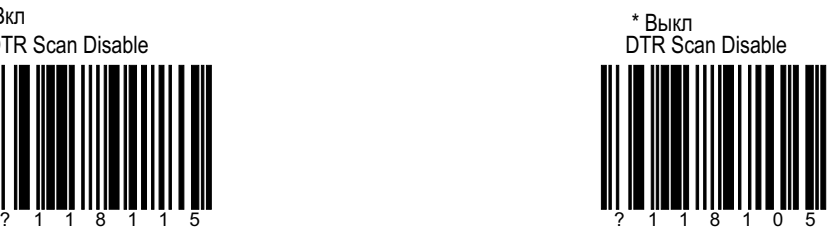

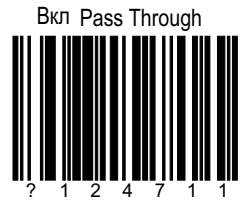

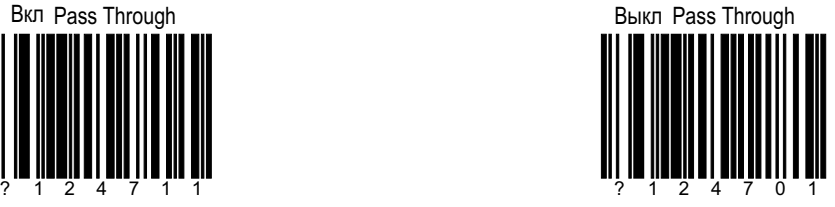

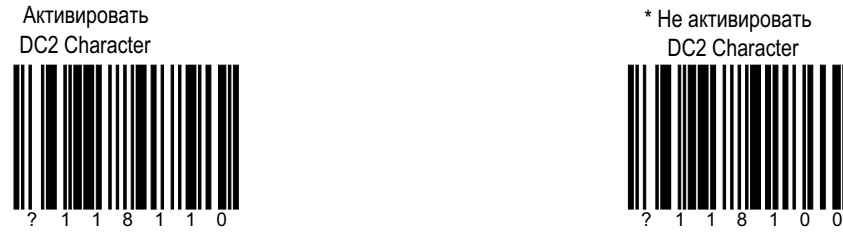

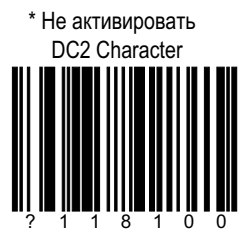

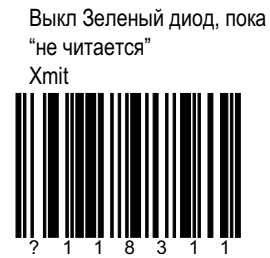

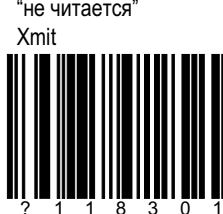

\* Зеленый диод, пока "не читается"

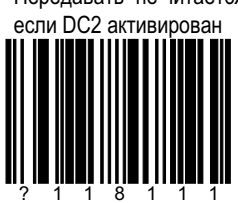

Передавать "не читается",

СЕКЦИЯ D | страница 25

Команды хоста

Не передавать "не читается",<br>если DC2 активирован

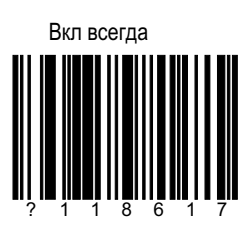

Режим ожидания после каждого сканирования

Только в многоплоскостном режиме

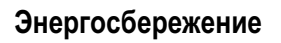

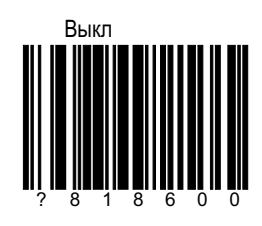

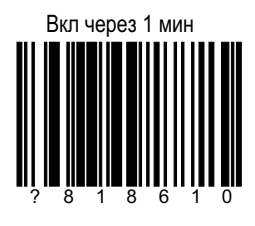

Режим ожидания после 1 мин. простоя

Вкл через 2 мин

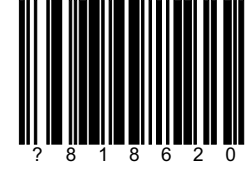

Режим ожидания после 2 мин. простоя

Вкл через 5 мин

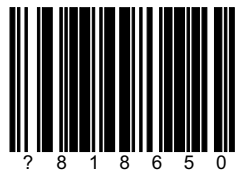

Режим ожидания после 5 мин. простоя

Вкл через 10 мин

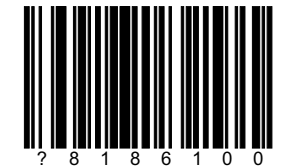

Режим ожидания после 10 мин. простоя

#### Вкл через 20 мин

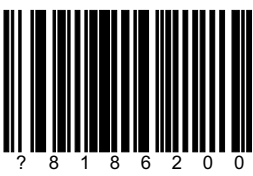

Режим ожидания после 20 мин. простоя

#### Энергосбережение

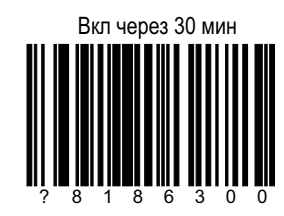

Режим ожидания после 30 мин. простоя

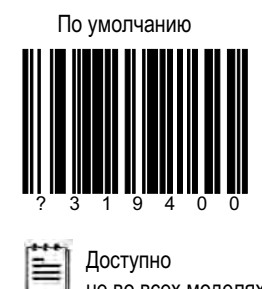

не во всех моделях

Мерцающий режим

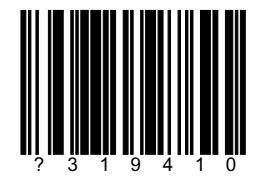

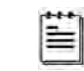

Доступно<br>не во всех моделях

Режим ожидания после лазер

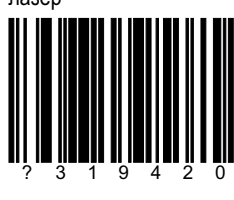

В режиме ожидания выкл лазер

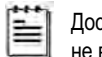

ступно ие во всех моделях

#### Энергосбережение

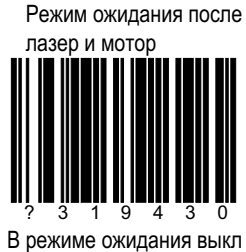

лазер и мотор

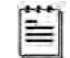

Доступно не во всех моделях

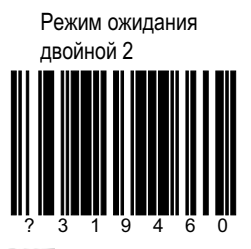

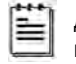

Доступно не во всех моделях

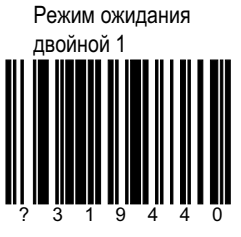

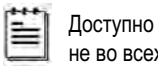

не во всех моделях

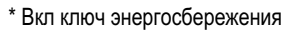

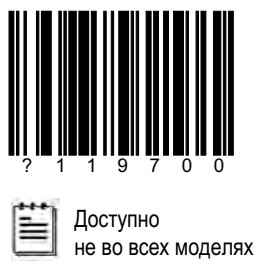

## Энергосбережение

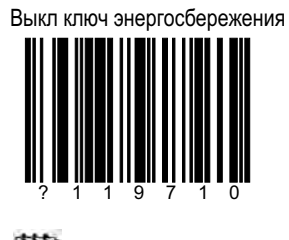

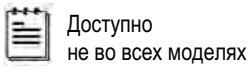

#### **JAPANESE DOUBLE FIELD**

Для работы с этим кодом необходимы следующие настройки:

- Выкл Segmented UPC Decoding  $\bullet$
- $\bullet$
- Вкл 2 scan buffers<br>Выкл детекцию присутствия ШК  $\bullet$
- $\bullet$ Вкл обычный выбор кода

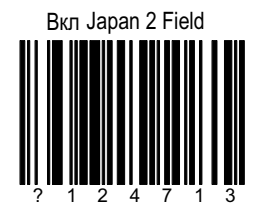

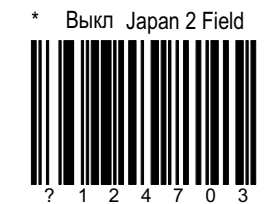

Только UPC/EAN ШК могут работать в данном режиме

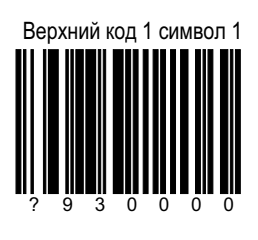

#### **JAPANESE DOUBLE FIELD**

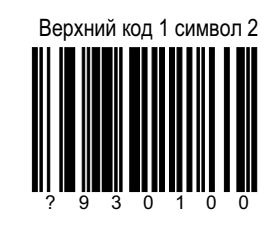

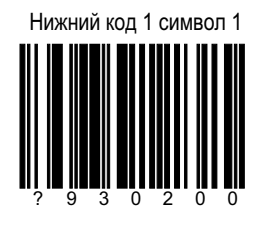

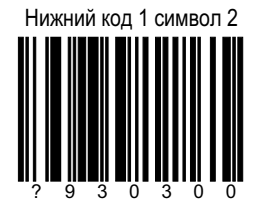

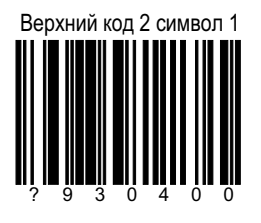

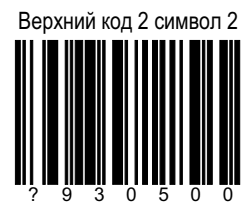

#### Нижний код 2 символ 1

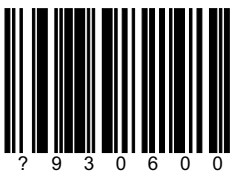

#### **JAPANESE DOUBLE FIELD**

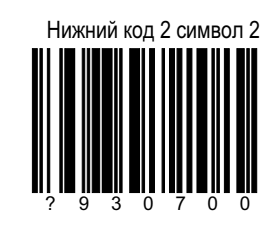

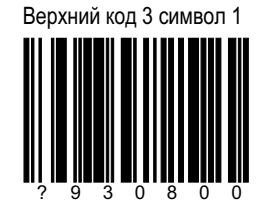

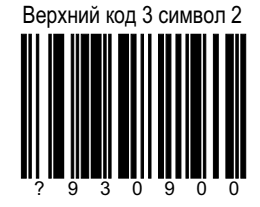

Нижний код 3 символ 1

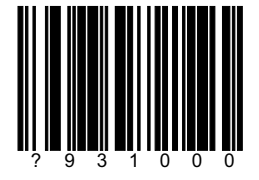

Нижний код 3 символ 2

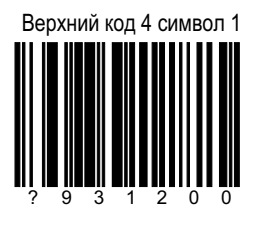

#### **JAPANESE DOUBLE FIELD**

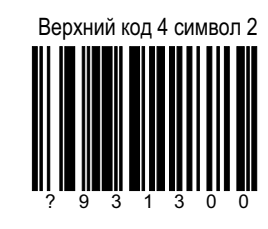

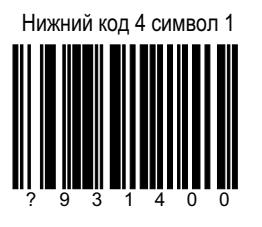

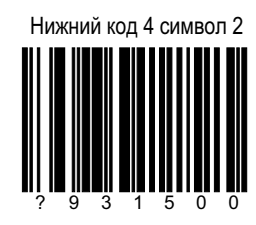

# Время ожидания

Установка времени ожидания. используйте коды 3х цифр из секции М для установки значения

#### **JAPANESE DOUBLE FIELD**

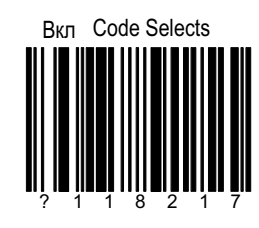

Вкл сигнал при ошибке

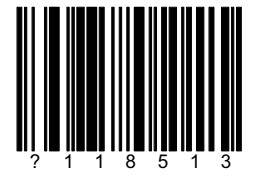

\* Выкл сигнал при ошибке

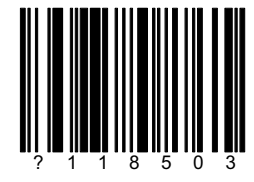

Нижний код 4 символ 1

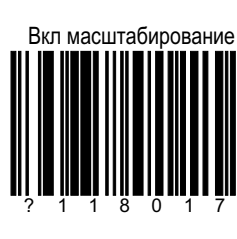

Тест масштабирования

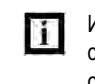

Используйте только с техническим специалистом

Вкл счетчик сканирований

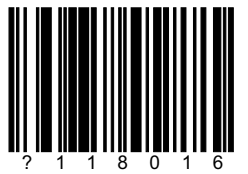

Кол-во сканирований передается на хост

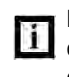

Используйте только с техническим специалистом

#### Тестовые режимы

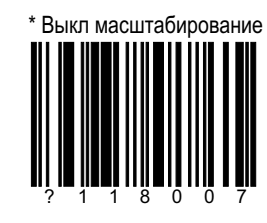

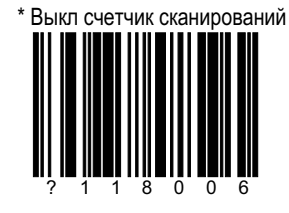

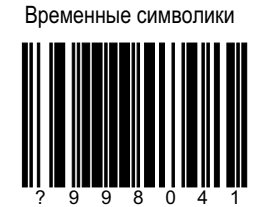

**1** Используйте только с техническим специалистом

#### СЕКЦИЯ Е | страница 1 Витройка префиксов

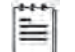

Сначала сосканируйте ШК EterE kt

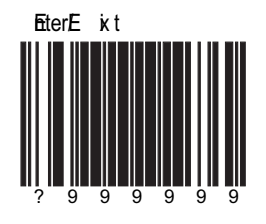

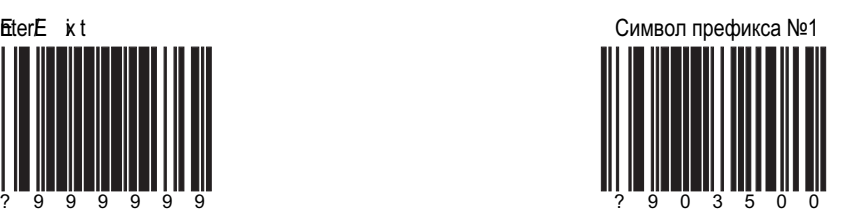

префикс передается вместе с данными. Используйте коды из секции М

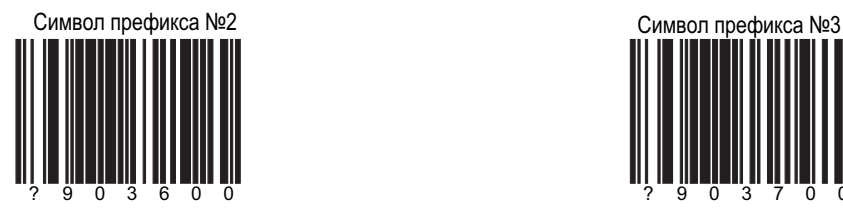

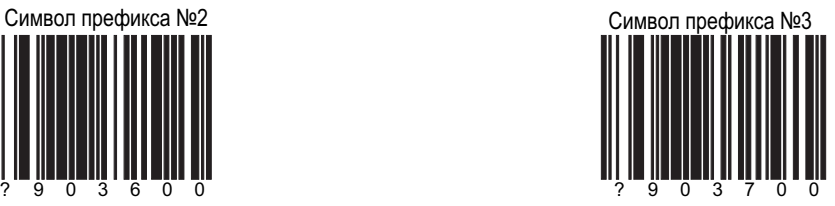

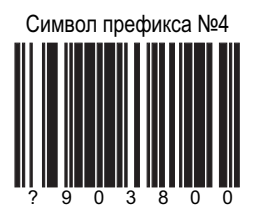

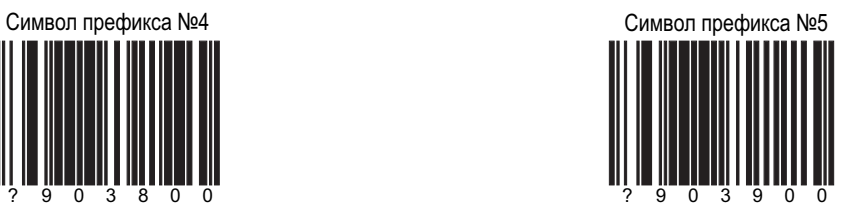

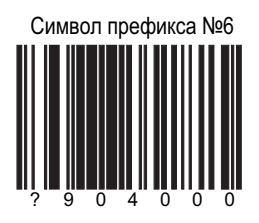

## Настройка префиксов

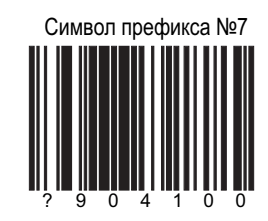

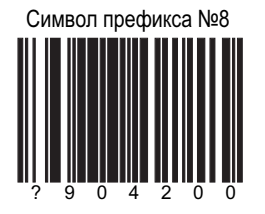

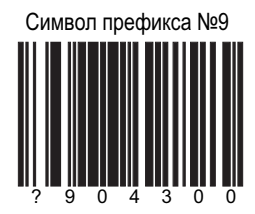

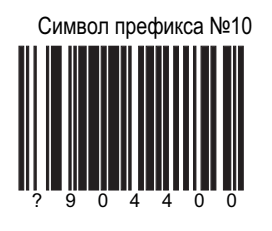

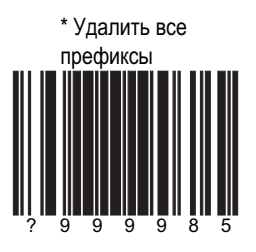

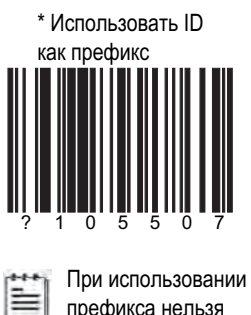

префикса нельзя использовать суффикс

#### Настройка префиксов

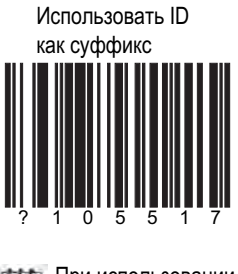

При использовании Ë суффикса нельзя использовать префикс

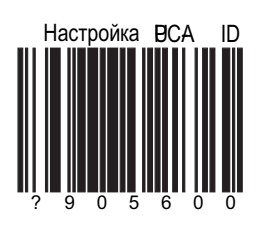

**ID символы** 

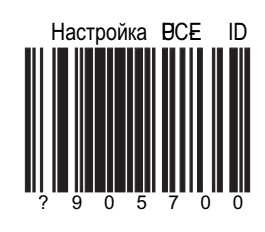

См. также секцию М

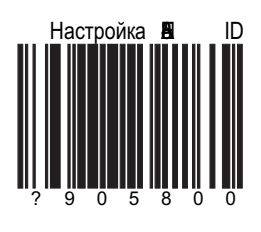

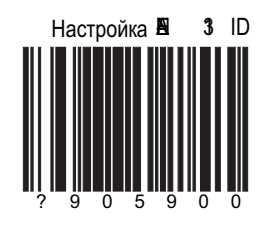

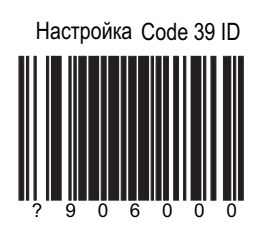

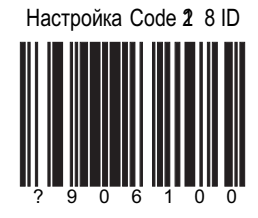

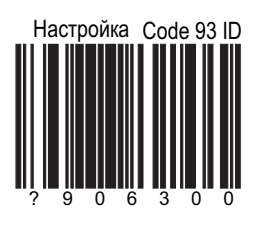

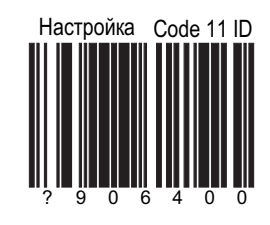

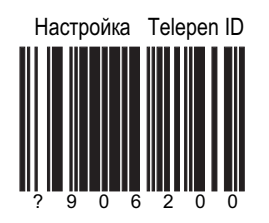

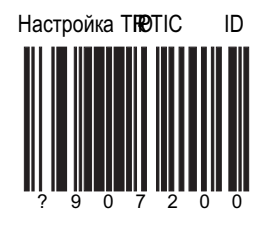

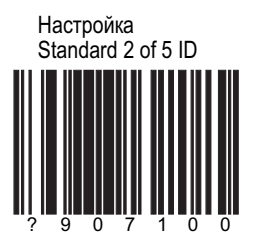

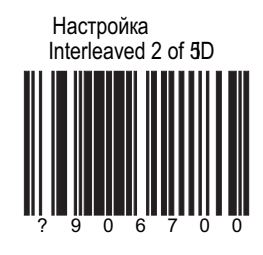

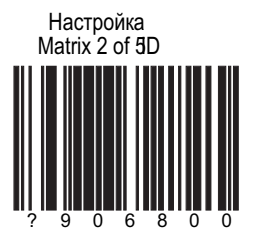

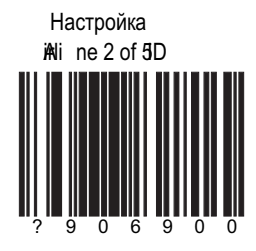

# Настройка<br>MSI Plessey ID 0 6

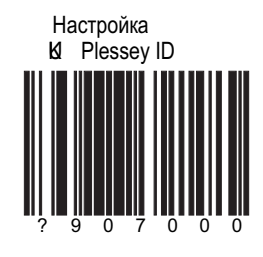

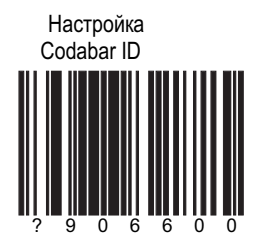

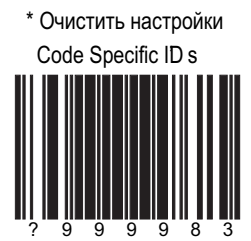

## СЕКЦИЯ Е | страница 8 Стандартные символы префикса

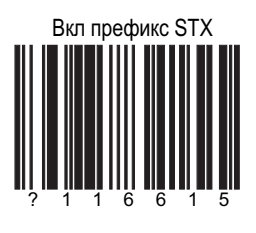

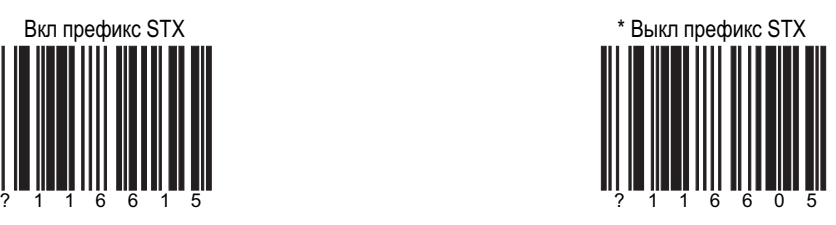

Rockford<sup>Th</sup> ompson Mode Вкл режим

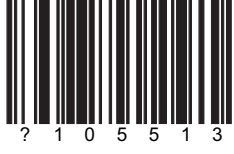

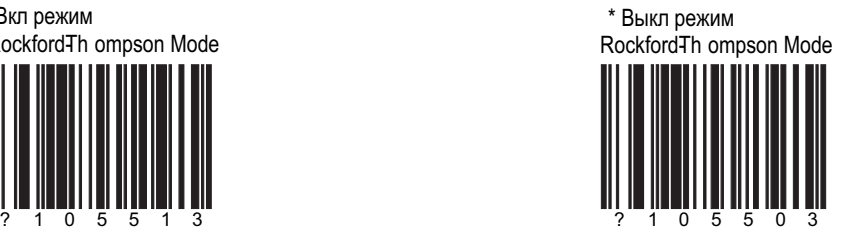

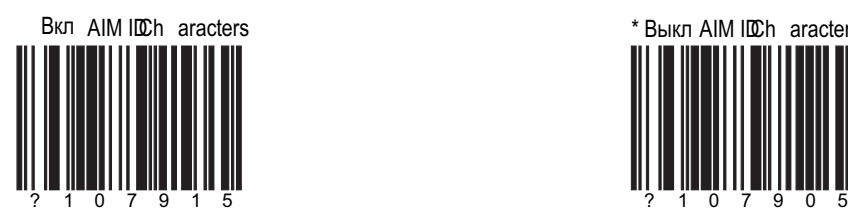

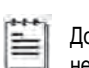

Доступно не во всех моделях

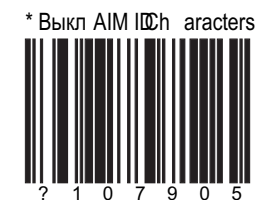

#### СЕКЦИЯ Е | страница 9 Стандартные символы префикса

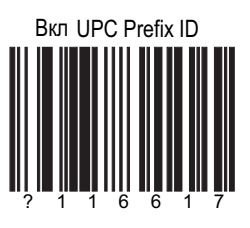

Примеры префиксов

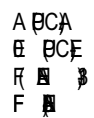

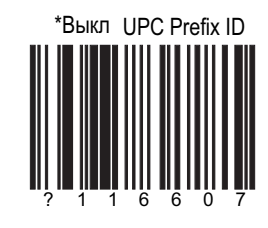

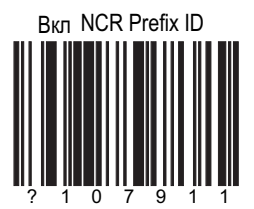

Примеры префиксов

A (UCA) E0 (UPC-E),  $F$   $\mathbf{\hat{p}}$ F (EAN-13), B1 ( Code 39), B2(T**F** and B3 (Code 12 & other codes)

.

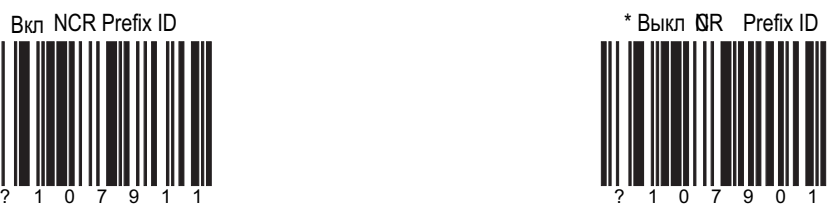

## Стандартные символы префикса

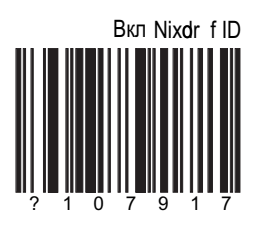

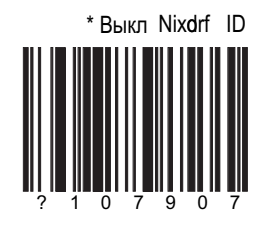

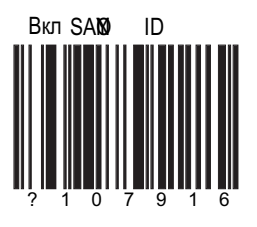

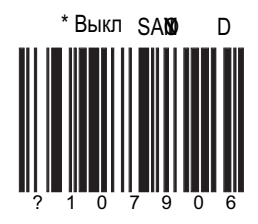

## СЕКЦИЯ Е | страница 11 Стандартные символы префикса

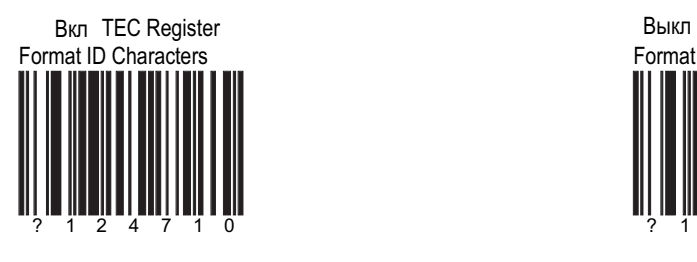

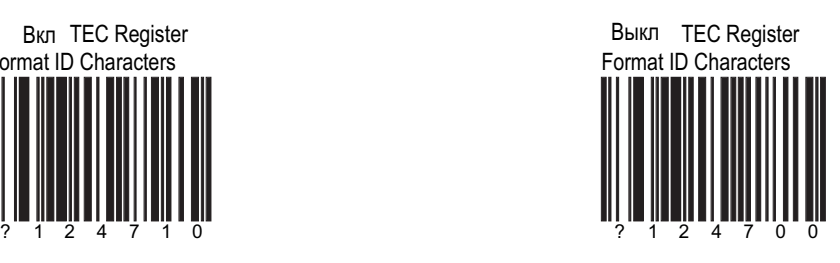

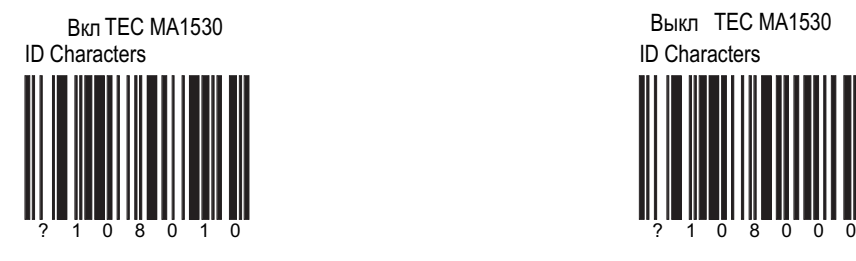

**Выкл TEC MA1530** ID Characters

Symbology Prefix

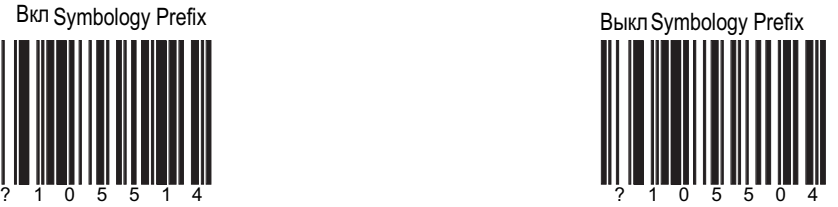

## СЕКЦИЯ Е | страница 12 Стандартные символы префикса

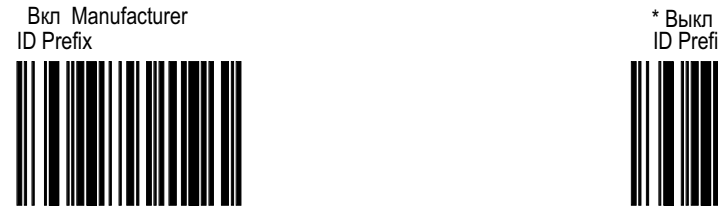

? 1 0 5 5 1 2

Manufacturer ID Prefix ? 1 0 5 5 0 2

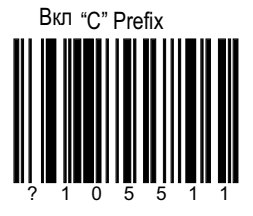

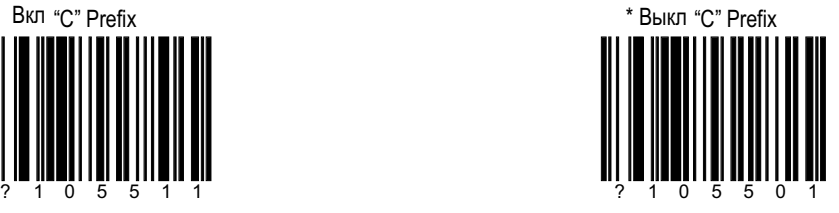

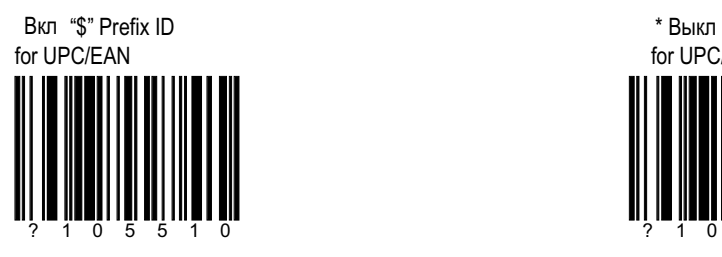

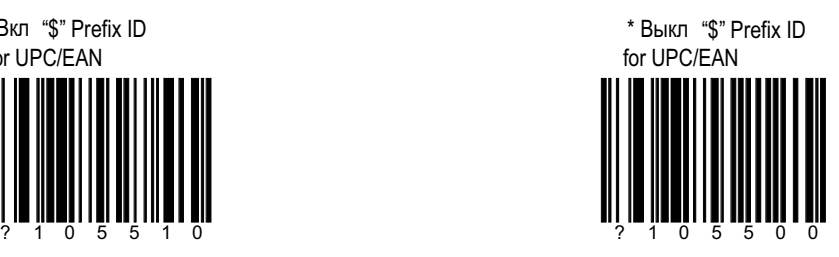

СЕКЦИЯ Е | страница 13 Стандартные символы префикса

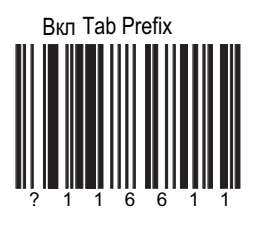

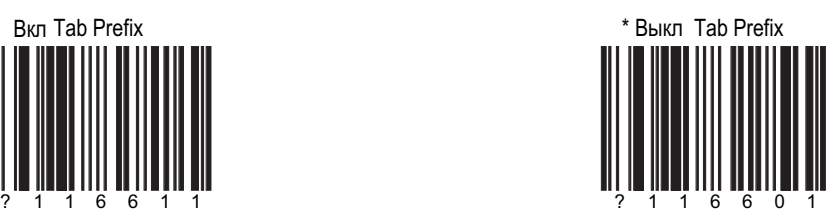

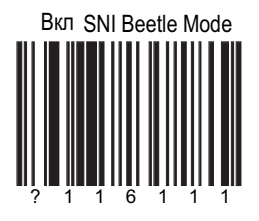

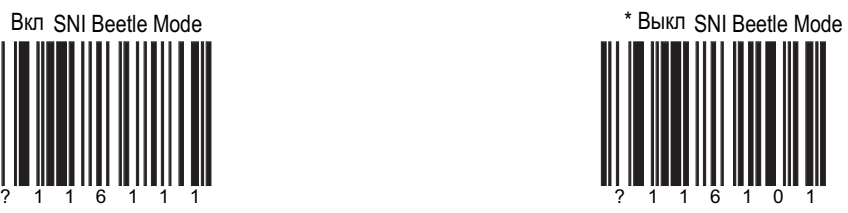

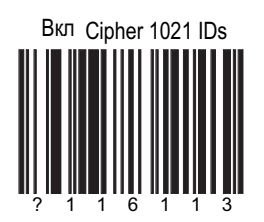

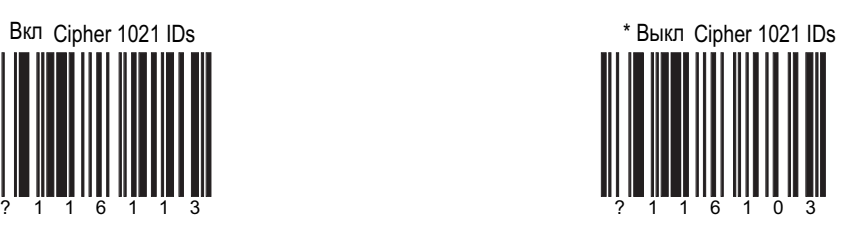

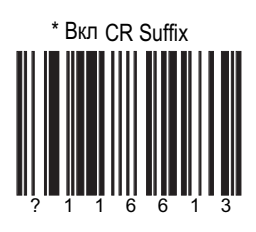

#### Стандартные символы префикса

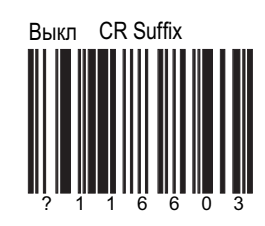

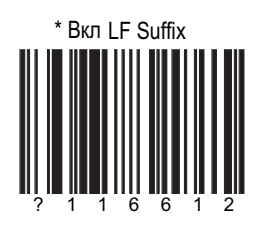

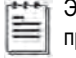

**EXAMPLE STA** Функция выключена<br>
при инерфейсе КВ по умолчанию

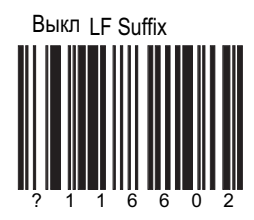

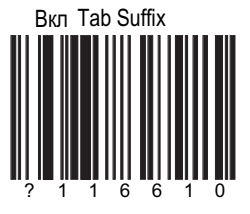

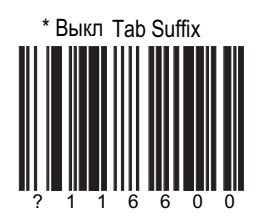

Стандартные символы префикса

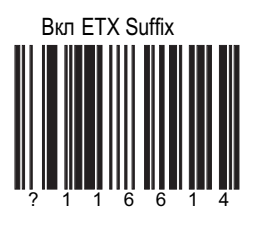

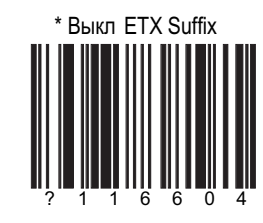

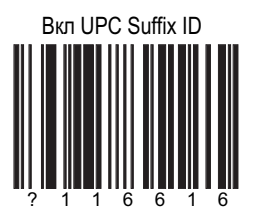

Примеры суффиксов<br>A (UPC-A),<br>E (UPC-E),<br>F (EAN-13) and<br>F (EAN-8).

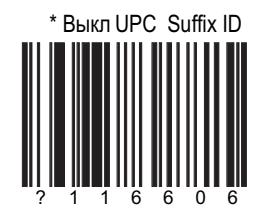

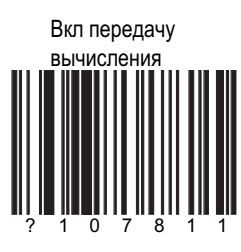

Результат передается после кода

#### Контроль четности

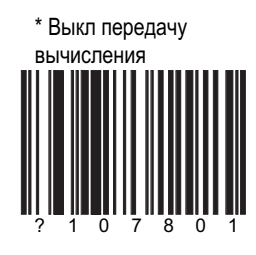

\* Начинать с 1 байта Ш

Начинать со 2 байта

## Настройка суффиксов

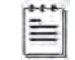

Сначала сосканируйте ШК Enter/Exit

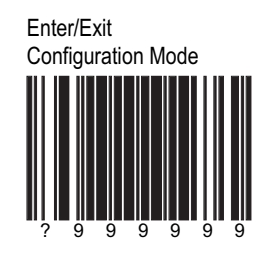

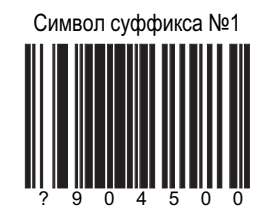

Суффикс передается вместе с данными. Используйте коды из секции М

Символ суффикса №2

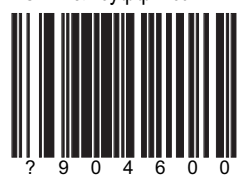

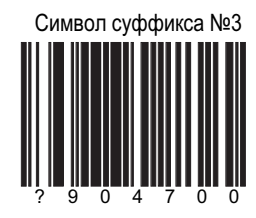

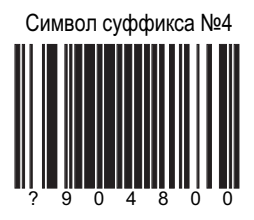

# Настройка суффиксов

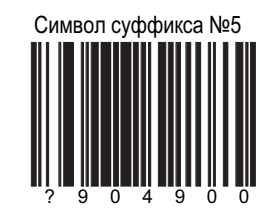

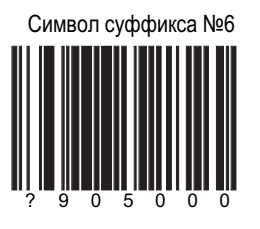

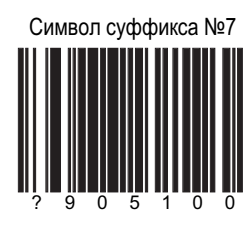

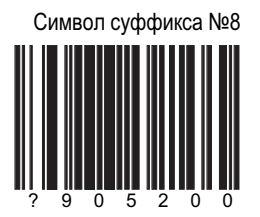

# Настройка суффиксов

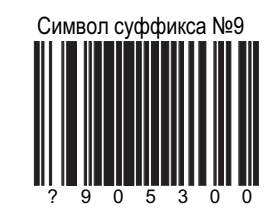

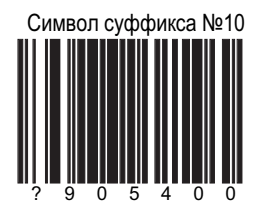

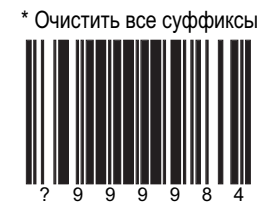

## СЕКЦИЯ Е | страница 20 Специальные форматы

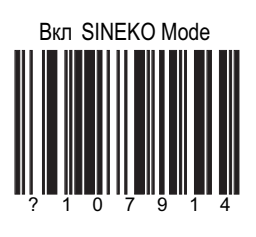

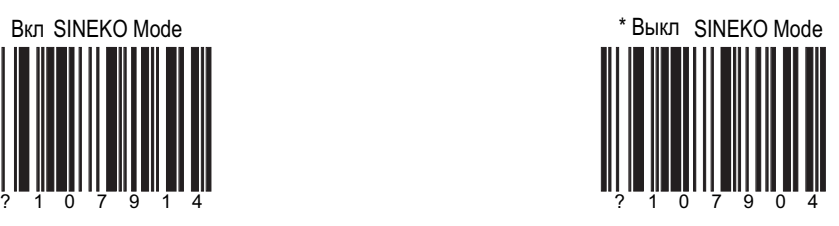

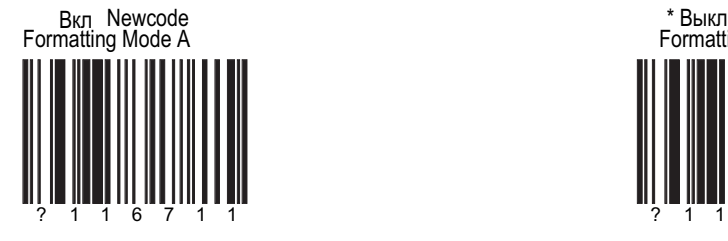

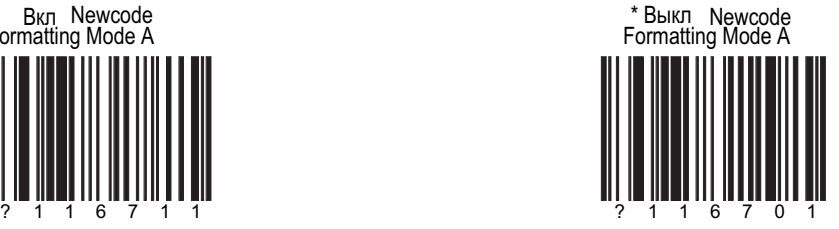

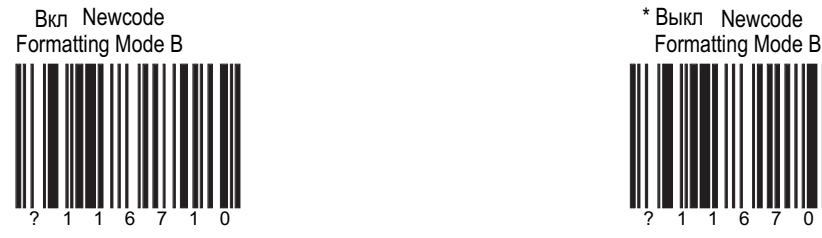

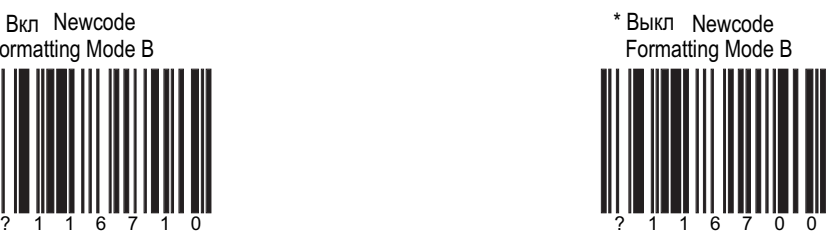

#### Замена символов

Чтобы заменить символ:

- 1. Сосканируйте Enter/Exit
- 2. Сосканируйте Символ к замене
- 3. Сосканируйте из таблицы ASCII в секции М
- нужный символ
- 4. Сосканируйте Заменяющий символ
- 5. Сосканируйте из таблицы ASCII в секции М
- нужный символ
- 6. Сосканируйте Enter/Exit

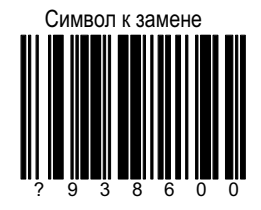

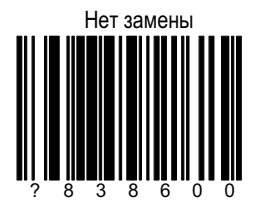

Заменяющий символ

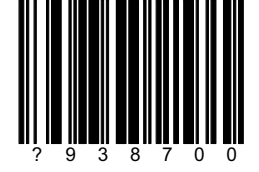

#### \*Вкл передачу контрольной цифры UPC-A

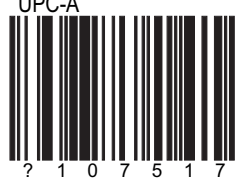

#### **UPC/EAN**

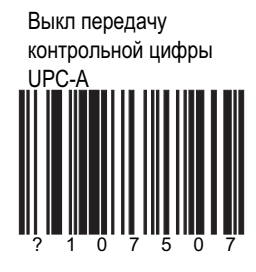

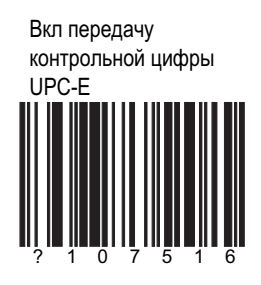

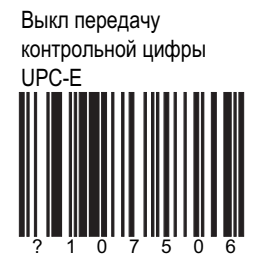

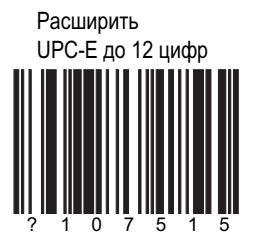

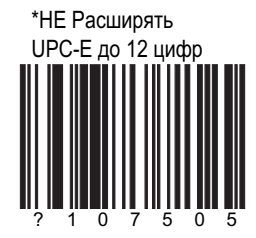

#### Конвертировать UPC-A B EAN-13

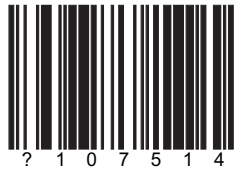

## **UPC/EAN**

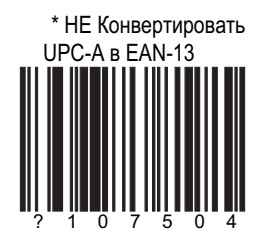

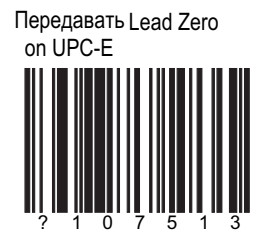

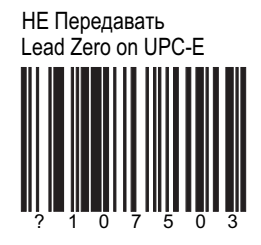

Конвертировать<br>EAN-8 в EAN-13

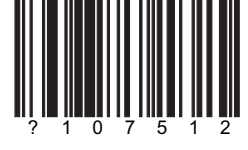

\*НЕ Конвертировать<br>EAN-8 в EAN-13  $\cap$ 

# \* Передавать<br>UPC-A Number System

Конвертировать

## **UPC/EAN**

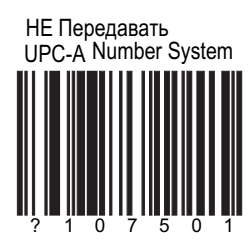

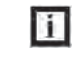

Будьте предельно<br>осторожны при использовании этой функции

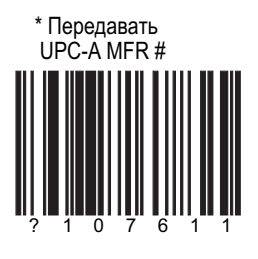

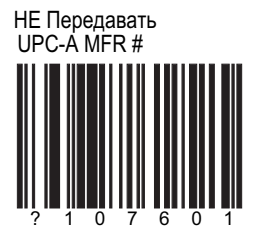

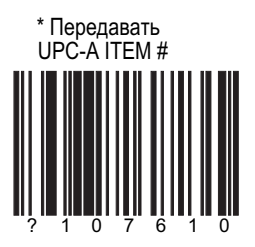

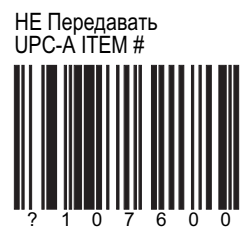
\* Передавать контрольную цифру EAN-8

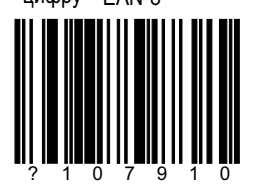

### **UPC/EAN**

НЕ Передавать контрольную цифру EAN-8

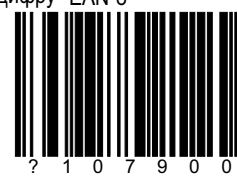

\* Передавать контрольную цифру EAN-13

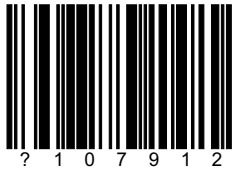

НЕ Передавать контрольную цифру EAN-13

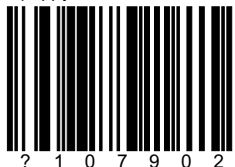

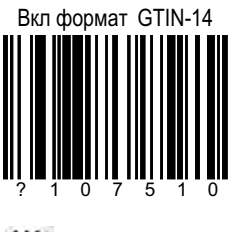

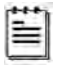

Доступно не во всех моделях

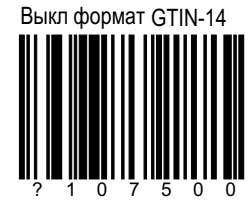

#### **CODABAR**

Передавать Codabar Start/Stop

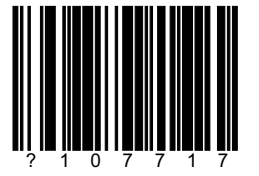

\* НЕ Передавать Codabar<br>Start/Stop

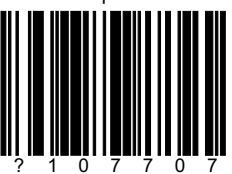

Конвертировать Codabar Start/Stop<br>в нижний регистр

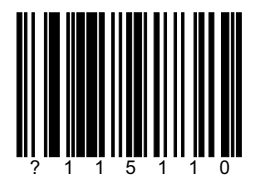

\*HE Конвертировать Codabar Start/Stop<br>в нижний регистр

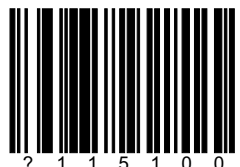

**CODABAR** 

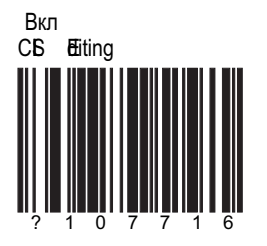

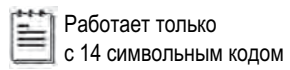

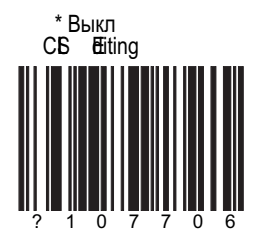

### CODE 39

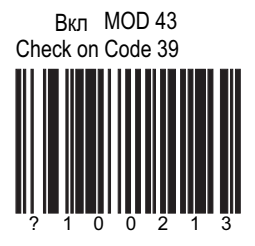

Проверка по модулю 43

\* Выкл MOD 43 Check<br>on Code 39

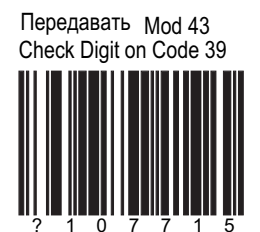

Работает, если включены обе функции \*НЕ Передавать Mod 43<br>Check Digit on Code 39

CODE 39

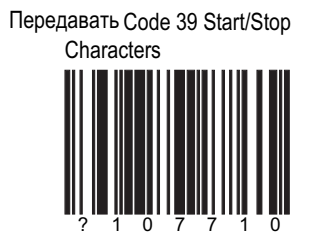

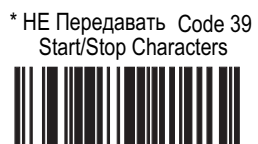

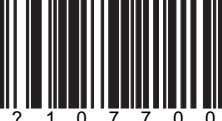

Передавать<br>Code 11 Check Digit

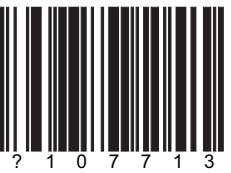

# **CODE 11 AND TELEPEN**

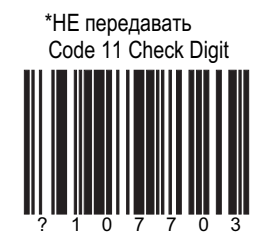

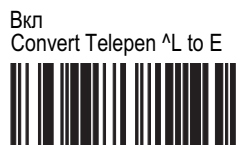

II

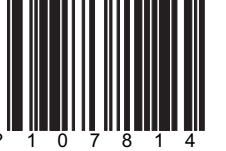

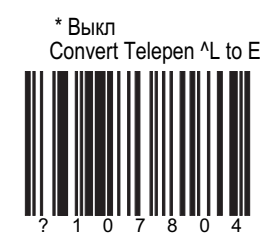

# Передавать<br>UK Plessey Check Digit

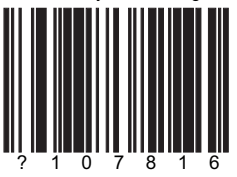

### **PLESSEY**

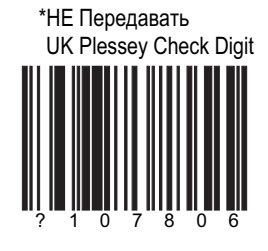

Вкл UK Plessey Special Format

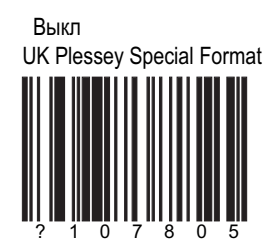

Неверное управление<br>UK Plessey Stop Character

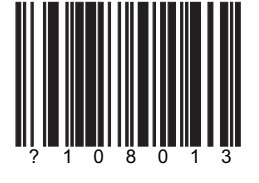

\* Обычное UK Plessey Stop<br>Character Handling

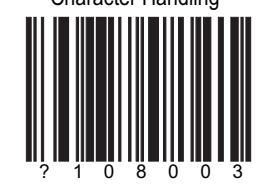

#### **PLESSEY**

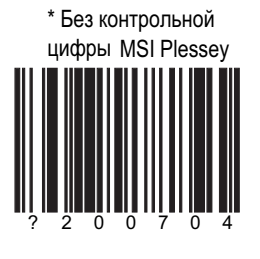

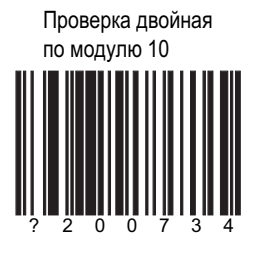

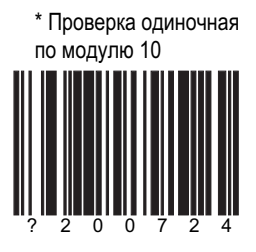

Передавать контрольную цифру MSI Plessey

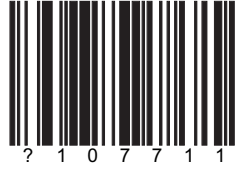

Работает только при обеих включенных функциях

\* НЕ Передавать контрольную цифру MSI Plessey

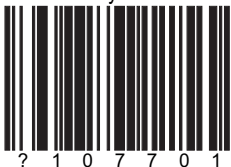

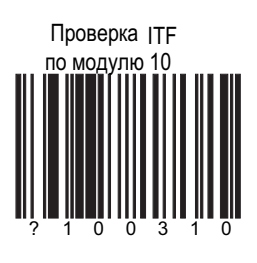

**2)**

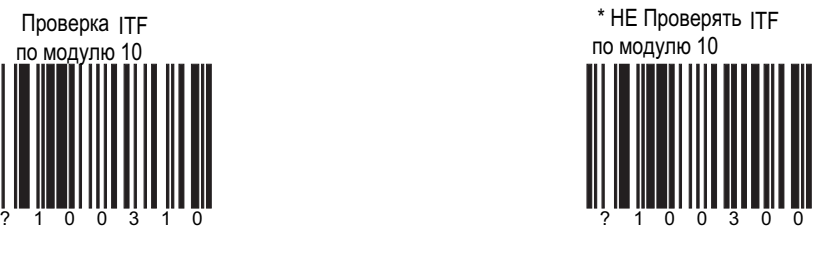

Передавать контрольную цифру ITF

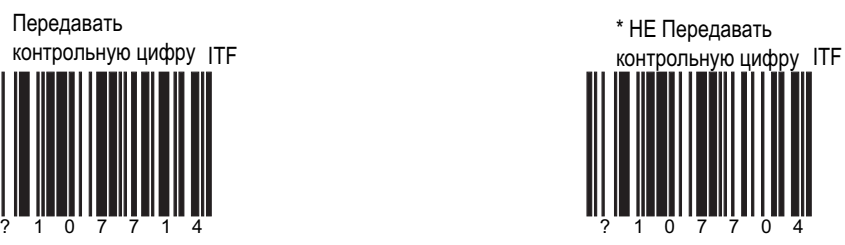

Работает только при обеих включенных функциях

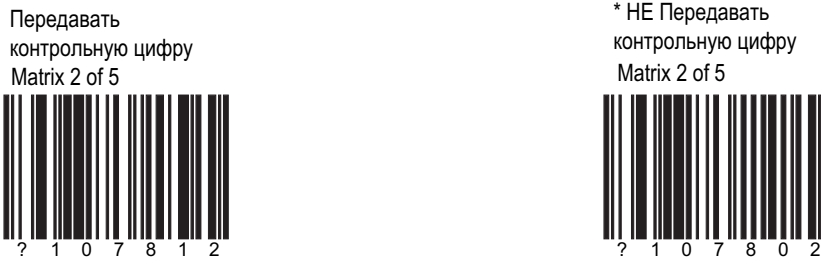

Matrix 2 of 5 \* НЕ Передавать контрольную цифру

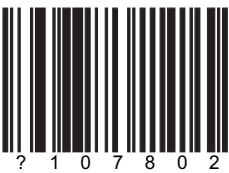

**Режим RS-232** 

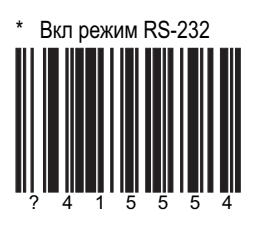

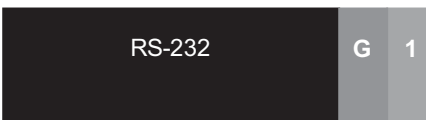

# Паритет

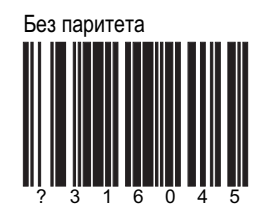

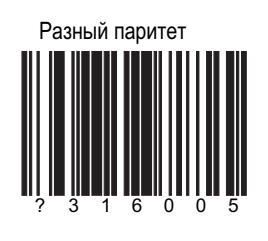

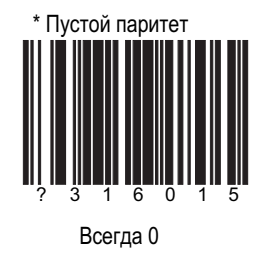

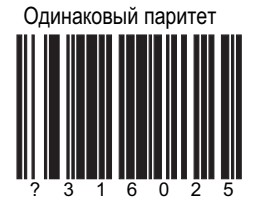

Полный паритет 3  $\mathbf{1}$ 6  $\Omega$ 

Всегда 1

Скорость обмена

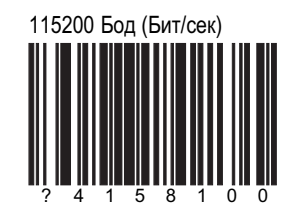

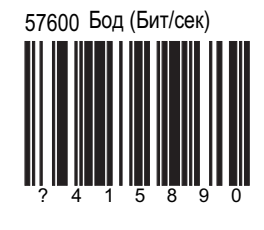

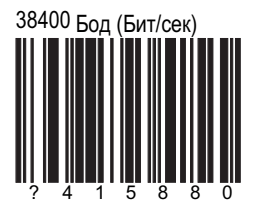

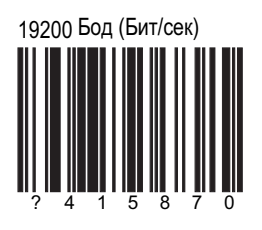

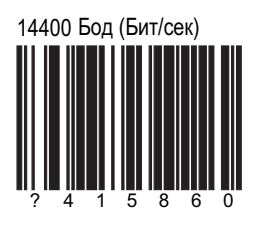

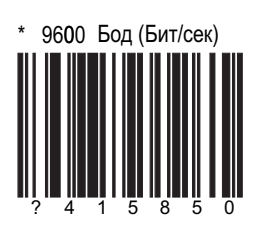

# Скорость обмена

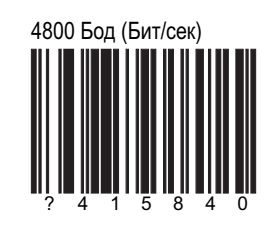

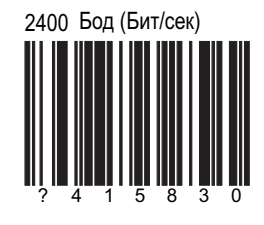

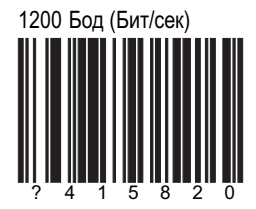

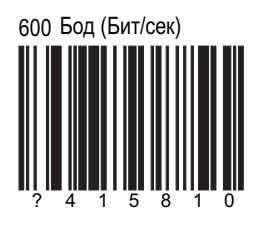

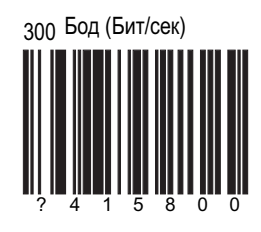

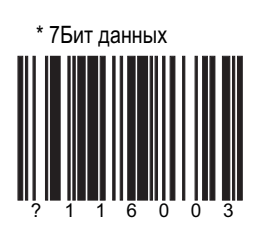

# **DATA/STOP BITS**

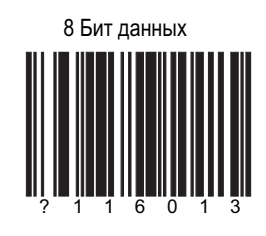

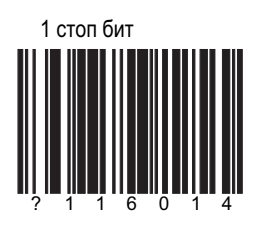

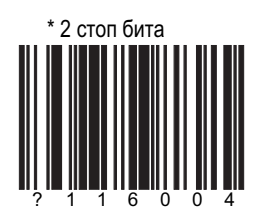

# **Вкл RTS/CTS**<br>Handshaking

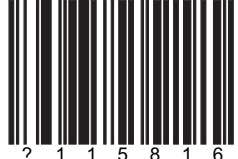

#### **HARDWARE HANDSHAKING**

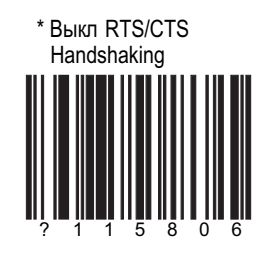

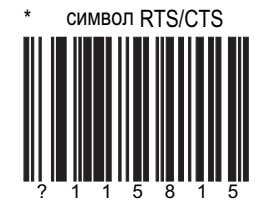

Вкл/выкл сигнал на каждый символ

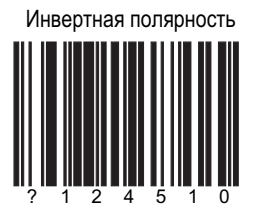

+12V = неактивна  $-12V = \text{активна}$ 

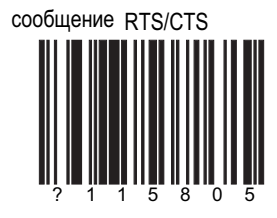

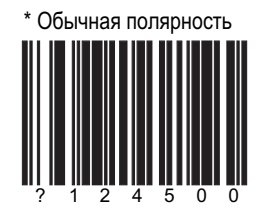

 $-12V =$  неактивна  $+12V =$ активна

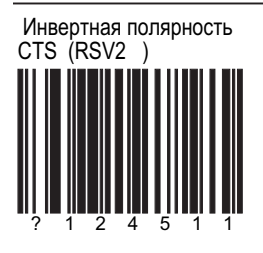

+12V = неактив, не слать

 $-12V =$  актив., слатьОК

#### **HARDWARE HANDSHAKING**

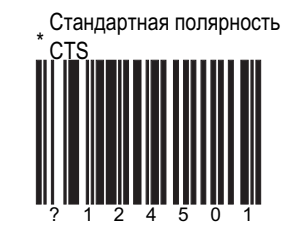

 $-12V =$  неактив, не слать  $+12V =$  актив., слатьОК

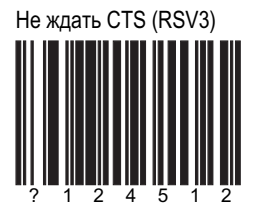

\* ждать CTS

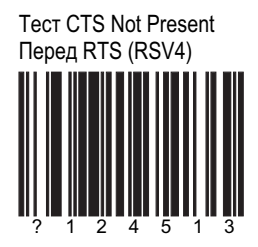

\* нет теста CTS Not Present Перед RTS (RSV4)

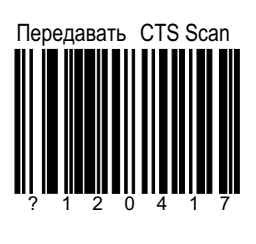

 $\mathbb{E}$  Доступно

не во всех моделях

### **HARDWARE HANDSHAKING**

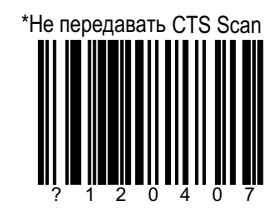

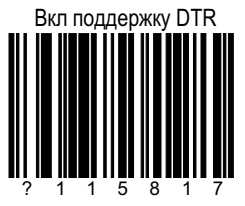

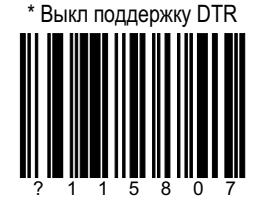

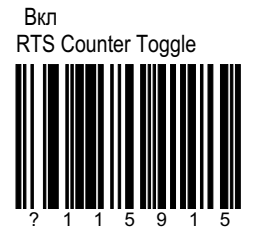

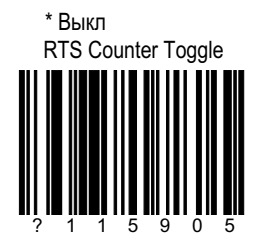

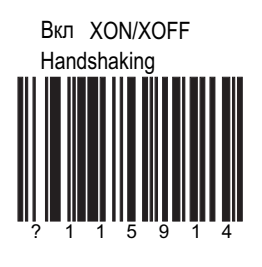

# **SOFTWARE HANDSHAKING**

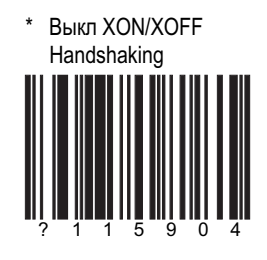

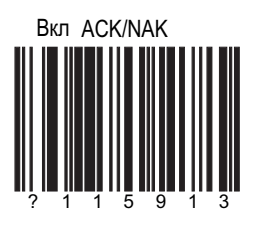

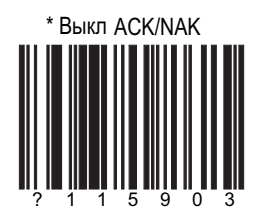

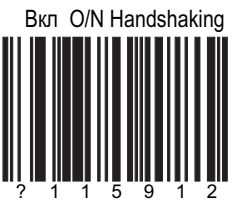

**ACK/NAK handshaking** должно быть вкл для работы этой функции

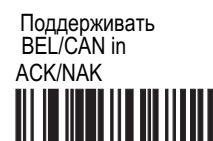

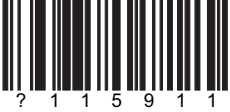

#### **SOFTWARE HANDSHAKING**

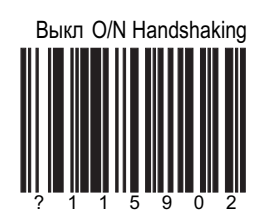

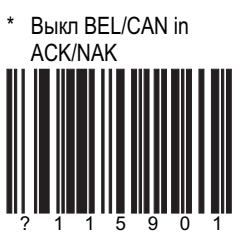

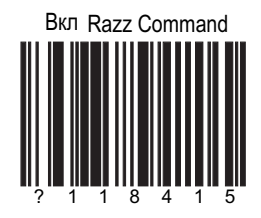

**При отсыле z сканер** издает RAZZ 1раз

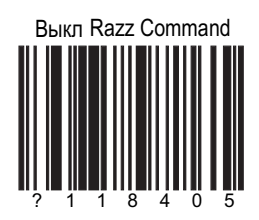

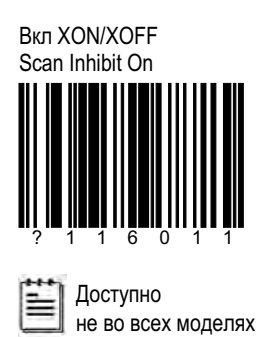

### **SOFTWARE HANDSHAKING**

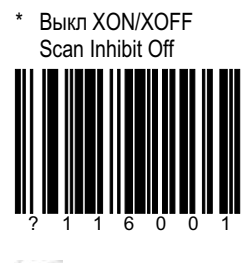

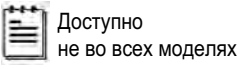

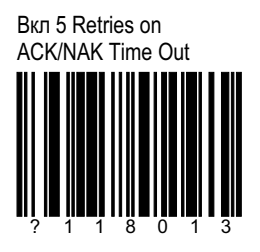

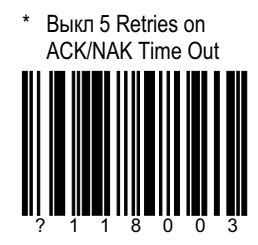

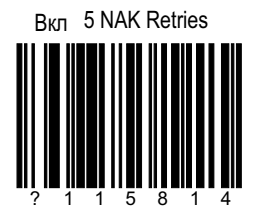

**Выкл 5 NAK Retries** 

# **ɌɀɅɑɃɚ\*\_ɬɭɫɛɨɣɱɛ ɋɛɢɨɩɠ**

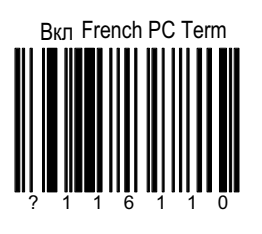

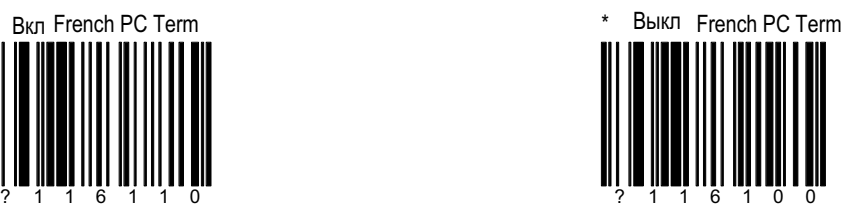

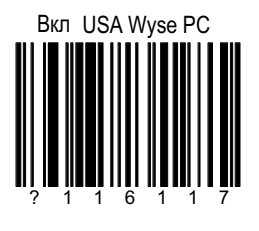

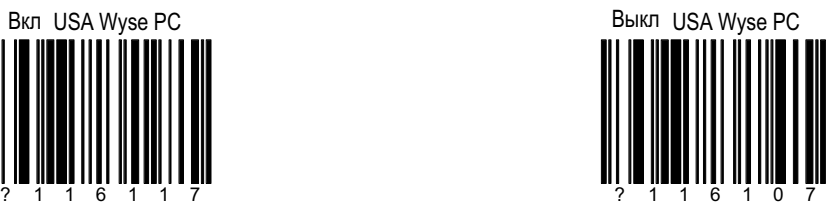

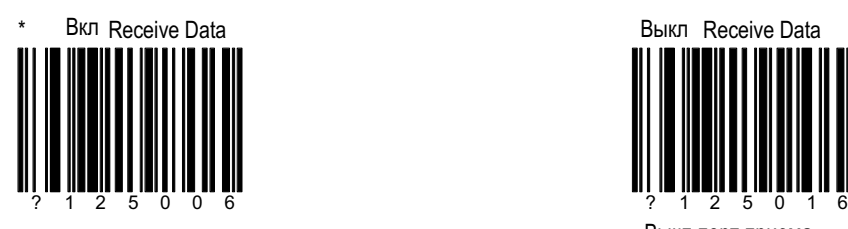

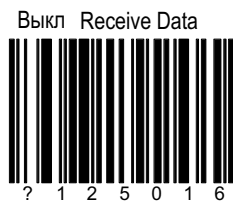

Выкл порт приема после 5 секунд

**КВ эмуляция** 

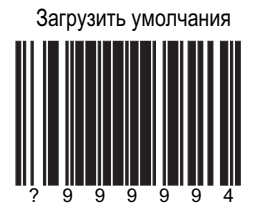

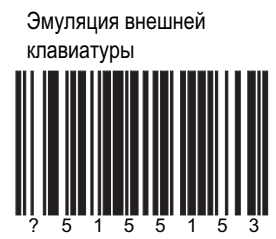

Эмуляци. внешней<br>клавиатуры используйте при отсутствии клавиатуры \*Эмуляция KBW

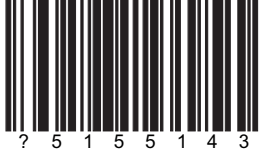

используйте с клавиатурой

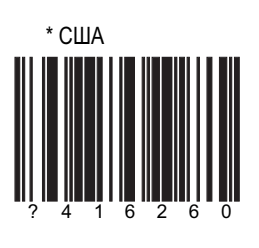

# Раскладки клавиатуры

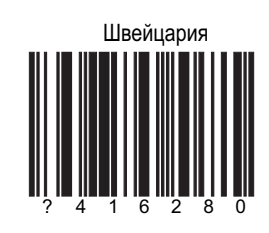

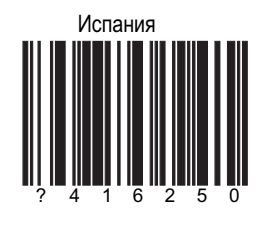

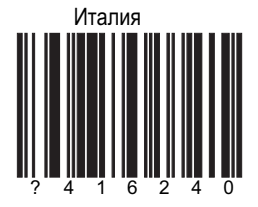

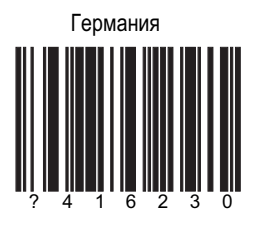

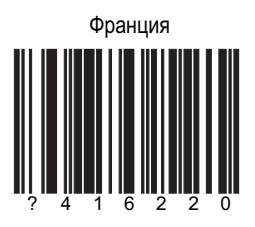

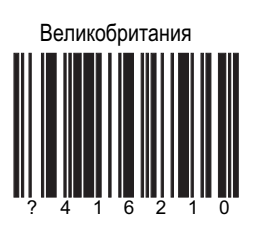

# Раскладки клавиатуры

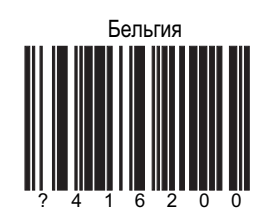

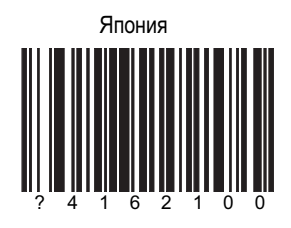

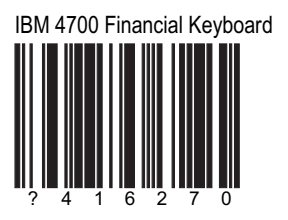

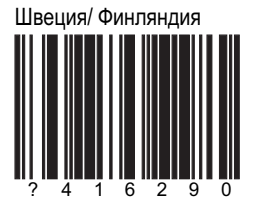

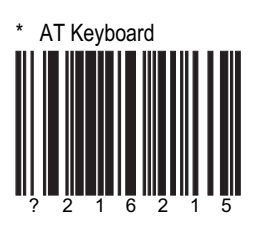

Тип клавиатуры

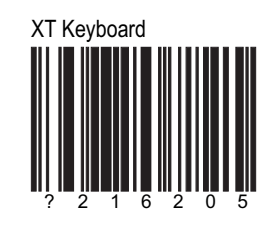

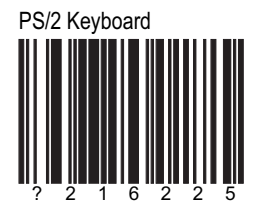

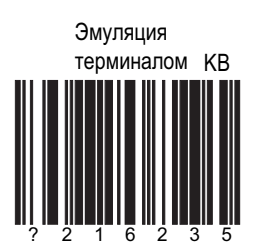

#### Передавать только Make Code

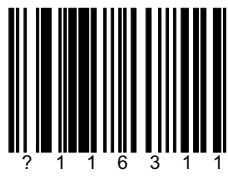

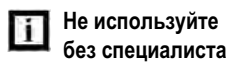

### Спец. функции

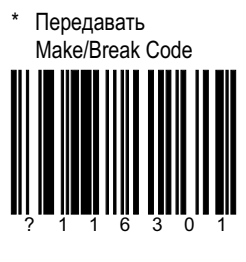

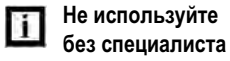

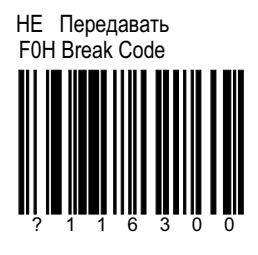

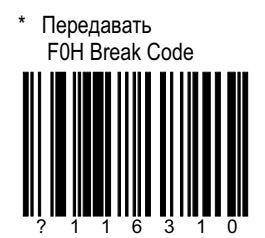

Передавать Cleanup Bit

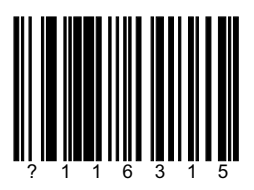

Для комп-ов NEC

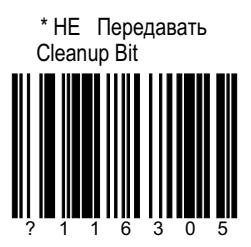

# СЕКЦИЯ Н | страница 6 **СПЕ** СПЕЦ. функции

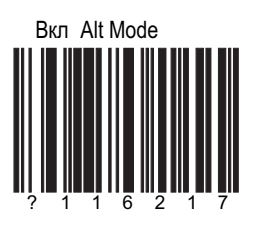

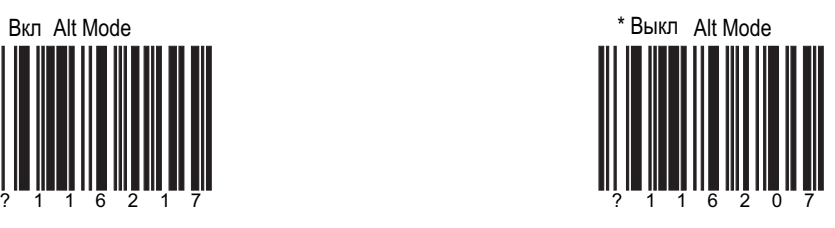

Bкл Auto Detect Mode (AT/PS2)

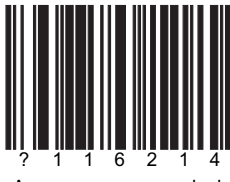

Автодетекция caps lock

\* Выкл Auto Detect Mode (AT/PS2)

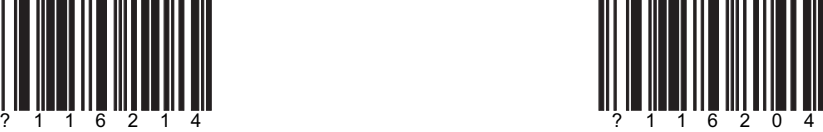

# СЕКЦИЯ Н | страница 7 Петров Спец. функции

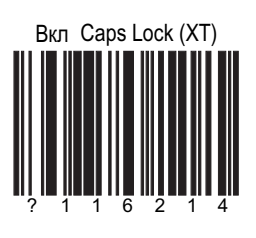

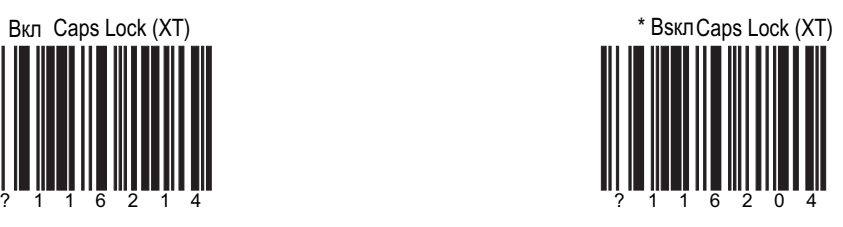

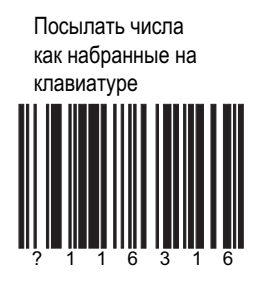

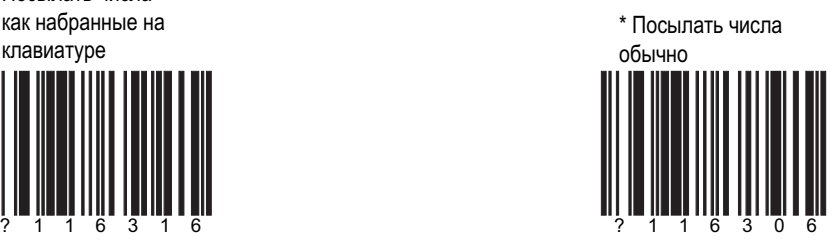

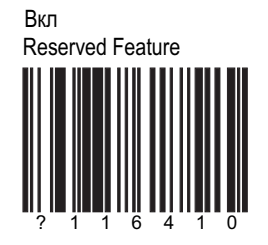

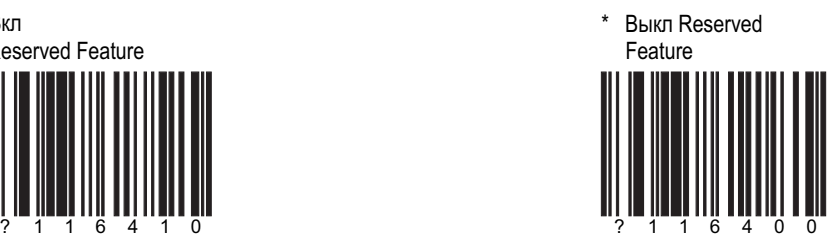

#### \* Использовать ASCII для символов и кодов

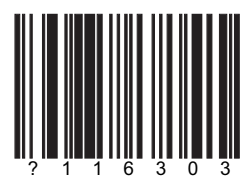

Использовать ASCII для символов и кодов типа F1, F2 и т д

### Спец. функции

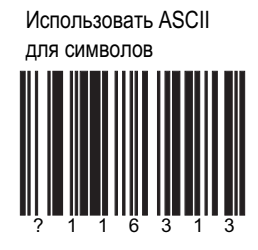

\* Задержка символов КВ

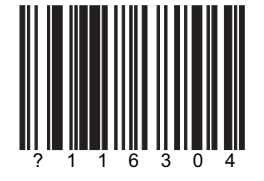

Задержка сообщений КВ

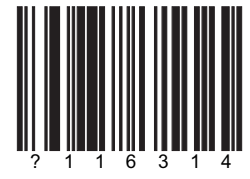

#### СЕКЦИЯ Н | страница 9 **INTER-SCAN CODE ЗАДЕРЖКА**

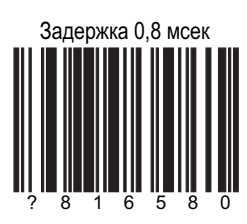

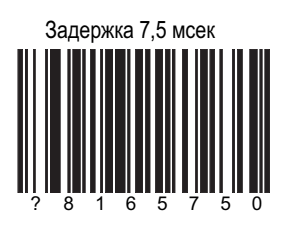

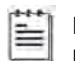

Может потребоваться настройка BIOS ПК

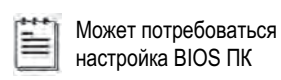

Задержка 15 мсек

Ë

Может потребоваться настройка BIOS ПК

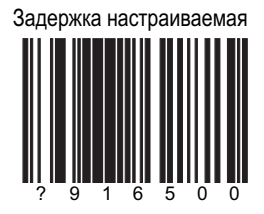

### Набор управления

Используется для кодирования функциональных и других подобных клавиш спец символами ACSII

Набор управления 1

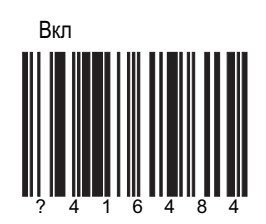

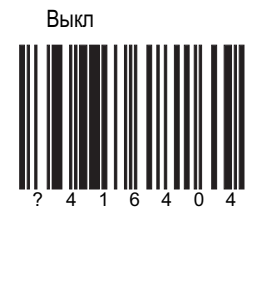

# Набор управления 1

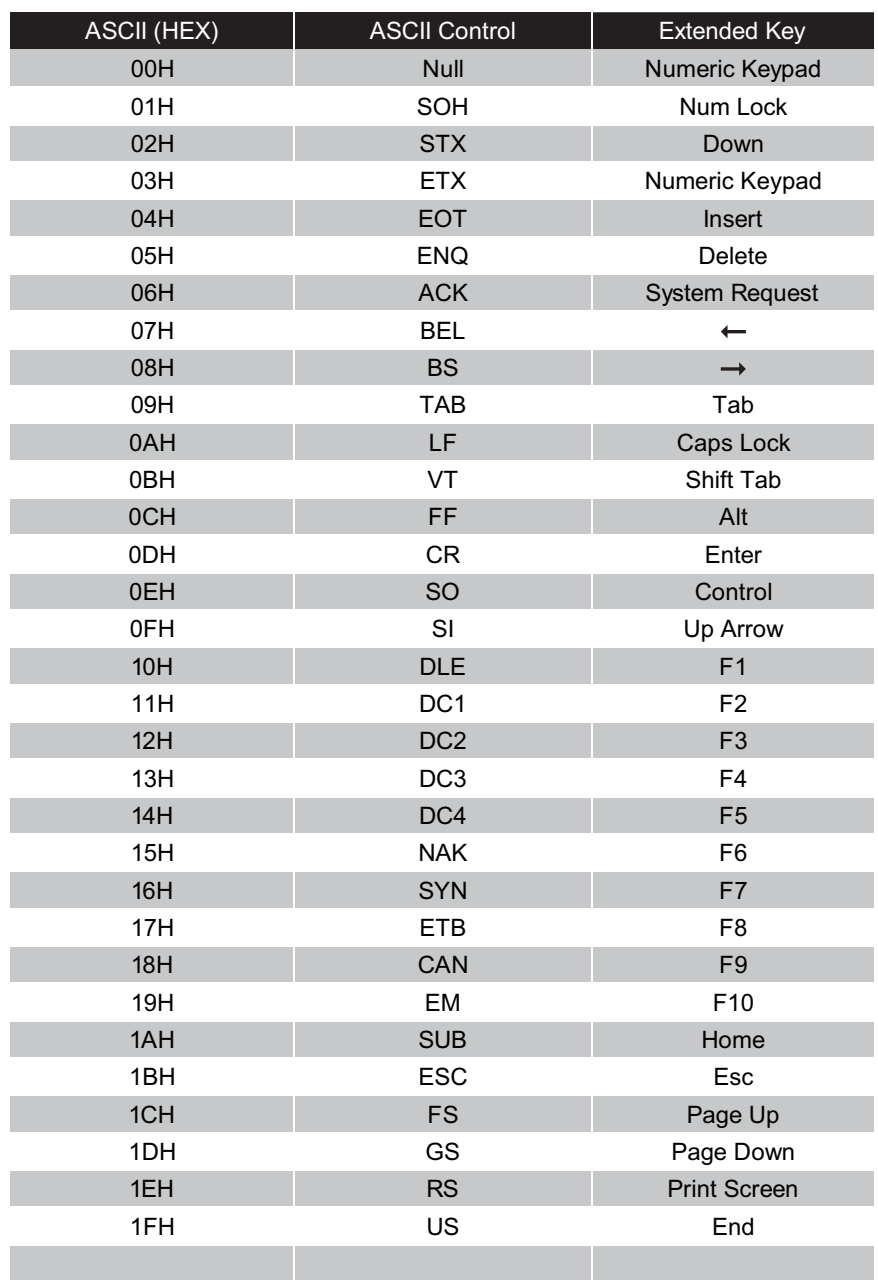

3151 терминальная клавиатура

 $*$  3151 терминальная клавиатура

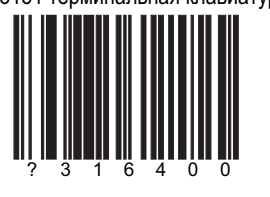

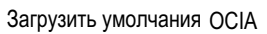

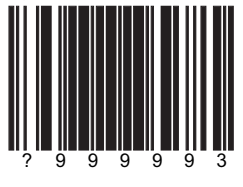

**OCIA** 

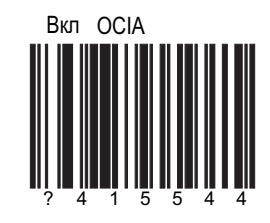

OCIA (Optically Coupled<br>Interface Adapter).

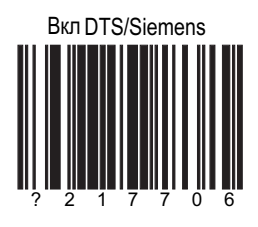

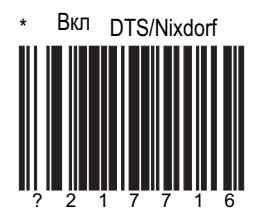

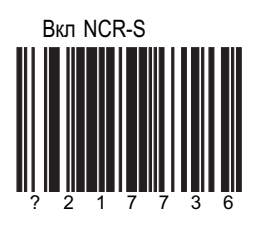

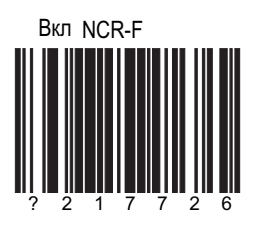

**LIGHT PEN** 

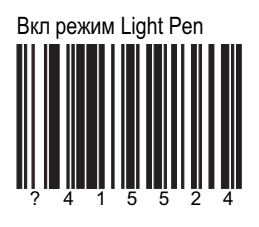

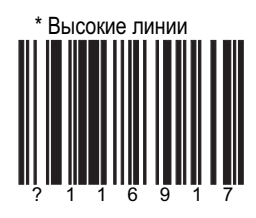

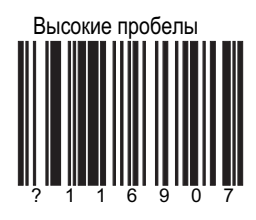

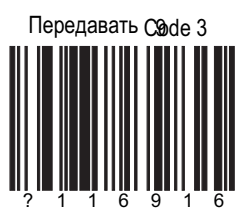

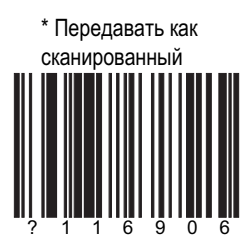

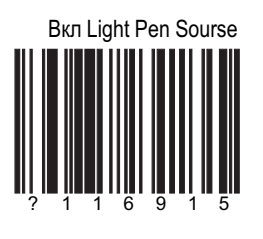

# **LIGHT PEN**

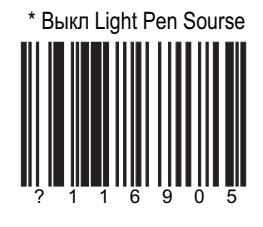

Вкл Light Pen<br>Extra Toggle

Выкл

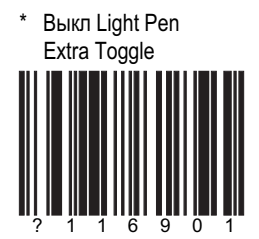

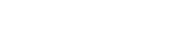

\* 50х уже элемент

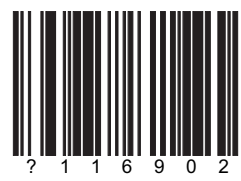

10х уже элемент

Щ
## \* Передача элемента за 1 мс

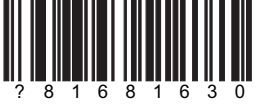

#### Ширина элементов

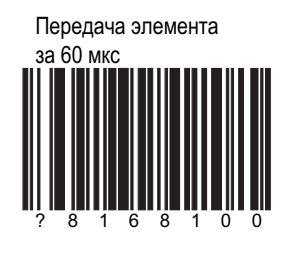

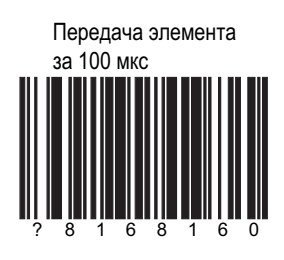

Передача элемента настраиваемая

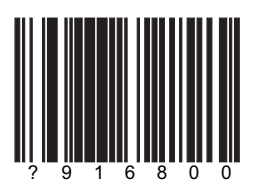

Приращение 6 мкс. См. секцию М

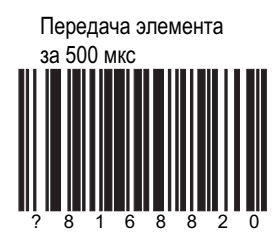

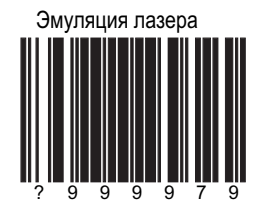

### СЕКЦИЯ К | страница 1 IBM 46 xx CONFIGURATION/IBM PORTS

Загрузить умолчания IBM 46xx

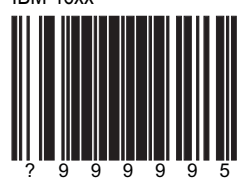

Вкл связь IBM 46xx

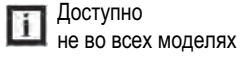

IBM Port 17B 36872 In Счетчик

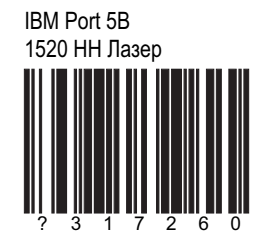

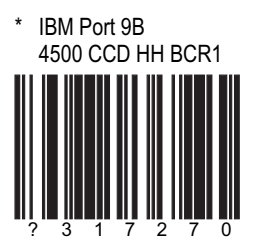

IBM Port 9B 4501 CCD HH BCR2

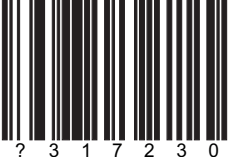

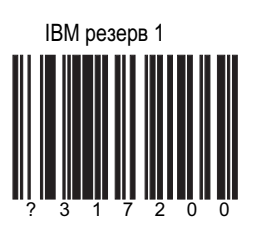

**IBM резервные коды** 

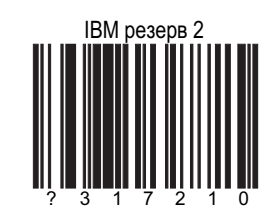

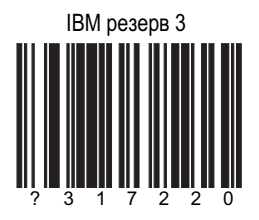

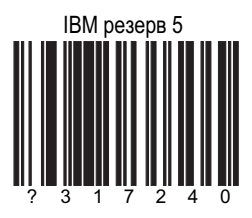

#### Использование байтов кода

При использовании префиксов, суффиксов и т п,<br>Возникает необходимость символьного кодирования. Для начала работы сосканируйте Enter/Exit Config ration Mode

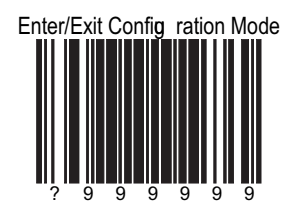

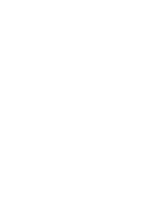

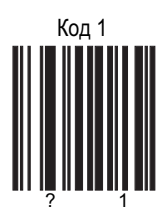

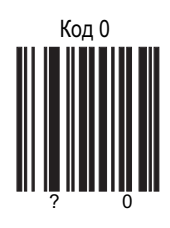

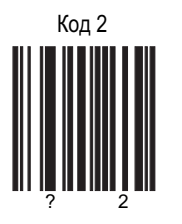

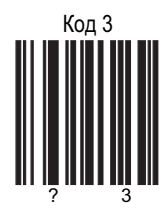

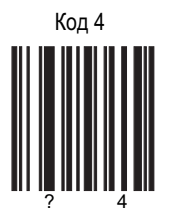

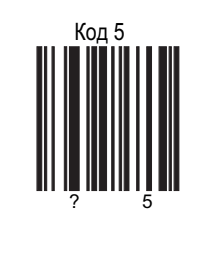

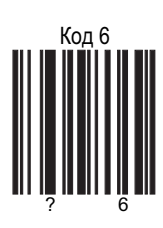

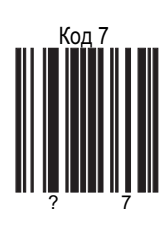

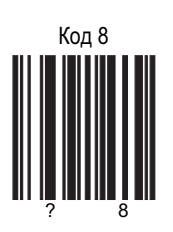

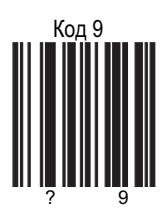

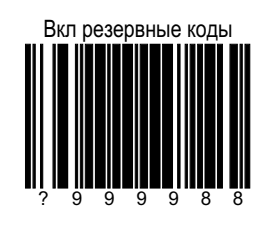

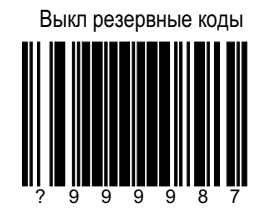

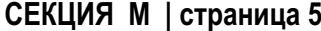

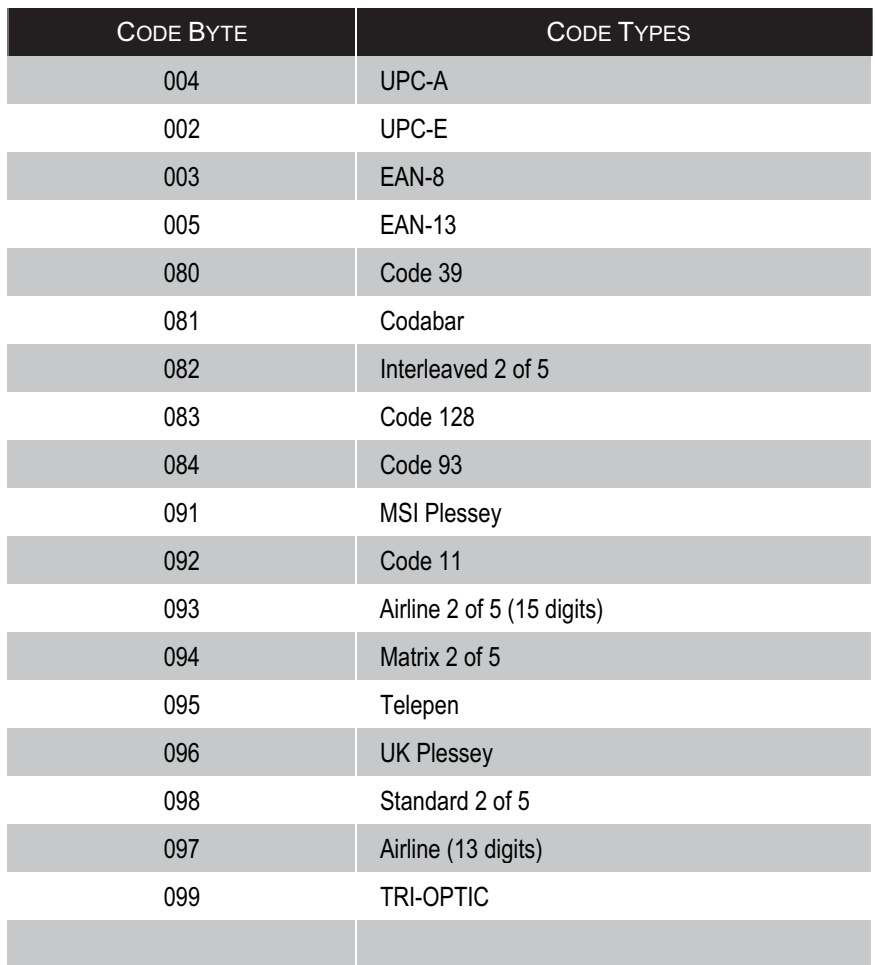

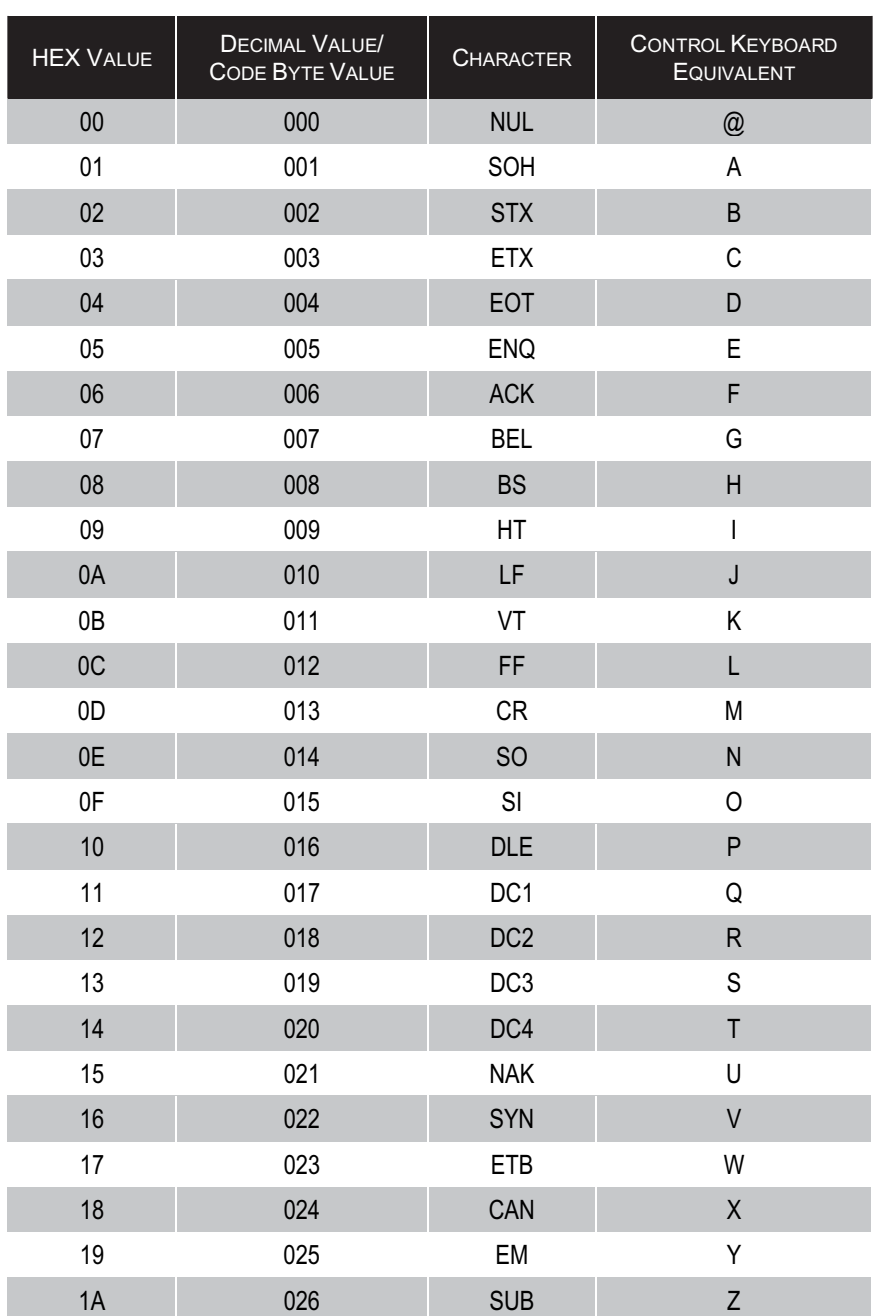

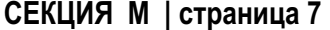

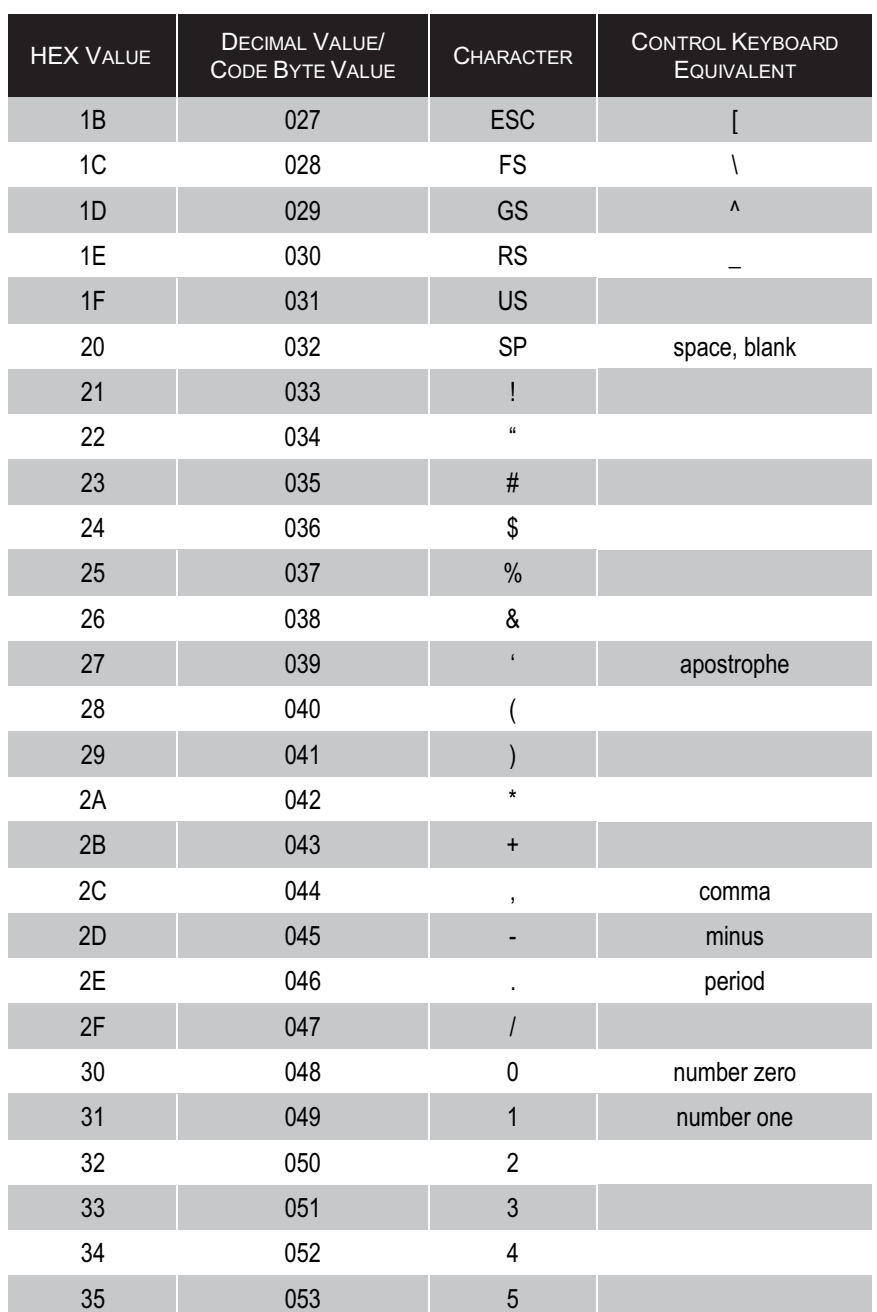

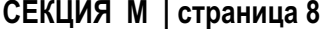

### Таблица ASCII

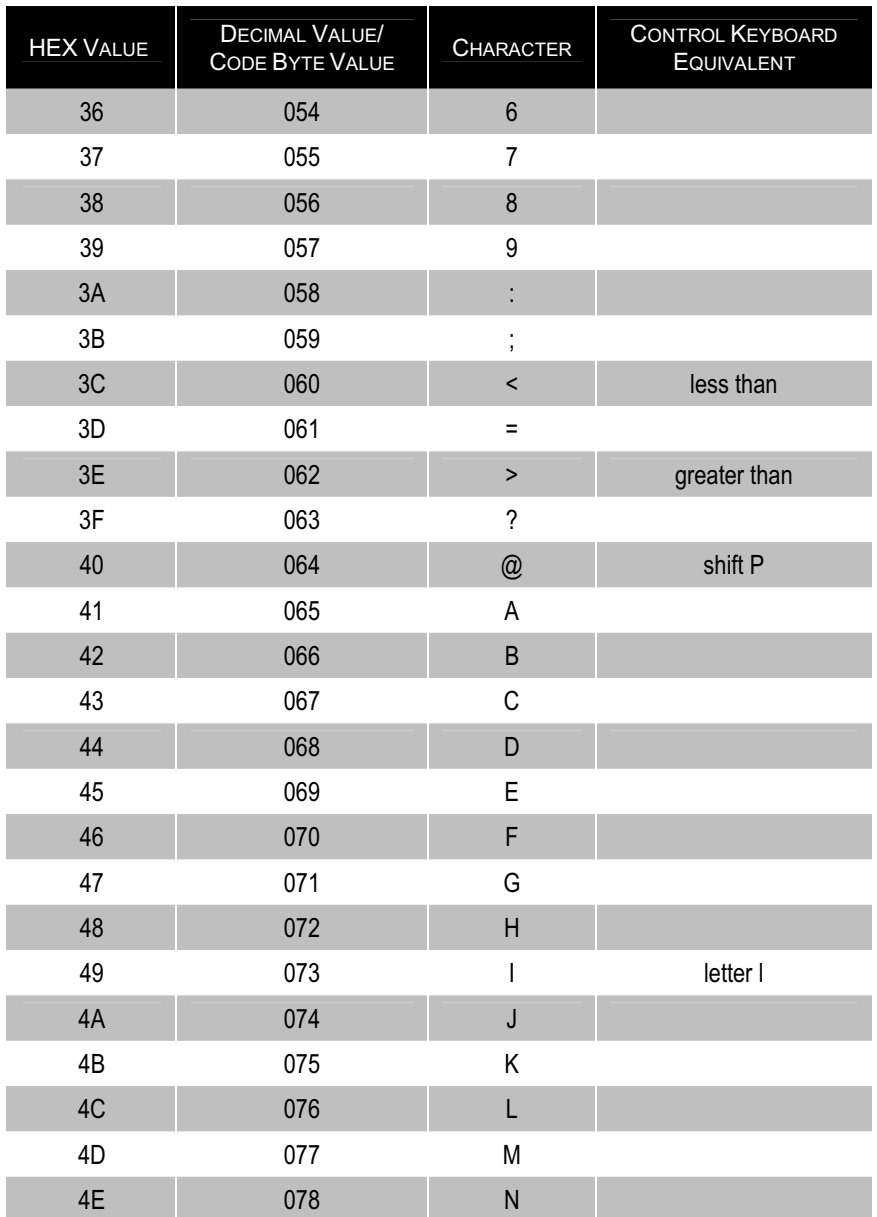

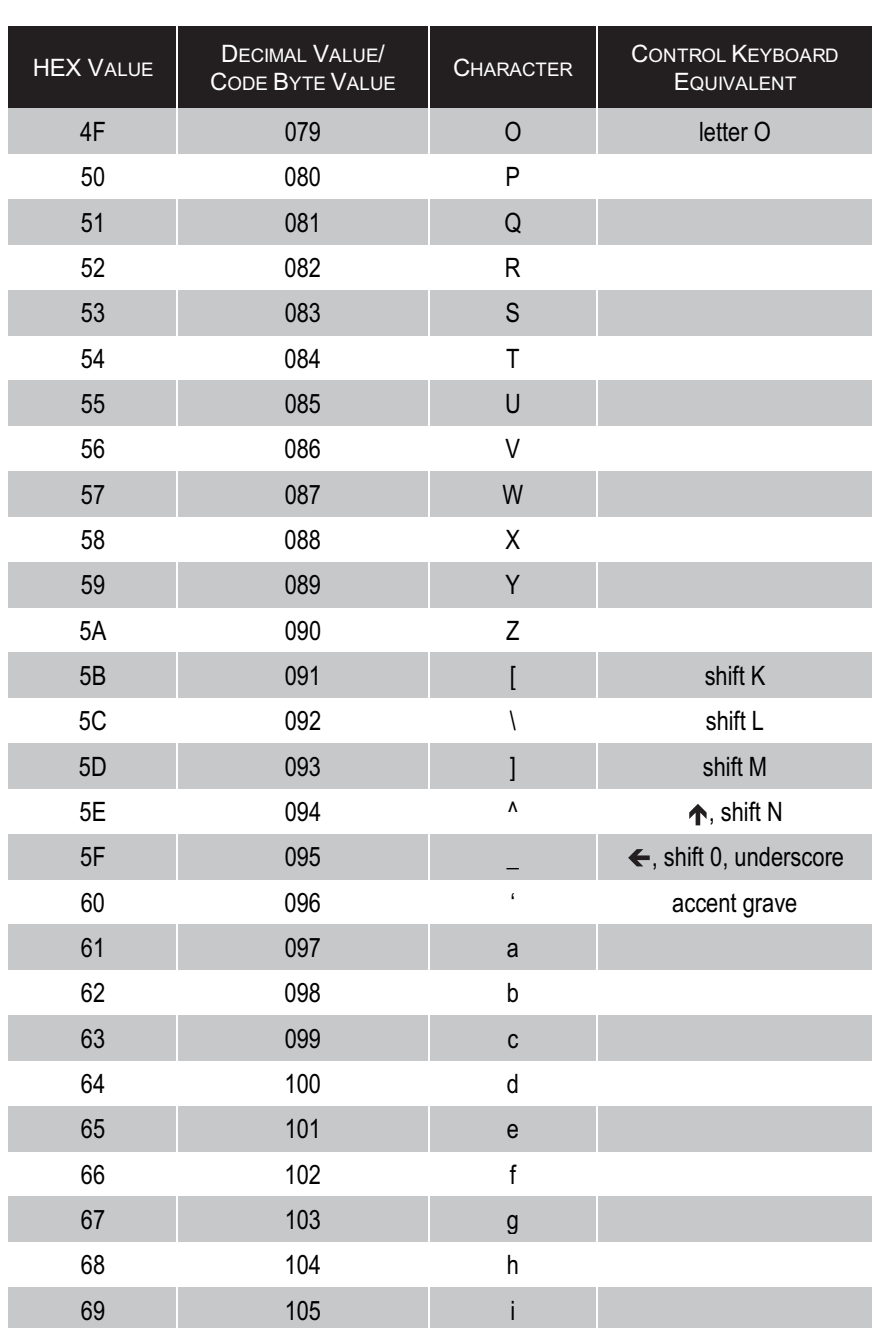

**Таблица ASCII** 

СЕКЦИЯ М | страница 9

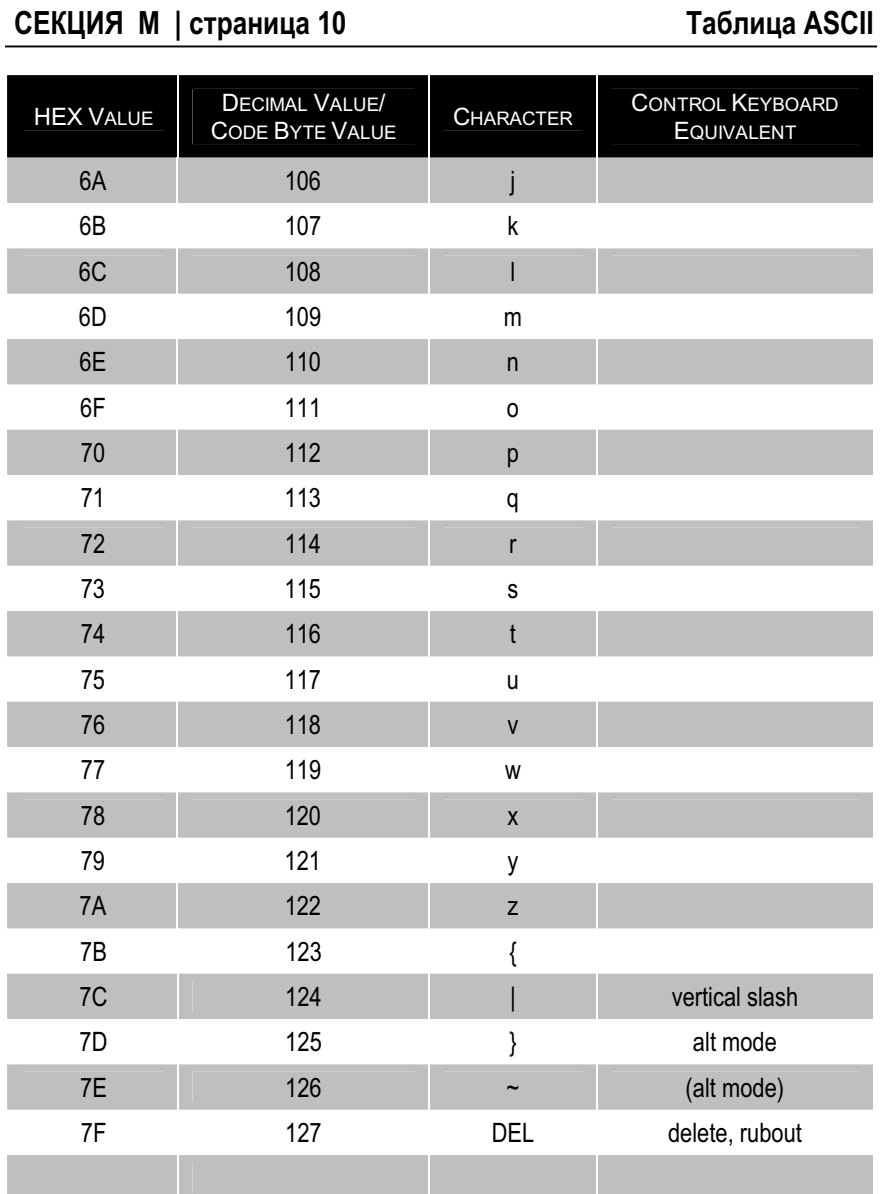

Таблица ASCII

Доп коды

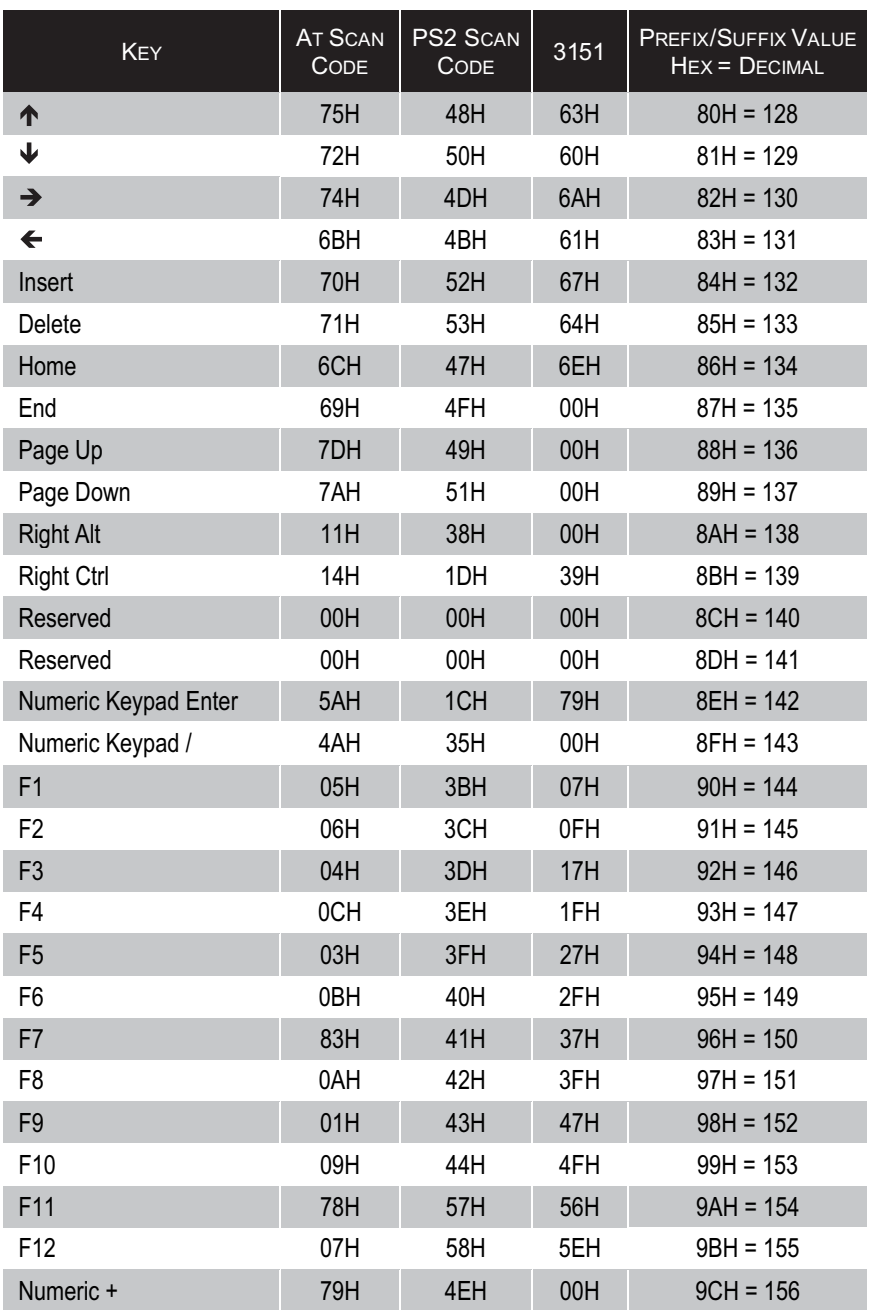

### СЕКЦИЯ М | страница 12 **Вида и страница** 12 Вида и страница 12 Вида и страница 12 Вида и страница 12 Вида и стр

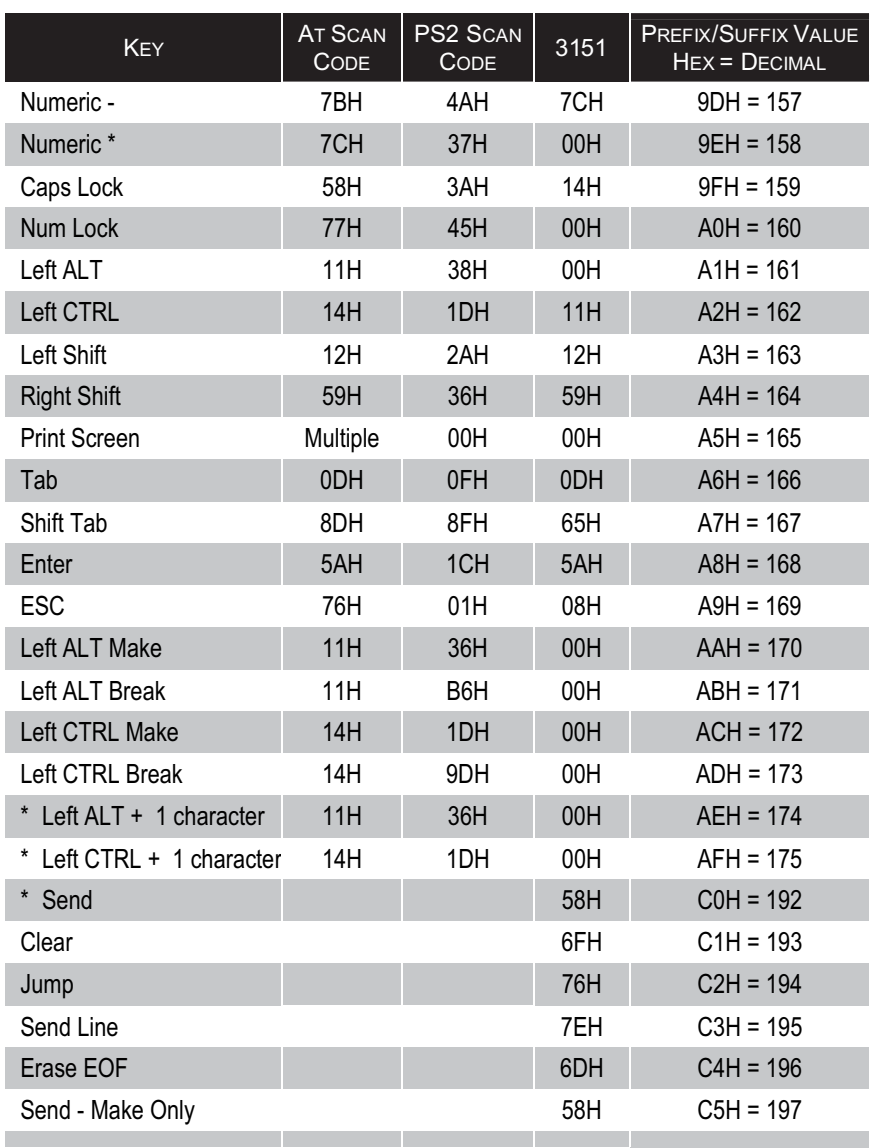

### Настройка умолчаний

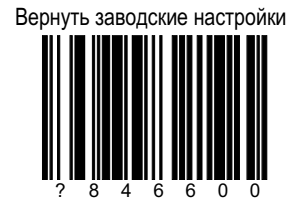

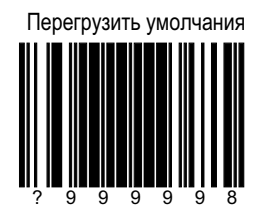

### СЕКЦИЯ N | страница 2 Мастройка умолчаний

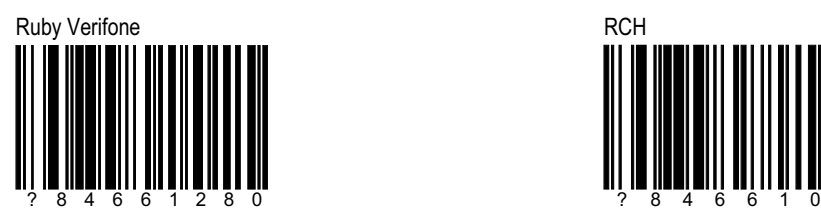

Сосканируйте Перегрзить умолчания и этот ШК после.

# Sanyo Gilbarco Gilbarco Gilbarco Gilbarco Gilbarco Gilbarco Gilbarco Gilbarco Gilbarco ? 8 4 6 6 0 2 0

Сосканируйте Перегрзить умолчания и этот ШК после.

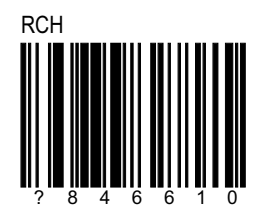

Сосканируйте Перегрзить умолчания и этот ШК после.

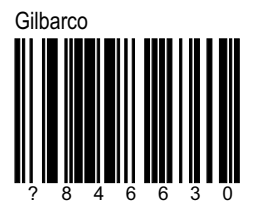

Сосканируйте Перегрзить умолчания и этот ШК после.

**ALT Defaults** 

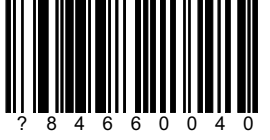

Сосканируйте Перегрзить умолчания и этот ШК после.

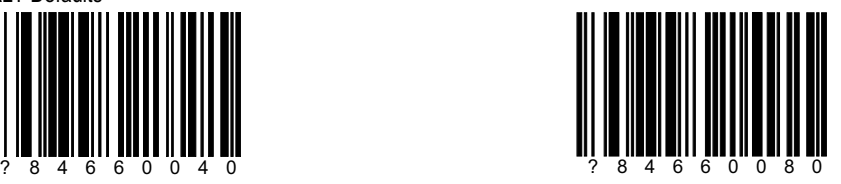

Сосканируйте Перегрзить умолчания и этот ШК после.

Настройка умолчаний

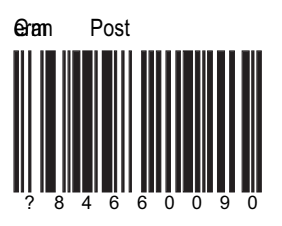

Сосканируйте<br>Перегрзить умолчания<br>и этот ШК после.

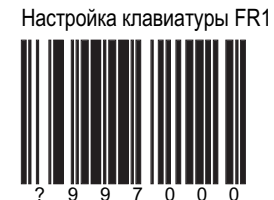

Настройка терминала FR1

#### **SERIAL PROGRAM MODE**

Для работы все команды должны быть в STX 0 Нех) и ETX 0 Не

Для загрузки умолчаний:

1. Передайте <STX>999999<ETX> через серийный порт. Сканер войдет в режим serial progam

2. Передайте <STX>999998<ETX> через серийный порт. Сканер загрузит умолчания.

3. Передайте <STX>999999<ETX> через серийный порт. С канер выйдет из режима serial progam

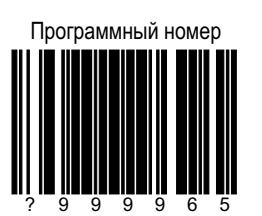

#### Программный/ серийный номер

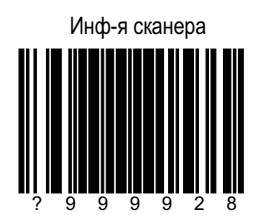

Выдает серийный номер в формате

15xxx / 15 xxx 878210

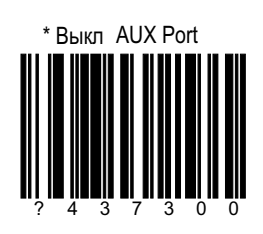

### **AUX PORT AND SECONDARY DEVICE DATA FORMATS**

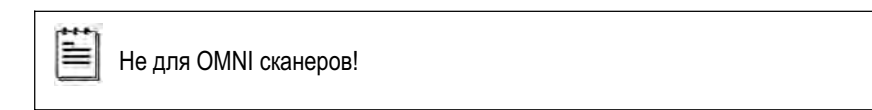

Шаг 1: Сканируйте, чтобы сделать сканер вторым прибором

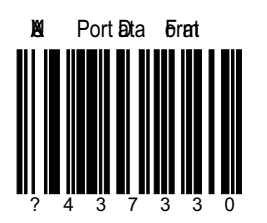

Шаг 2: Сканируйте, чтобы настроить второй прибор

1. Вкл AUX Output

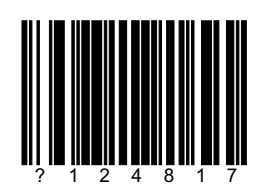

2. Формат 2го сканера

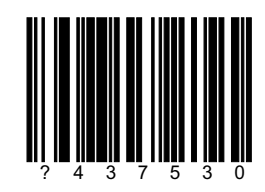

3. Byn Comm Timeouts

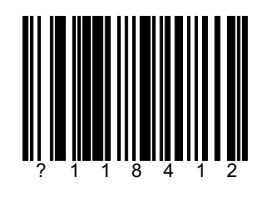

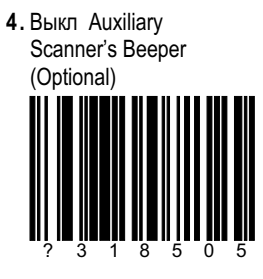

Если используется нестандартный второй сканер

Сканируйте, чтобы установить порт первым

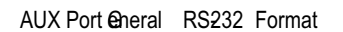

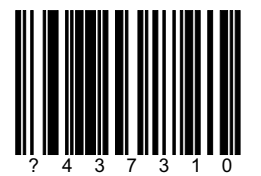

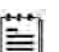

### Умолчания:

- 38400 бод
- 7 бит данных
- $\bullet$  2 стоп бита
- пустой паритет

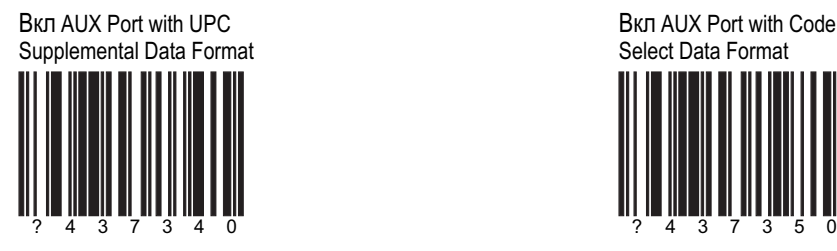

**Вкл AUX Port with Code** Select Data Format

Bкл AUX Port with Tech 7, 8 Data Format

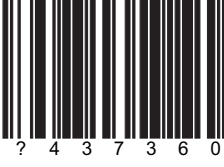

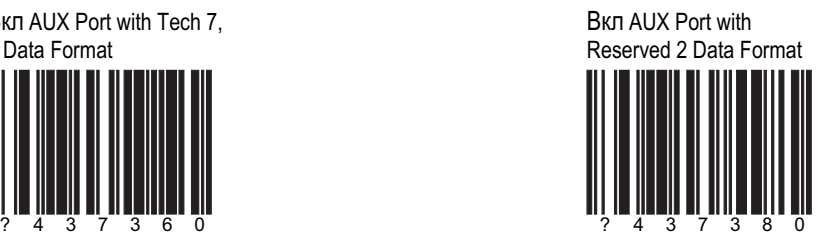

**Вкл AUX Port** with Reserved 3 Data Format

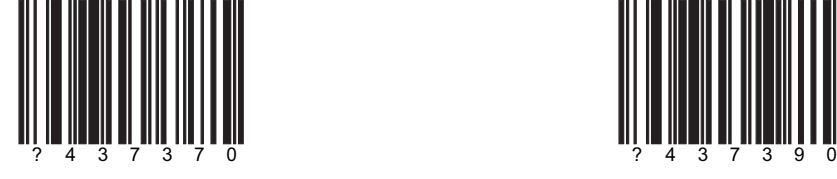

**Вкл AUX Port with** Reserved 1 Data Format

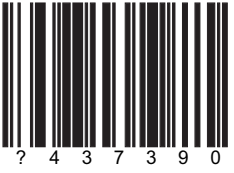

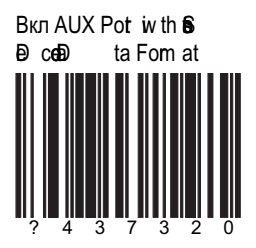

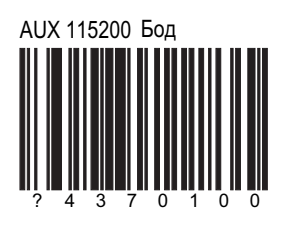

### **Auxillary скорость**

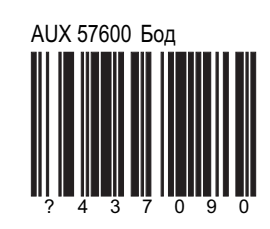

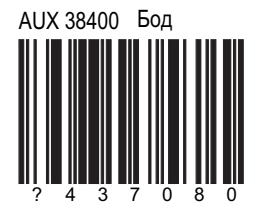

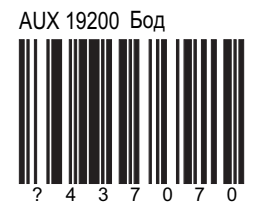

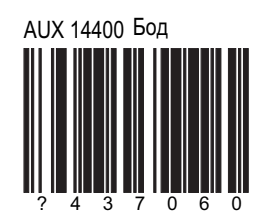

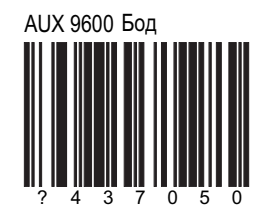

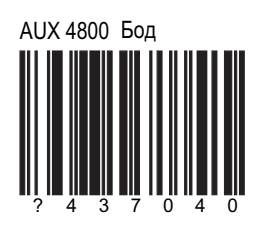

**Auxillary скорость** 

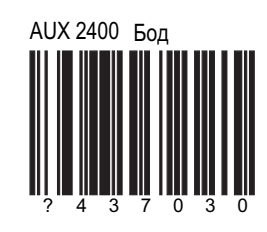

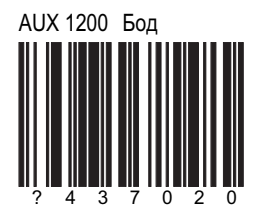

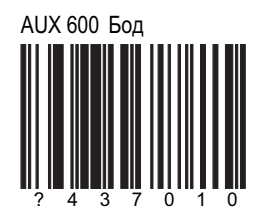

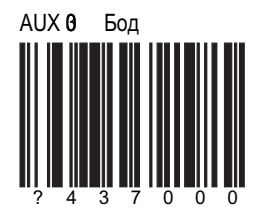

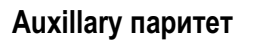

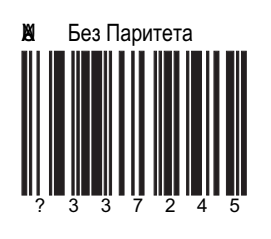

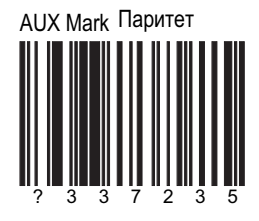

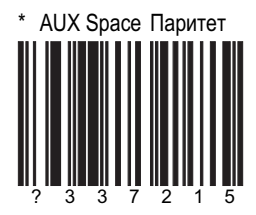

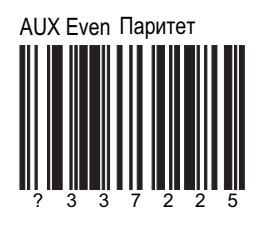

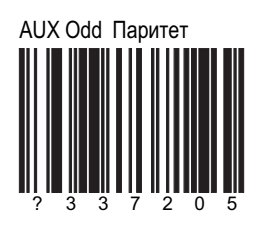

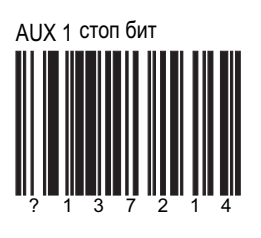

### **Auxillary биты**

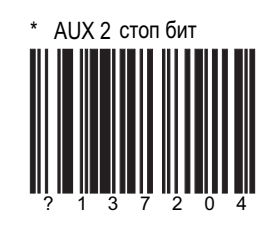

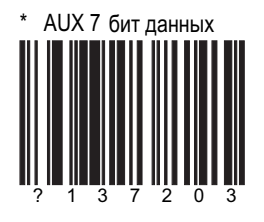

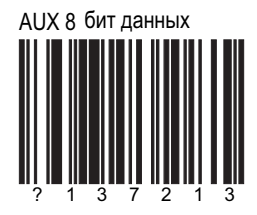

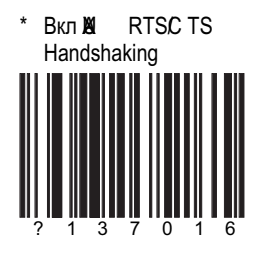

### **AUXILIARY RTS/CTS MODE 7**

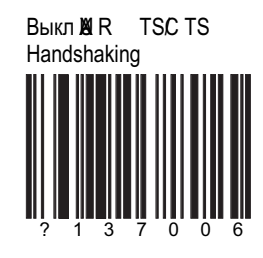

Сообщение AUX RTS/CTS

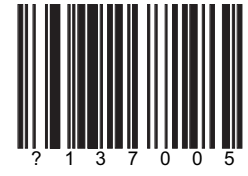

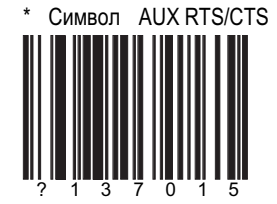

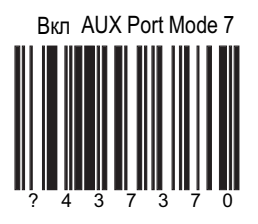

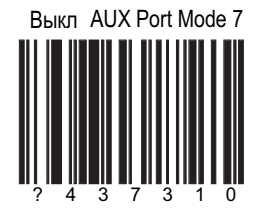

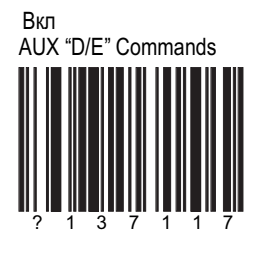

#### AUXILIARY D/E, F/L, AND M/O

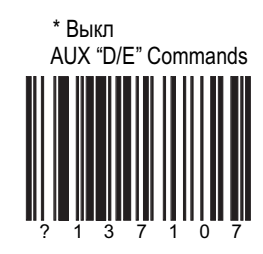

Вкл AUX "F/L" Commands

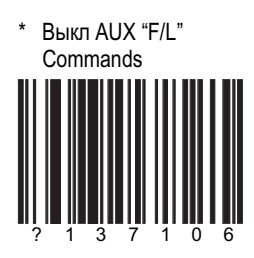

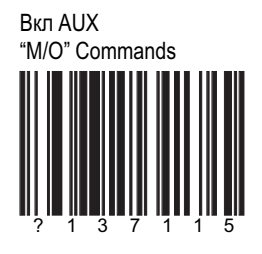

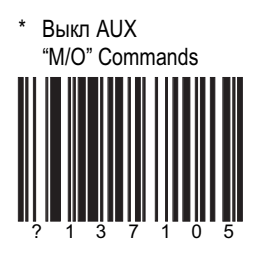

### СЕКЦИЯ О | страница 12 AUXILIARY XON/XOFF AND ACK/NAK

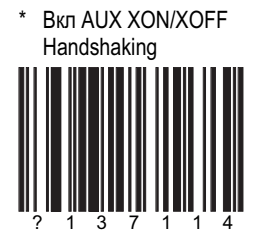

**Выкл AUX XON/XOFF** Handshaking

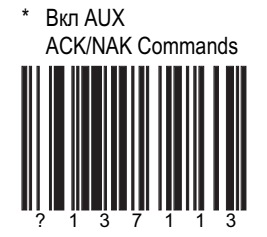

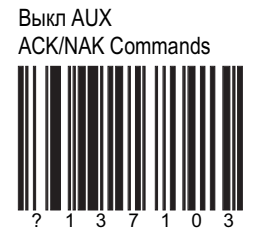

#### **AUXILIARY CTS AND RTS POLARITY** СЕКЦИЯ О | страница 13

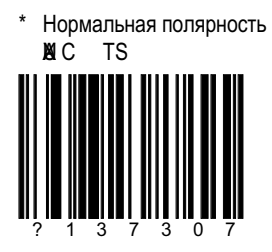

обратная полярность<br>⊠ C TS

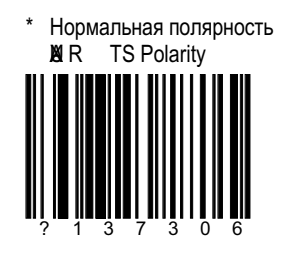

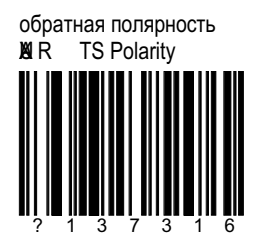

#### **AUXILIARY SAME SYMBOL TIMEOUT**

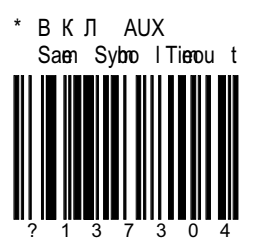

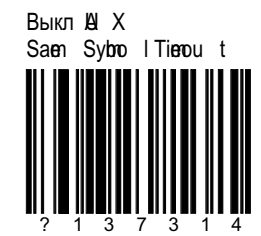

#### **AUXILIARY DATA FORMATS**

Когда сканер используется как второй, он должен работать в след. форматах

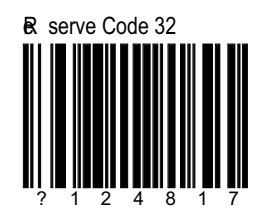

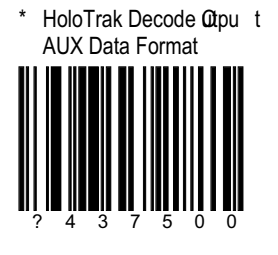

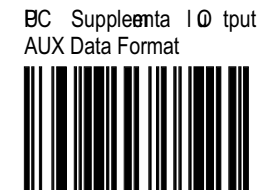

Stratos Decode Qt put **AUX Data Format** 

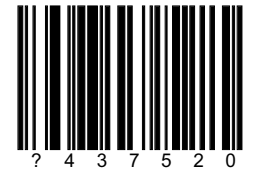

Code Select @ tput **AUX Data Format** 

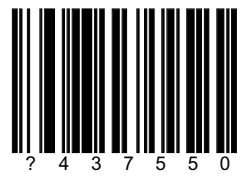

TECH 7& 8 00 tput All X<br>Deta Forma t

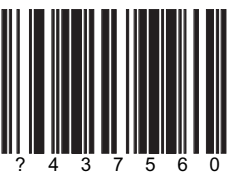

#### **AUXILIARY DATA FORMATS**

Резервный 1 00tput AUX<br>Bùta Format

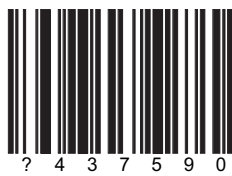

Резервный 2 0 tput<br>
20 D ata Format

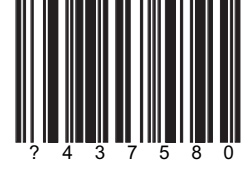

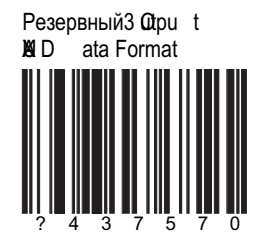

#### межсимвольная задержка

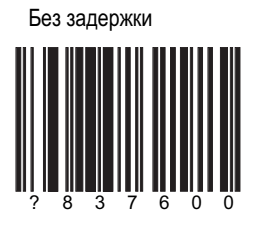

\* 1 мсек задержка XI Port Inter-Character **D** lay

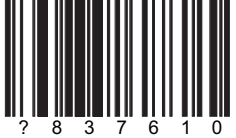

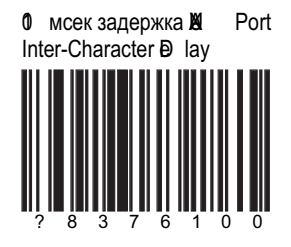

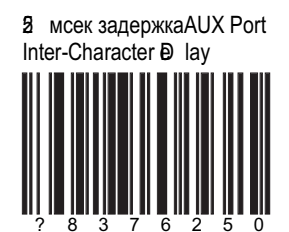

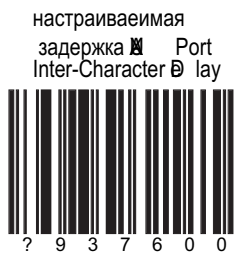

Задержка набирается из 3 цифр секции М от 001 до 255

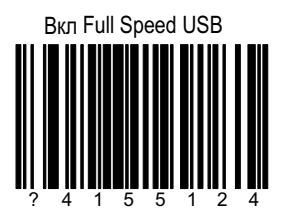

### FULL SPEED USB

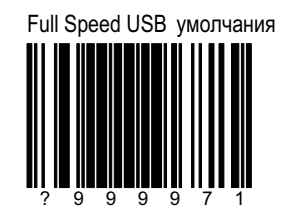

bad Integrated<br>Eil Speed SB умолчания

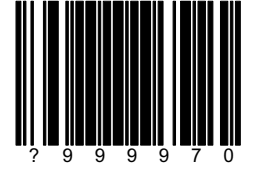
#### **FULL SPEED USB**

Настройки сканирования кодов в данном режиме

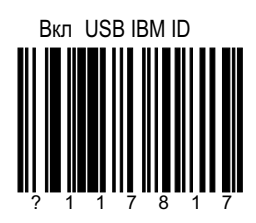

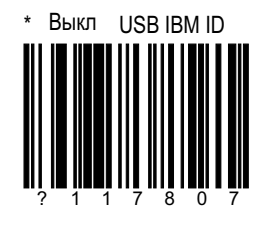

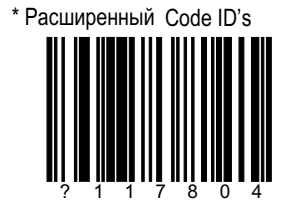

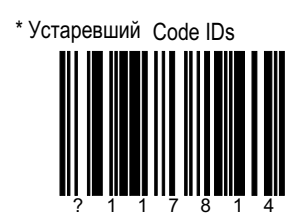

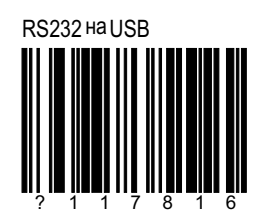

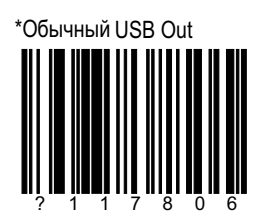

### **FULL SPEED USB**

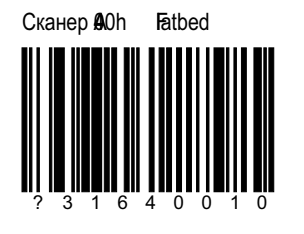

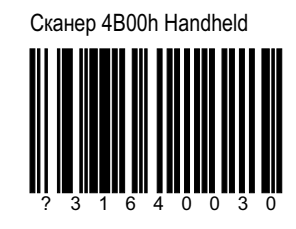

**A**Ohf50h Tabletop Сканер/масштаб

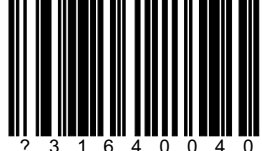

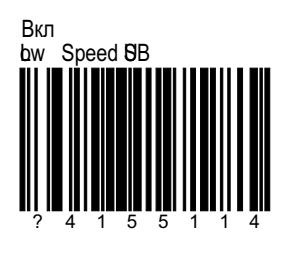

#### **LOW SPEED USB**

Загрузить bw Speed внешнего 8B умолчания

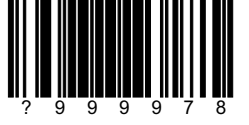

Загрузить bw Speed внутреннего ВВ умолчания

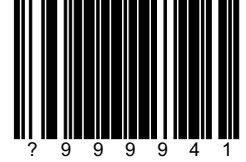

 ${\sf BB}$ Эмуляция серийного порта

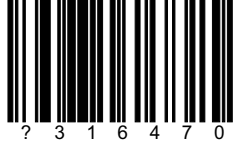

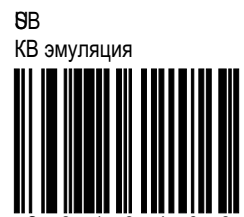

#### Режимы кнопок

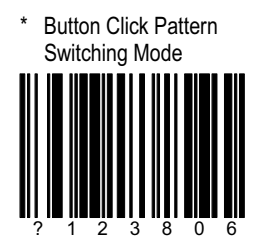

**Button Hold Pattern** Switching Mode

Задержка кнопок

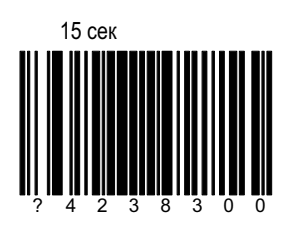

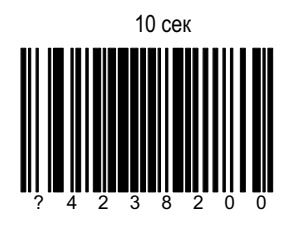

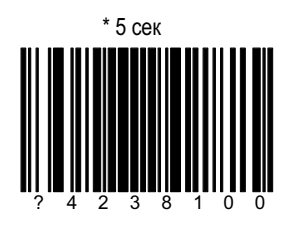

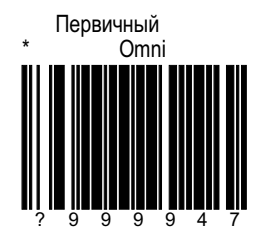

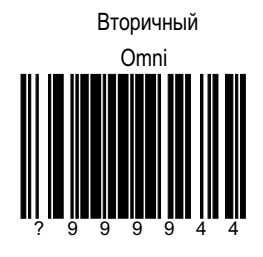

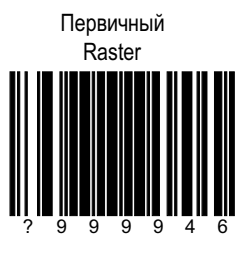

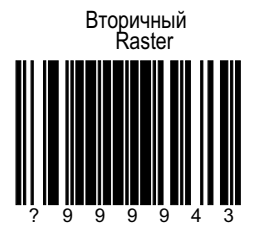

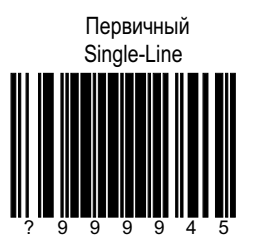

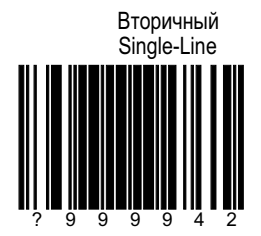

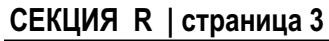

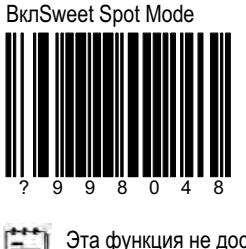

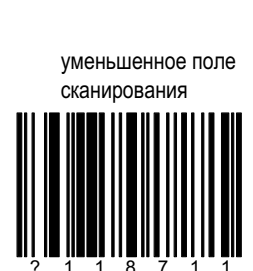

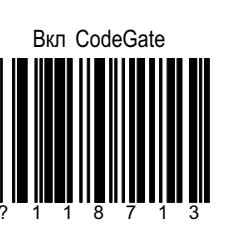

 $*$  нормальное поле

сканирования

 $\blacksquare$ 

 $\star$ 

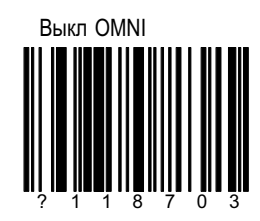

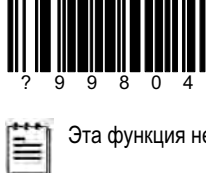

Эта функция не доступна

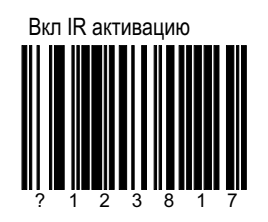

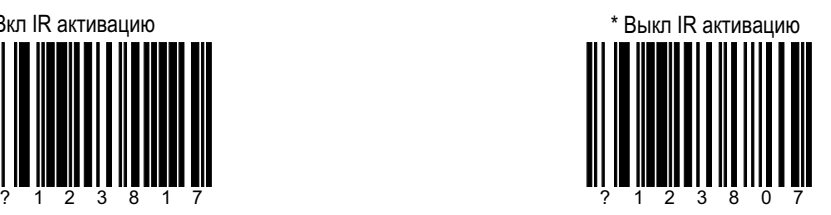

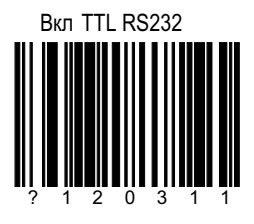

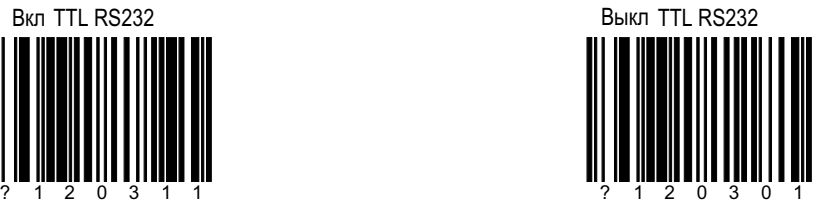

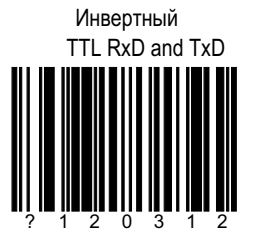

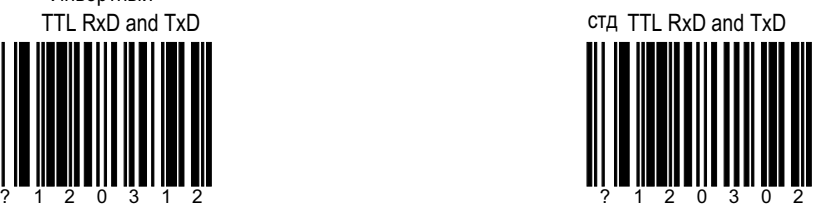

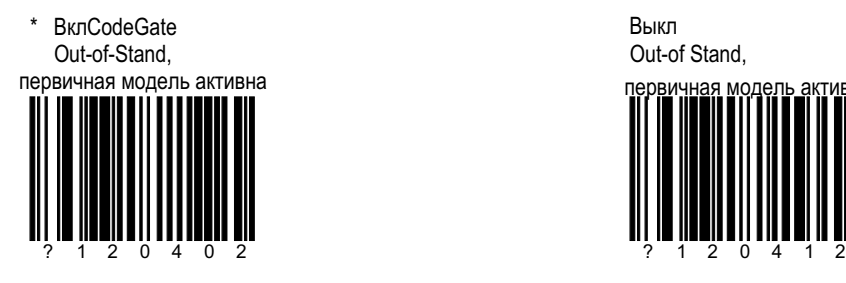

Out-of Stand, Выкл первичная модель активна

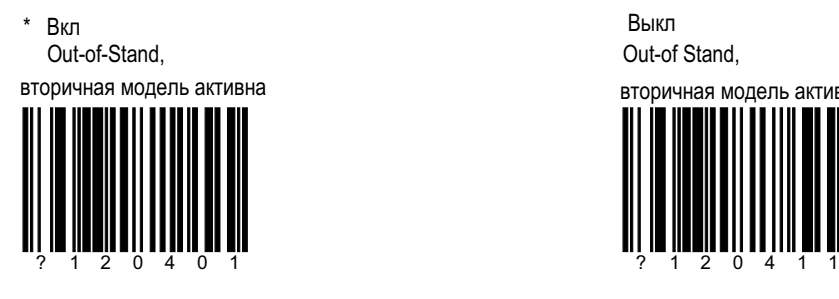

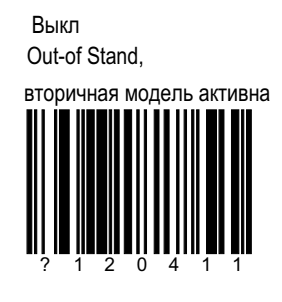

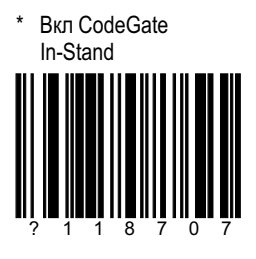

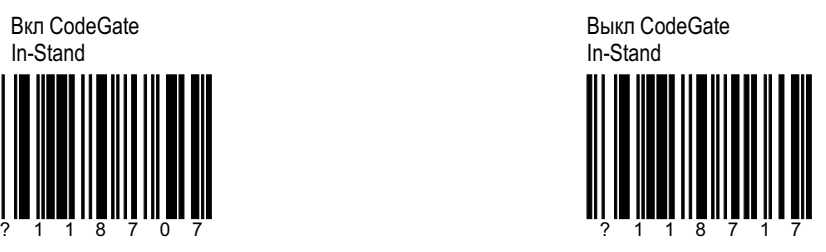